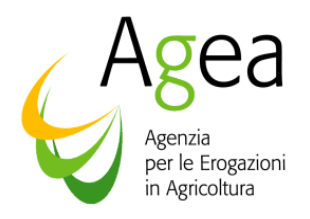

#### **UFFICIO MONOCRATICO**

**\_\_\_\_\_\_\_\_\_\_\_\_\_\_\_\_\_\_\_\_\_\_\_\_\_\_\_\_\_\_\_\_\_**  Via Palestro, 81 – 00185 ROMA Tel. 06/49.499.537/538 – fax 06/49.499.751

Prot. N. 29916 /UM (CITARE NELLA RISPOSTA) Roma li, 07/11/2008

CIRCOLARE N. 36

- ALLA REGIONE ABRUZZO VIA CATULLO, 17 65126 PESCARA
- ALLA REGIONE CALABRIA VIA SAN NICOLA 8 88100 CATANZARO
- ALLA REGIONE CAMPANIA VIA G. PORZIO ISOLA A/6 80134 NAPOLI
- ALLA REGIONE FRIULI V.G. VIA CACCIA 17 33100 UDINE
- ALLA REGIONE LAZIO VIA R. RAIMONDI GARIBALDI , 7 00145 ROMA
- ALLA REGIONE LIGURIA VIA G. D'ANNUNZIO 113 16121 GENOVA
- ALLA REGIONE MARCHE VIA TIZIANO 44 60100 ANCONA
- ALLA REGIONE MOLISE VIA NAZARIO SAURO 1 86100 CAMPOBASSO

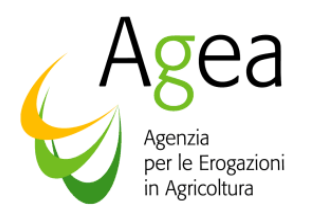

- ALLA REGIONE PUGLIA LUNG.RE NAZARIO SAURO, 45/47 70121 BARI
- ALLA REGIONE SARDEGNA VIA PESSAGNO , 4 09126 CAGLIARI
- ALLA REGIONE SICILIA VIA REGIONE SICILIANA 90134 PALERMO
- ALLA REGIONE UMBRIA VIA MARIO ANGELONI 63 06100 PERUGIA
- ALLA REGIONE VALLE D'AOSTA LOC. GRANDE CHARRIERE, 66 11020 SAINT CHRISTOPHE
- E P.C. AL MINISTERO DELLE POLITICHE AGRICOLE ALIMENTARI E FORESTALI DIREZIONE GENERALE DELLE POLITICHE AGROALIMENTARI PAGR. V VIA XX SETTEMBRE - ROMA

**Oggetto:** Sviluppo rurale - "Procedura Registrazione Debiti" - acquisizione verbali di contestazione e provvedimenti amministrativi per il recupero crediti.

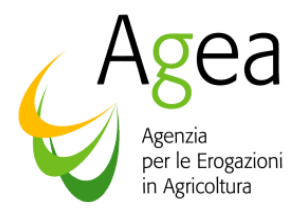

#### **NORMATIVA DI RIFERIMENTO**

- Regolamento (CE) n. 796/2004 della Commissione del 21 aprile 2004, recante modalità di applicazione della condizionalità, della modulazione e del sistema integrato di gestione e di controllo di cui al Regolamento (CE) N. 1782/2003 del Consiglio che stabilisce norme comuni relative ai regimi di sostegno diretto nell'ambito della politica agricola comune e istituisce taluni regimi di sostegno a favore degli agricoltori e successive modifiche;
- Regolamento (CE) n. 1290/2005, relativo al finanziamento della politica agricola comune;
- Regolamento (CE) n. 1698/2005, relativo al sostegno dello Sviluppo Rurale da parte del Fondo europeo agricolo per lo sviluppo rurale (FEASR) e successive modifiche;
- Regolamento (CE) n. 885/2006, recante modalità di applicazione del regolamento (CE) n. 1290/2005 del Consiglio per quanto riguarda il riconoscimento degli organismi pagatori e di altri organismi e la liquidazione dei conti del FEAGA e del FEASR;
- Regolamento (CE) n. 1320/2006 recante disposizioni per la transizione al regime di sostegno allo sviluppo rurale istituito dal reg. (CE) 1698/2005 del Consiglio;
- Regolamento (CE) n.1848/2006 del 14 dicembre 2006, relativo alle irregolarità e al recupero delle somme indebitamente pagate nell'ambito del finanziamento della politica agricola comune nonché all'instaurazione di un sistema d'informazione in questo settore e che abroga il regolamento (CEE) n. 595/91 del Consiglio;
- Regolamento (CE) n. 1974/2006 della Commissione del 15 dicembre 2006 recante disposizioni di applicazione del regolamento (CE) n. 1698/2005 del Consiglio sul sostegno allo sviluppo rurale da parte del Fondo europeo agricolo per lo sviluppo rurale (FEASR) e successive modifiche;
- Regolamento (CE) n. 1975/2006 della Commissione del 7 dicembre 2006 che stabilisce modalità di applicazione del regolamento (CE) n. 1698/2005 del Consiglio per quanto riguarda l'attuazione delle procedure di controllo e della condizionalità per le misure di sostegno dello sviluppo rurale e successive modifiche;
- D. Lgs. 18 maggio 2001, n. 228 art. 33 disposizioni per gli organismi pagatori;
- DM 12541 del 21/12/2006 Disciplina del regime di condizionalità della PAC e successive modifiche;

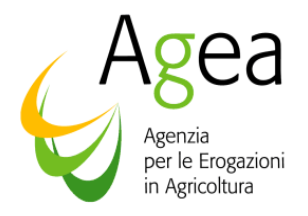

- Circolare ACIU.2007.237 del 06/04/2007 Sviluppo Rurale. Istruzioni applicative generali per la presentazione, il controllo ed il pagamento delle domande di aiuto ai sensi del Reg. (CE) 1698/2005;
- Regolamento (CE) n°1233/07 della Commissione del 22 ottobre 2007 che modifica il regolamento(CE) n°885/2006 recante modalità di applicazione del regolamento(CE) n.1290/2005 del Consiglio per quanto riguarda il riconoscimento degli organismi pagatori e di altri organismi e la liquidazione dei conti FEAGA e del FEASR;
- Circolare interministeriale 12 ottobre 2007 recante modalità di comunicazione alla Commissione europea delle irregolarità e frodi a danno del bilancio comunitario;
- Circolare ACIU.2007.1082 del 24 dicembre 2007 relativa al manuale di coordinamento per la gestione delle irregolarità e dei recuperi;
- Determina Ufficio Monocratico n. 441 del 28 dicembre 2007 concernente procedure amministrative ed informatiche per la gestione dei debiti (allegato 1);
- DM 1205 del 20 marzo 2008 Disposizioni in materia di violazioni riscontrate nell'ambito del regolamento CE n. 1782/03 e del regolamento CE n. 1698/05;
- Linea direttrice n. 1 per la comunicazione delle informazioni relative ai crediti - Documento di lavoro della Commissione AGRI/18136/2008 REV. 2;
- Linea direttrice n. 2 per il riconoscimento degli Organismi pagatori Documento di lavoro della Commissione AGRI-2007-60982-01-00.

#### **1. PREMESSA**

Nel quadro della regolamentazione comunitaria di riferimento sopra richiamata, come specificata in particolare nelle linee direttrici 1 e 2, la corretta rappresentazione e gestione dei crediti, con particolare riferimento a quelli connessi alle indebite percezioni di aiuti finanziati dai Fondi agricoli, rientra nella responsabilità degli Organismi pagatori riconosciuti.

Il mancato recupero delle indebite percezioni di aiuti, nei termini stabiliti dalla regolamentazione comunitaria, differenti per le diverse tipologie in cui si articolano tali indebite percezioni in questione (irregolarità, errori amministrativi, altre), determina conseguenze finanziarie per lo Stato membro.

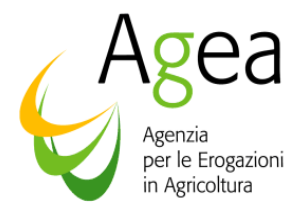

Allo scopo di consentire, nella materia dello sviluppo rurale, la più efficace gestione delle informazioni relative alla instaurazione di posizioni debitorie connesse al recupero di indebite percezioni di aiuti, ai fini del trattamento delle stesse e della messa in atto dei prescritti flussi informativi nei confronti della Commissione europea, di seguito viene definita la "**Procedura Registrazione Debiti"** di competenza dell'AGEA (di seguito denominata **PRD**) che consente l'acquisizione sul portale SIAN dei verbali di contestazione e dei provvedimenti amministrativi per il recupero crediti.

Nella specifica materia dello sviluppo rurale, e nel quadro delle attività relative all'autorizzazione dei pagamenti delegate alle Regioni, si tratta della messa in atto di specifiche procedure, in ossequio a quanto previsto dalla Determina Ufficio Monocratico n. 441 del 28 dicembre 2007 (all.1), preordinate alla corretta trattazione delle seguenti tipologie di atti:

**A.** VERBALI "ESTERNI" – Si tratta dei verbali di contestazione, redatti da autorità od organi "esterni", quali ad esempio gli Organi di Polizia, i Carabinieri, la Guardia di Finanza, il Corpo Forestale, ecc., sulla base di accertamenti non rientranti nel procedimento amministrativo, avviati autonomamente o su iniziativa dell'autorità giudiziaria;

Le Regioni debbono effettuare le seguenti attività:

- immettere nella proceduta PRD i dati dei verbali di contestazione "esterni", al fine di consentire le attività di *delibazione,* e cioè di validazione dei verbali in questione, di competenza dell'Ufficio Contenzioso Comunitario di AGEA (di seguito UCC), necessarie all'accertamento da parte di questo della sussistenza di una irregolarità ed all'attivazione dei necessari adempimenti atti a tutelare gli interessi finanziari della Commissione europea.
- Inviare i verbali in formato cartaceo all'UCC qualora quest'ultimo li richieda alla Regione, dopo aver consultato la PRD e constatato che non siano pervenuti direttamente dagli organi di polizia giudiziaria.

Si precisa che per quanto attiene alle risultanze di attività di controllo di carattere "esterno" la **PRD** si limita alla trasmissione informatica da parte delle Regioni all'AGEA dei relativi verbali di contestazione.

**B.** VERBALI "INTERNI" – Si tratta dei verbali di contestazione che si generano all'interno del procedimento amministrativo attivato ad istanza di parte, volto all'erogazione degli aiuti e che danno luogo a sanzioni, penalità ed inoltre alla richiesta di restituzione dell'aiuto erogato, in conseguenza dell'accertata mancata osservanza della

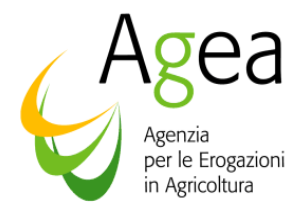

regolamentazione comunitaria o nazionale che disciplina l'erogazione degli aiuti in materia di sviluppo rurale.

Il flusso delle attività amministrative richieste dalla normativa comunitaria e nazionale prevede la gestione sul portale SIAN, nel quadro della **PRD,** delle competenze relative all'acquisizione dei verbali di contestazione relativi a pagamenti già erogati dall'AGEA, a vario titolo (anticipo, saldo, ecc.), che costituiscono la condizione fondamentale per avviare l'iter amministrativo per il recupero dei crediti scaturiti, come anzidetto, nell'ambito del procedimento amministrativo.

Si tratta degli esiti di attività "interne" alle procedure di controllo ai fini del pagamento di aiuti, previste dalla regolamentazione comunitaria e nazionale, svolti dall'AGEA o dalle Regioni delegate (ad esempio controlli amministrativi, controlli in loco, controllo impegni pluriennali, ecc.).

Si sottolinea che in nessun caso è consentito il ricorso ad autonome attività di recupero, da parte delle Regioni, che si configurerebbero come attuate in violazione della normativa comunitaria proprio perché:

- impedirebbero la corretta trattazione e comunicazione alla Commissione europea, da parte del competente Organismo pagatore AGEA, delle indebite percezioni di aiuti, in relazione alle precedentemente richiamate diverse tipologie in cui si articolano le medesime (irregolarità, errori amministrativi, altre);
- sono suscettibili di determinare conseguenze finanziarie per lo Stato membro;
- possono determinare responsabilità della Regione nel quadro della supervisione ed in sede di valutazione, da parte dell'Organismo pagatore AGEA, della corretta effettuazione delle attività delegate (v. regolamento (CE) n. 885/2006 Allegato I – Criteri per il riconoscimento, punto 1, lettera C) Delega).

#### **2. Procedura Registrazione Debiti – PRD**

#### 2.1 PRD – VERBALI ESTERNI

L'applicazione PRD consente, per velocizzare la comunicazione delle informazioni tra le Regioni e l'Agea, l'immediata informatizzazione dei dati dei verbali esterni di contestazione, mediante l'acquisizione:

- della scansione degli atti amministrativi
- delle informazioni ivi contenute.

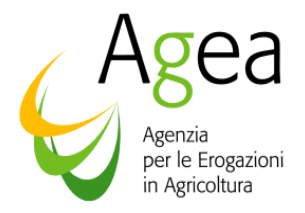

In particolare, la tempistica si articola come segue:

- FASE 1 ISTRUTTORIA REGIONALE
	- o la Regione provvede entro 10 giorni a:
		- caricare i dati del verbale
		- scansionare il verbale
		- inviare, su eventuale richiesta dell'UCC, il cartaceo
- FASE 2 ISTRUTTORIA AGEA SVILUPPO RURALE
	- o Agea Ufficio Sviluppo Rurale entro 15 giorni:
		- verifica e conferma del verbale esterno
		- **invia all'UCC**
- FASE 3 ISTRUTTORIA AGEA UCC
	- o delibazione
	- o attiva le procedure per il recupero coattivo del credito

#### 2.2 PRD – VERBALI INTERNI

L'applicazione PRD consente l'informatizzazione dei verbali di contestazione dei provvedimenti che accertano e/o determinano il debito e di ogni altro atto amministrativo correlato (quietanze – bonifici – compensazioni - ricorsi – sentenze - decreti di archiviazione), mediante l'acquisizione:

- della scansione degli atti amministrativi
- delle informazioni ivi contenute

evitando in tal modo l'invio ad Agea dei supporti cartacei e velocizzando al tempo stesso la comunicazione delle informazioni tra l'Agea e le Regioni.

La procedura prevede che, entro l'arco temporale di 12 mesi, si svolgano tutte le attività previste per ciascun Ufficio interessato, in ossequio a quanto disposto dalla vigente normativa (art. 33 Reg. CE 1290/05).

In particolare, la tempistica si articola come segue:

- FASE 1 ISTRUTTORIA REGIONALE
	- o 3 mesi la Regione provvede a:
		- caricare i dati del verbale
		- comunicare il debito al debitore
		- chiudere l'istruttoria

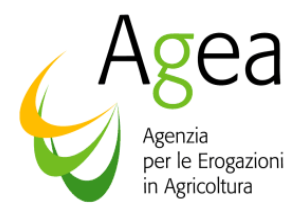

#### • FASE 2 – ISTRUTTORIA AGEA – SVILUPPO RURALE

- o Agea Ufficio Sviluppo Rurale entro 1 mese:
	- verifica della persistenza del debito
	- provvede all'incameramento, se coperto da garanzia
	- inscrive il debito nel RD, con conseguente avvio della procedura automatica di compensazione, con il primo pagamento utile effettuato, a qualsiasi titolo, a favore del debitore.
- o Periodo di attesa di 6 mesi per eventuale compensazione nel Registro Debitori
- FASE 3 ISTRUTTORIA AGEA UCC
	- o Agea Ufficio Contenzioso Comunitario (U.C.C.). attiva entro 2 mesi le procedure per il recupero coattivo del credito.

In accordo con tale tempistica, la procedura PRD prevede che i verbali e i conseguenti atti amministrativi (determina, richiesta bonaria, ecc.) siano acquisiti direttamente sul portale SIAN dalle Regioni o dagli Enti territoriali delegati, attivando l'apposita applicazione.

A seguito della chiusura della fase dell'istruttoria regionale, l'Ufficio Sviluppo rurale di AGEA procederà a svolgere la propria istruttori che determinerà l'archiviazione del fascicolo, qualora risulti estinto il debito, oppure l'incameramento in presenza della garanzia per l'aiuto corrisposto anticipatamente, oppure l'iscrizione del debito stesso nel RD.

L'iscrizione nel RD comporta che qualsiasi pagamento effettuato da Agea o da altro Organismo Pagatore, verrà compensato in automatico dal sistema, fino alla concorrenza dell'indebito ivi iscritto.

Tale sistema automatico di recupero garantisce la compensazione automatica del credito vantato nei confronti del debitore con eventuali ulteriori pagamenti di domande poste successivamente in liquidazione dalla Regione.

Qualora, invece, non dovessero sussistere, nell'arco temporale di 6 mesi, pagamenti atti a compensare il debito, l'UCC di Agea procederà ad attivare la procedura per il recupero coattivo del credito.

In ogni caso, finché non è avvenuta l'iscrizione del debito nel RD, la Regione potrà richiedere la riapertura della fase istruttoria qualora siano intervenuti, nel frattempo, nuovi atti e/o fatti che modificano la situazione preesistente.

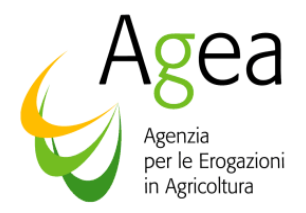

#### **3. Modalità di acquisizione dei debiti**

Come già descritto la procedura PRD prevede le seguenti 3 fasi di lavoro che si svolgono interamente sul portale SIAN:

- FASE 1 ISTRUTTORIA REGIONALE
	- ricerca del soggetto
	- ricerca del pagamento della domanda nella banca dati AGEA
	- acquisizione degli estremi del protocollo delle comunicazioni al beneficiario e ad AGEA
	- acquisizione dati d'origine del verbale dell'ente di controllo
	- acquisizione del debito
	- verifica eventuale restituzione o compensazione del debito
	- acquisizione della scansione di tutta la documentazione
	- completamento istruttoria regionale
	- mail di comunicazione "fine istruttoria regionale" ad Agea

Conclusa l'istruttoria regionale, la PRD prosegue a cura dell'Agea, quale soggetto responsabile della chiusura definitiva del procedimento amministrativo, mediante le seguenti 2 fasi:

- FASE 2 ISTRUTTORIA AGEA SVILUPPO RURALE
	- verifica della persistenza del debito
	- archiviazione per estinzione del debito, oppure
	- iscrizione del debito nel RD, con conseguente avvio della procedura automatica di compensazione, con il primo pagamento utile effettuato, a qualsiasi titolo, a favore del debitore.
- FASE 3 ISTRUTTORIA AGEA UCC
	- Decorso inutilmente il termine di 6 mesi, senza che sia stato possibile effettuare la compensazione, l'UCC procede al recupero coattivo, persistendo comunque nel RD la possibilità della compensazione automatica.

Sul portale SIAN è possibile scaricare la "guida operativa ASRAC3PRD" dell'applicazione Procedura Recupero Debiti (allegato 2).

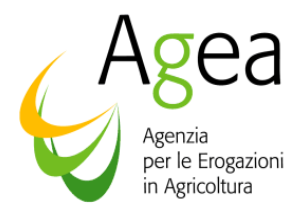

#### **4. Abilitazioni Utenze**

Per utilizzare l'applicazione PRD è necessario che gli utenti siano autorizzati alla fruizione del servizio dal responsabile regionale delle utenze, al fine di essere dotati delle credenziali di accesso all'area riservata del portale del SIAN.

L'attivazione delle credenziali è effettuata secondo quanto previsto dalla procedura "Gestione utenze" del SIAN, già utilizzata dal Responsabile delle utenze individuato dalla Regione. Gli utenti, una volta autorizzati, effettueranno l'accesso al portale SIAN, secondo le modalità indicate nell'allegato n. 3 alla presente circolare.

> Il Titolare (f.to Paolo Gulinelli)

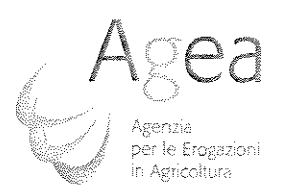

Vía Terino, 45 - 00184 Roma Tol. 06.494993377538 - Febr 06.49499753

Determinazione n.  $\langle \mu_k \rangle$ 

# IL TITOLARE DELL'UFFICIO MONOCRATICO

VISTO il D. Lgs.vo 27 maggio 1999, n. 165 di soppressione dell'A.I.M.A. e di istituzione dell'Agenzia per le Erogazioni in Agricoltura (AGEA), così come modificato dal D. Lgs.vo 15 giugno 2000, n. 188;

VISTA la legge 21 dicembre 2001, n. 441, di riordino dell'AGEA;

VISTI lo Statuto, il Regolamento del personale ed il Regolamento di amministrazione e contabilità dell'AGEA adottati con decreto interministeriale del 14 giugno 2002 e pubblicati sul supplemento ordinario alla G.U. n. 173 del 25 luglio  $2002:$ 

VISTO, in particolare, l'art.2, comma 6, del citato Statuto inerente alle funzioni ed ai compiti attribuiti all'Agenzia nonché il successivo art.4, comma 5, relativo alle specifiche attività del dirigente dell'Ufficio Monocratico ivi inclusa, alla lettera f): "la rispondenza dei risultati dell'attività amministrativa e della gestione agli indirizzi impartiti assumendo, anche in corso di gestione, i provvedimenti necessari per assicurare l'efficienza e l'efficacia";

**VISTO**  $\mathbf{i}$ citato Regolamento del personale dell'Agenzia più  $\ddot{\rm e}$ specificatamente la sezione relativa alle funzioni ed alle competenze dell'Ufficio Monocratico ed a quelle del Servizio Tecnico;

VISTA la deliberazione n. 201 del 5 dicembre 2006 con la quale si approva il documento recante l'innovato quadro giuridico, organizzativo e procedurale in tema di irregolarità e gestione dei crediti comunitari e si costituisce, nell'ambito dell'Area Amministrativa, l'Ufficio del contenzioso comunitario quale struttura dirigenziale dedicata alle funzioni di recupero crediti ed alla cura delle attività connesse;

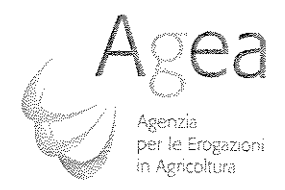

VISTA la determinazione n. 392 del 2 luglio 2007 con la quale, a seguito di riscontrate difficoltà e/o disfunzioni negli ambiti relativi alla gestione del registro dei debitori, delle sospensioni e dei pignoramenti presso terzi, l'Amministrazione ha rilevato la necessità di implementazione delle procedure informatiche di supporto in tema di recuperi per compensazioni, sospensioni, riattivazione di pagamenti, etc.ed ha quindi costituito un apposito gruppo di lavoro dedicato all'analisi delle problematiche emerse ed alle conseguenti proposizioni di soluzioni amministrative e tecniche:

CONSIDERATO che il gruppo di lavoro, individuato nella citata determinazione n. 392, con il compito di definire le procedure amministrative ed individuare le procedure informatiche di supporto relative alla Banca Dati Debitori ed al contesto della gestione dei debiti, delle sospensioni e dei pignoramenti, ha predisposto l'allegato documento che ridefinisce, tra l'altro, le procedure amministrative e l'adeguamento del sistema informativo in materia;

#### DETERMINA:

 $\begin{array}{l} \mathcal{D}_1 \subset \mathcal{D}_2 \subset \mathcal{D}_1 \subset \mathcal{D}_2 \subset \mathcal{D}_1 \subset \mathcal{D}_2 \subset \mathcal{D}_1 \subset \mathcal{D}_2 \subset \mathcal{D}_2 \subset \mathcal{D}_$ 

- di approvare la allegata proposta operativa, redatta dal gruppo di lavoro istituito con determinazione n. 392/2007; il documento forma parte integrante della presente determinazione;
- è fatto obbligo agli Uffici dell'Organismo Pagatore AGEA di osservare e di dare puntuale applicazione alle procedure ed alle prescrizioni stabilite nel documento allegato.

Paolog Gulinelli

*\_\_\_\_\_\_\_\_\_\_\_\_\_\_\_\_\_\_\_\_\_\_\_\_\_\_\_\_\_\_\_\_\_\_\_\_\_\_\_\_\_\_\_\_\_\_\_\_\_\_\_\_\_\_\_\_\_\_\_\_\_\_\_\_\_\_\_\_\_\_\_\_\_\_\_\_\_\_\_\_\_\_\_\_\_\_\_\_\_\_\_\_\_\_\_\_\_\_\_\_\_\_\_\_\_\_\_* 

# **RELAZIONE AL TITOLARE DELL'UFFICIO MONOCRATICO**

*Versione finale* 

*9 novembre 2007* 

\_\_\_\_\_\_\_\_\_\_\_\_\_\_\_\_\_\_\_\_\_\_\_\_\_\_\_\_\_\_\_\_\_\_\_\_\_\_\_\_\_\_\_\_\_\_\_\_\_\_\_\_\_\_\_\_\_\_\_\_\_\_\_\_\_\_\_\_\_\_\_\_\_\_\_\_\_\_\_\_\_\_\_\_\_\_\_\_\_\_\_\_\_\_\_\_\_\_\_\_\_\_\_\_\_\_\_\_

*Io era tra color che son sospesi, e donna mi chiamò, beata e bella, tal che di comandare io la richiesi (Dante,Inferno, c. II)* 

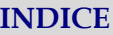

*\_\_\_\_\_\_\_\_\_\_\_\_\_\_\_\_\_\_\_\_\_\_\_\_\_\_\_\_\_\_\_\_\_\_\_\_\_\_\_\_\_\_\_\_\_\_\_\_\_\_\_\_\_\_\_\_\_\_\_\_\_\_\_\_\_\_\_\_\_\_\_\_\_\_\_\_\_\_\_\_\_\_\_\_\_\_\_\_\_\_\_\_\_\_\_\_\_\_\_\_\_\_\_\_\_\_\_* 

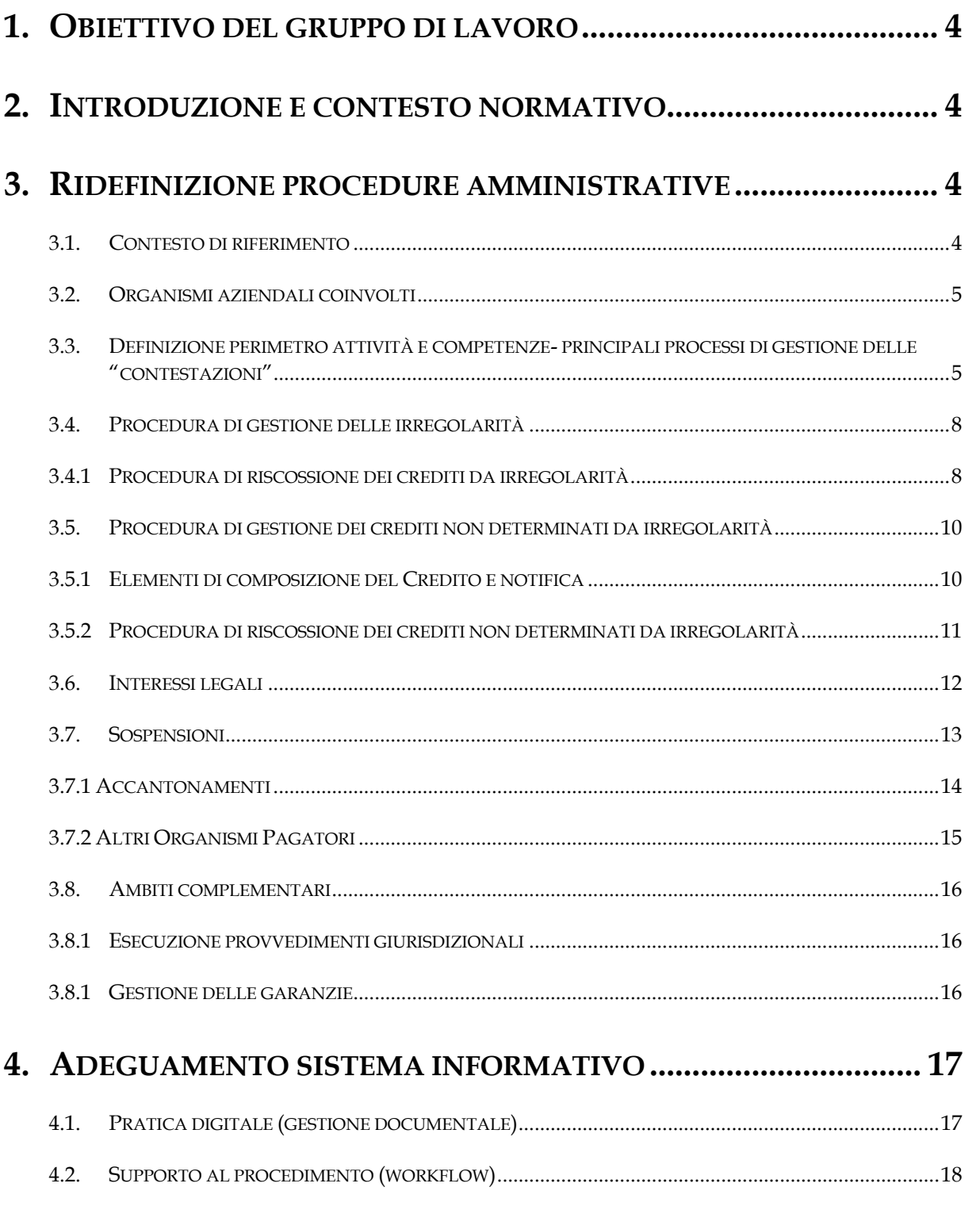

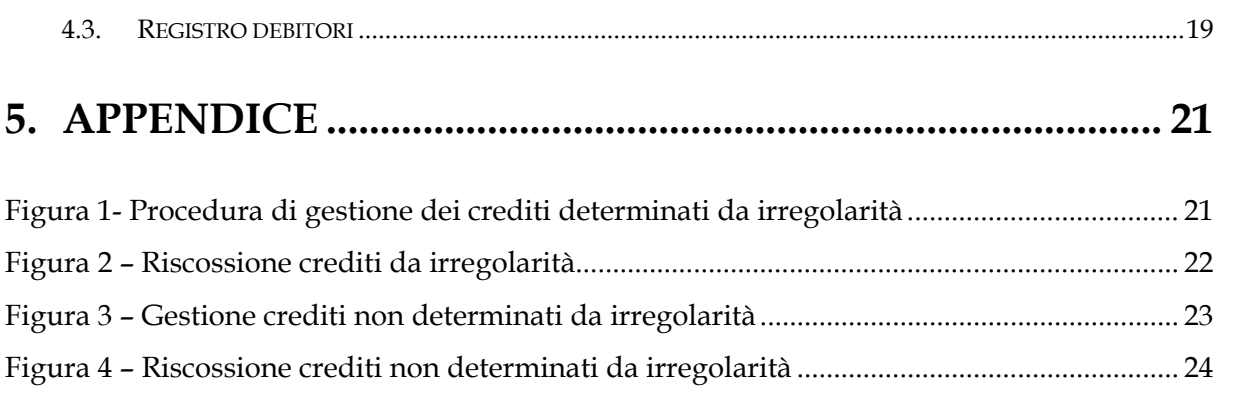

*\_\_\_\_\_\_\_\_\_\_\_\_\_\_\_\_\_\_\_\_\_\_\_\_\_\_\_\_\_\_\_\_\_\_\_\_\_\_\_\_\_\_\_\_\_\_\_\_\_\_\_\_\_\_\_\_\_\_\_\_\_\_\_\_\_\_\_\_\_\_\_\_\_\_\_\_\_\_\_\_\_\_\_\_\_\_\_\_\_\_\_\_\_\_\_\_\_\_\_\_\_\_\_\_\_\_\_* 

#### **1. OBIETTIVO DEL GRUPPO DI LAVORO**

√ Analizzare le cause alla radice delle difficoltà operative e/o disfunzioni recentemente riscontrate negli ambiti relativi alla gestione del registro dei debitori, delle sospensioni e dei pignoramenti presso terzi.

*\_\_\_\_\_\_\_\_\_\_\_\_\_\_\_\_\_\_\_\_\_\_\_\_\_\_\_\_\_\_\_\_\_\_\_\_\_\_\_\_\_\_\_\_\_\_\_\_\_\_\_\_\_\_\_\_\_\_\_\_\_\_\_\_\_\_\_\_\_\_\_\_\_\_\_\_\_\_\_\_\_\_\_\_\_\_\_\_\_\_\_\_\_\_\_\_\_\_\_\_\_\_\_\_\_\_\_* 

√ Redigere un'opportuna proposta operativa da diffondere e condividere con tutti i dirigenti interessati al fine di porre in essere quanto prima le soluzioni individuate.

Le procedure fissate saranno adottate per la successiva gestione degli atti e costituiranno anche le linee guida per il recupero del pregresso.

#### **2. INTRODUZIONE E CONTESTO NORMATIVO**

- $\sqrt{\phantom{a}}$  Regolamento (CE) n. 1290/2005
- √ Decreto Legislativo 228/2001, art. 33
- √ Regolamento (CE) n. 885/2006
- $\sqrt{\phantom{a}}$  Regolamento (CE) n. 1848/2006

#### **3. RIDEFINIZIONE PROCEDURE AMMINISTRATIVE**

#### **3.1. CONTESTO DI RIFERIMENTO**

Le attività del gruppo di lavoro (GDL) si sono articolate su due filoni principali:

- √ La determinazione puntuale delle competenze afferenti ai diversi uffici dell'Agenzia
- $\sqrt{\phantom{a}}$  La definizione e/o adeguamento delle procedure amministrative afferenti la gestione dei crediti derivanti dalle attività istituzionali

Conseguentemente si procede anche all'individuazione degli interventi da effettuare sulle procedure informatiche di supporto.

#### **3.2. ORGANISMI AZIENDALI COINVOLTI**

Area Autorizzazione Pagamenti – Uffici Autorizzativi Area Amministrativa – Ufficio del Contenzioso Comunitario Area Controlli – Ufficio Contabilizzazione ed Ufficio SIAN Area Coordinamento – Ufficio armonizzazione

# **3.3. DEFINIZIONE PERIMETRO ATTIVITÀ E COMPETENZE- PRINCIPALI PROCESSI DI GESTIONE DELLE "CONTESTAZIONI"**

*\_\_\_\_\_\_\_\_\_\_\_\_\_\_\_\_\_\_\_\_\_\_\_\_\_\_\_\_\_\_\_\_\_\_\_\_\_\_\_\_\_\_\_\_\_\_\_\_\_\_\_\_\_\_\_\_\_\_\_\_\_\_\_\_\_\_\_\_\_\_\_\_\_\_\_\_\_\_\_\_\_\_\_\_\_\_\_\_\_\_\_\_\_\_\_\_\_\_\_\_\_\_\_\_\_\_\_* 

Inizialmente si è ritenuta necessaria la definizione di dettaglio del perimetro delle attività e delle competenze relativamente all'Ufficio del Contenzioso Comunitario (UCC) in Area Amministrativa e agli Uffici Operativi dell'Area Autorizzazione Pagamenti.

Fondamentale importanza riveste la classificazione dei diversi crediti, in relazione alla loro natura.

Per "indebita percezione" in senso proprio deve intendersi la situazione in cui è stata effettuata una erogazione di fondi comunitari per la quale non vi erano i presupposti al momento del pagamento.

Non ricadono in questa definizione tutti gli eventi (fatti o atti) originanti un credito che si verificano all'interno del procedimento amministrativo ad istanza di parte volto all'erogazione degli aiuti, che possono invece concretizzarsi in sanzioni, penalità o anche restituzioni dell'aiuto erogato conseguenti al mancato rispetto di un impegno.

In sostanza quindi non possono considerarsi indebite percezioni atte a generare una scheda di irregolarità le situazioni già previste all'interno delle procedure di erogazione dalla regolamentazione comunitaria nell'ambito di una specifica OCM o di uno specifico regime di aiuto (fatte salve le eccezioni di cui al caso 3 trattato successivamente).

Perché vi sia una indebita percezione atta a generare una scheda di irregolarità occorre anche che questa non dipenda da un "errore materiale" dell'Amministrazione o del percettore.

Relazione WG Det. 392-2007 del T.U.M. - Versione finale.doc Pagina 5/24

Si determina una macro-suddivisione all'origine di tali eventi, che individua anche la competenza e la modalità di gestione:

*\_\_\_\_\_\_\_\_\_\_\_\_\_\_\_\_\_\_\_\_\_\_\_\_\_\_\_\_\_\_\_\_\_\_\_\_\_\_\_\_\_\_\_\_\_\_\_\_\_\_\_\_\_\_\_\_\_\_\_\_\_\_\_\_\_\_\_\_\_\_\_\_\_\_\_\_\_\_\_\_\_\_\_\_\_\_\_\_\_\_\_\_\_\_\_\_\_\_\_\_\_\_\_\_\_\_\_* 

- √ interni al procedimento amministrativo finalizzato all'erogazione degli aiuti richiesti (endo-procedimentali), inclusi i controlli previsti in caso di impegni pluriennali
- √ esterni al procedimento amministrativo, sulla base di controlli avviati da organi "preposti" (tipicamente organi di polizia giudiziaria e Ispettorato Centrale Repressione Frodi), quali anche i controlli ex reg. 4045/1989.

Nel primo caso la gestione dell'evento resta all'Ufficio Autorizzativo che ha la responsabilità del procedimento amministrativo, mentre nel secondo caso la gestione dell'evento rientra nelle competenze dell'Ufficio Contenzioso Comunitario.

Da questa macro-suddivisione discendono diverse casistiche all'origine di potenziali situazioni creditorie, rispetto alle quali si è individuata la **competenza** e le attività gestionali che possono essere sinteticamente così riassunte:

#### • **Caso 1**

Contestazioni derivanti da controlli interni previsti dal procedimento amministrativo ad istanza di parte volto all'erogazione degli aiuti, inclusi i controlli previsti in caso di impegni pluriennali.

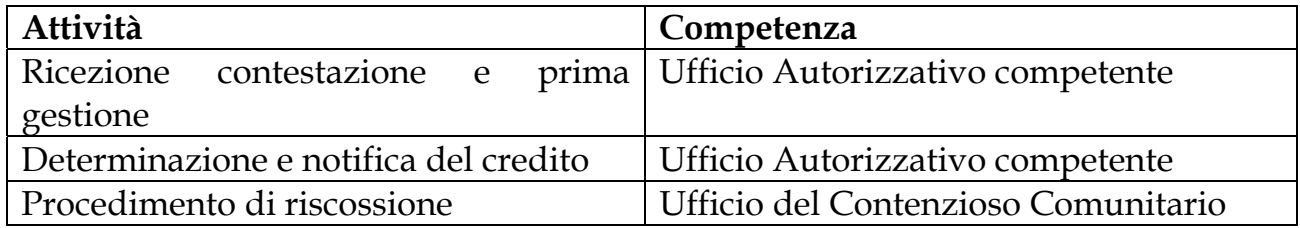

Il dettaglio delle attività da eseguire per il caso 1 è riportato al paragrafo 3.5 Procedura di gestione dei crediti non determinati da irregolarità.

# • **Caso 2**

Contestazioni notificate da organismi esterni al procedimento (in particolare da organi di Polizia Giudiziaria, OLAF, Procure, ecc.) relativamente a procedimenti amministrativi di erogazione già chiusi.

In questo caso la gestione avviene a cura dell'UCC, secondo procedure aderenti al disposto della Delibera 201/2006.

*\_\_\_\_\_\_\_\_\_\_\_\_\_\_\_\_\_\_\_\_\_\_\_\_\_\_\_\_\_\_\_\_\_\_\_\_\_\_\_\_\_\_\_\_\_\_\_\_\_\_\_\_\_\_\_\_\_\_\_\_\_\_\_\_\_\_\_\_\_\_\_\_\_\_\_\_\_\_\_\_\_\_\_\_\_\_\_\_\_\_\_\_\_\_\_\_\_\_\_\_\_\_\_\_\_\_\_* 

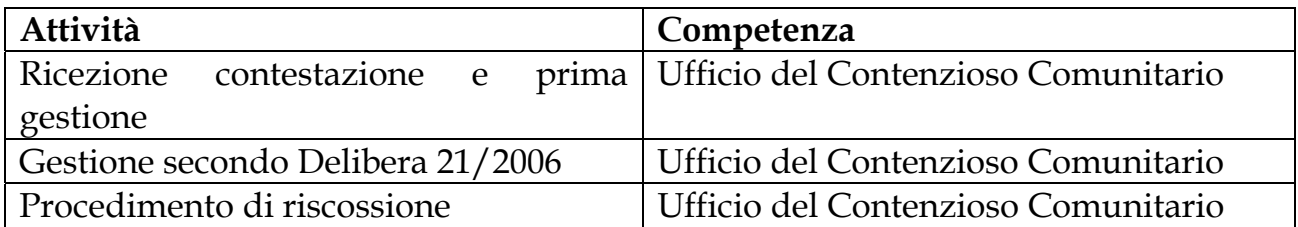

Il dettaglio delle attività da eseguire per il caso 2 è riportato al paragrafo 3.4 Procedura di gestione delle irregolarità.

Oltre a questi 2 casi, direttamente conseguenti alla macro-suddivisione sopra descritta, si verificano delle altre situazioni meno "lineari" delle precedenti. Di seguito sono ipotizzate altre 2 situazioni.

#### • **Caso 3**

Contestazioni derivanti da controlli interni previsti dal procedimento volto all'erogazione del contributo, in analogia al caso 1, ma trasmesse anche a soggetti esterni (es. Procure, GdF, ecc.) che possono dar corso a procedimenti penali.

In tal caso l'Ufficio Autorizzativo segnala all'UCC la necessità di valutare l'apertura di una scheda di irregolarità o meno.

Se l'UCC effettua la delibazione e quindi decide di aprire la scheda di irregolarità si procede come nel caso 2, altrimenti come nel caso 1.

#### • **Caso 4**

Contestazioni notificate da organismi esterni al procedimento (in particolare da organi di Polizia Giudiziaria, OLAF, Procure, ecc.) relativamente a procedimenti amministrativi di erogazione ancora in corso, ovvero a procedimenti già chiusi ma comunque in assenza dei presupposti necessari per l'apertura di una scheda di irregolarità.

In questo caso l'Ufficio Autorizzativo, a seconda dello stato del procedimento in corso, procede a sospendere l'erogazione e valutare l'avvio di un procedimento di contestazione finalizzato ad una chiusura negativa della domanda, ovvero ad attivare la procedura di determinazione e notifica del credito.

La ripartizione delle competenze di questa situazione è analoga al caso 1.

# **3.4. PROCEDURA DI GESTIONE DELLE IRREGOLARITÀ**

Nei casi di contestazioni esterne al procedimento amministrativo di erogazione che richiedano l'apertura di una scheda irregolarità viene seguita la seguente procedura:

*\_\_\_\_\_\_\_\_\_\_\_\_\_\_\_\_\_\_\_\_\_\_\_\_\_\_\_\_\_\_\_\_\_\_\_\_\_\_\_\_\_\_\_\_\_\_\_\_\_\_\_\_\_\_\_\_\_\_\_\_\_\_\_\_\_\_\_\_\_\_\_\_\_\_\_\_\_\_\_\_\_\_\_\_\_\_\_\_\_\_\_\_\_\_\_\_\_\_\_\_\_\_\_\_\_\_\_* 

- √ Ricezione e protocollazione del verbale di contestazione, smistato all'UCC
- √ Immediata registrazione, da parte dell'UCC, di una sospensione "tecnica" dai pagamenti nei confronti dei soggetti interessati (al momento della classificazione del verbale).
- √ Analisi del verbale di contestazione per l'individuazione del "fumus", che determina, in alternativa:
	- o l'archiviazione del procedimento, con conseguente cancellazione della sospensione "tecnica"
	- o un atto di delibazione, seguito dall'apertura di una scheda di irregolarità e dall'emanazione di un provvedimento di sospensione con importo, ex art. 33, notificato agli interessati (che rimuove automaticamente la sospensione "tecnica"). La sospensione "tecnica" ha dunque una durata nel tempo molto ridotta (massimo 10 giorni).
- √ Realizzazione dell'accertamento, che determina, in alternativa:
	- o l'archiviazione del procedimento, con conseguente chiusura della scheda di irregolarità e revoca della sospensione
	- o l'apertura di una scheda di credito, con conseguente avvio della procedura di riscossione

La Figura 1- Procedura di gestione dei crediti determinati da irregolarità, in appendice al documento, schematizza il flusso procedimentale.

Essa, come quelle che seguiranno nel documento è formalizzata secondo la notazione grafica standard BPMN (Business Process Modeling Notation, http://www.bpmn.org/).

\_\_\_\_\_\_\_\_\_\_\_\_\_\_\_\_\_\_\_\_\_\_\_\_\_\_\_\_\_\_\_\_\_\_\_\_\_\_\_\_\_\_\_\_\_\_\_\_\_\_\_\_\_\_\_\_\_\_\_\_\_\_\_\_\_\_\_\_\_\_\_\_\_\_\_\_\_\_\_\_\_\_\_\_\_\_\_\_\_\_\_\_\_\_\_\_\_\_\_\_\_\_\_\_\_\_\_\_

# **3.4.1 PROCEDURA DI RISCOSSIONE DEI CREDITI DA IRREGOLARITÀ**

Nell'ambito di crediti derivanti da indebita percezione accertati dall'UCC, si effettua la notifica del debito accertato mediante l'invio di una comunicazione con raccomandata A/R (lettera di restituzione in via bonaria), che riporta le modalità di opposizione e di estinzione (MAV da pagare entro 30 giorni dall'avvenuta notifica). Unito alla lettera di restituzione vi è il provvedimento di accertamento di indebito. Se l'accertamento ha individuato una responsabilità del debitore l'importo per l'estinzione include gli interessi maturati dalla percezione delle somme alla data della comunicazione.

*\_\_\_\_\_\_\_\_\_\_\_\_\_\_\_\_\_\_\_\_\_\_\_\_\_\_\_\_\_\_\_\_\_\_\_\_\_\_\_\_\_\_\_\_\_\_\_\_\_\_\_\_\_\_\_\_\_\_\_\_\_\_\_\_\_\_\_\_\_\_\_\_\_\_\_\_\_\_\_\_\_\_\_\_\_\_\_\_\_\_\_\_\_\_\_\_\_\_\_\_\_\_\_\_\_\_\_* 

Trascorso tale termine senza che:

- o sia stato effettuato il pagamento del MAV, o
- o siano state presentate eventuali contro-deduzioni e/o
- o il provvedimento di accertamento dell'indebito unito alla lettera di restituzione in via bonaria sia stato impugnato

l'azione di riscossione procede, stante l'attuale contesto normativo, con l'invio di una ingiunzione fiscale debitamente notificata.

All'ingiunzione fiscale viene allegato un nuovo MAV da utilizzarsi entro 30 giorni per l'estinzione del debito, il cui importo include gli interessi maturati dalla data della lettera bonaria alla data della nuova comunicazione.

Trascorso il nuovo termine senza che sia avvenuto il pagamento del MAV, o che sia presentato ricorso amministrativo o che il provvedimento di accertamento dell'indebito unito alla lettera di restituzione in via bonaria sia stato impugnato, si è realizzata la costituzione del titolo di credito e pertanto l'azione di riscossione procede in maniera coattiva: la sospensione ex art. 33 cessa di realizzare l'accantonamento delle somme liquidate e passa a determinarne l'incameramento.

Pertanto, nel caso in cui la sospensione abbia nel frattempo realizzato un accantonamento totale o parziale, le somme accantonate vengono incamerate.

Se rimane un credito da riscuotere, l'Ufficio procede con l'iscrizione a ruolo parallelamente al mantenimento dell'azione di recupero per compensazione delle eventuali somme che vengano liquidate.

Al fine di minimizzare i rischi di recuperare somme superiori al dovuto (e dunque in seguito da restituire), opportuna e tempestiva comunicazione dovrà essere curata verso il Concessionario, al fine di mantenere aggiornata la situazione debitoria del soggetto interessato.

Relazione WG Det. 392-2007 del T.U.M. - Versione finale.doc Pagina 9/24

La Figura 2 – Riscossione crediti da irregolarità, in appendice al documento, schematizza il flusso procedimentale.

*\_\_\_\_\_\_\_\_\_\_\_\_\_\_\_\_\_\_\_\_\_\_\_\_\_\_\_\_\_\_\_\_\_\_\_\_\_\_\_\_\_\_\_\_\_\_\_\_\_\_\_\_\_\_\_\_\_\_\_\_\_\_\_\_\_\_\_\_\_\_\_\_\_\_\_\_\_\_\_\_\_\_\_\_\_\_\_\_\_\_\_\_\_\_\_\_\_\_\_\_\_\_\_\_\_\_\_* 

# **3.5. PROCEDURA DI GESTIONE DEI CREDITI NON DETERMINATI DA IRREGOLARITÀ**

Nell'ambito dei procedimenti amministrativi volti all'erogazione degli aiuti, il competente Ufficio Autorizzativo deve provvedere a:

- √ definire e quantificare il credito sulla base delle specifiche norme indicate nella regolamentazione dell'OCM;
- √ notificare il credito al soggetto interessato con l'indicazione degli elementi che hanno composto la relativa situazione debitoria (vd. par. 3.5.2 "*Elementi di composizione del credito e notifica*");
- √ iscrivere il credito nella Banca Dati Debitori, qualificando la scrittura di debito corredandola della specifica documentazione (pratica digitale);
- √ comunicare all'UCC l'avvenuta iscrizione e quanto eventualmente non incluso nella pratica digitale ma utile ai fini dell'attività dell'UCC;
- √ Solo casi 3 e 4: segnalare all'UCC la necessità di valutare l'apertura di una scheda di irregolarità.

La successiva procedura di riscossione del credito viene eseguita a cura dell'UCC.

La Figura 3 – Gestione crediti non determinati da irregolarità, in appendice al documento, schematizza il flusso procedimentale.

# **3.5.1 ELEMENTI DI COMPOSIZIONE DEL CREDITO E NOTIFICA**

La determinazione della situazione creditoria avviene generalmente a seguito di:

- 1. controlli oggettivi o ispettivi, con verbali di contestazione che generano sanzioni, penalità o anche restituzioni dell'aiuto erogato conseguenti al mancato rispetto di un impegno;
- 2. controlli amministrativi, che determinano un importo dell'aiuto minore di quanto già erogato.

Nel primo caso il verbale di contestazione, allegato alla comunicazione del credito, deve contenere la dettagliata motivazione del provvedimento.

*\_\_\_\_\_\_\_\_\_\_\_\_\_\_\_\_\_\_\_\_\_\_\_\_\_\_\_\_\_\_\_\_\_\_\_\_\_\_\_\_\_\_\_\_\_\_\_\_\_\_\_\_\_\_\_\_\_\_\_\_\_\_\_\_\_\_\_\_\_\_\_\_\_\_\_\_\_\_\_\_\_\_\_\_\_\_\_\_\_\_\_\_\_\_\_\_\_\_\_\_\_\_\_\_\_\_\_* 

Nel secondo caso, trattandosi generalmente di procedure informatizzate, occorre realizzare la predisposizione del dossier di notifica attraverso la dettagliata indicazione di:

- √ algoritmi e criteri di determinazione dell'importo dell'aiuto;
- √ banche dati esterne di controllo utilizzate, inclusa la loro data di aggiornamento.

In ogni caso la comunicazione all'interessato deve indicare la motivazione sintetica che ha determinato il credito, anche *per relationem*. Tale motivazione viene riportata anche nella Banca Dati Debitori.

# **3.5.2 PROCEDURA DI RISCOSSIONE DEI CREDITI NON DETERMINATI DA IRREGOLARITÀ**

Nei casi di crediti accesi nell'ambito dei procedimenti amministrativi volti all'erogazione degli aiuti, che quindi non prevedono l'apertura di schede di irregolarità e schede di credito, viene seguita la seguente procedura:

- √ la notifica del debito effettuata dall'Ufficio Autorizzativo comporta in automatico la sospensione delle erogazioni verso il debitore, fino a concorrenza dell'importo dovuto, finalizzata a concretizzarne la compensazione.
- √ La notifica del debito effettuata dall'Ufficio Autorizzativo informa l'interessato che la somma sarà recuperata tramite compensazione legale, a meno che il debitore richieda all'Agea - UCC l'invio di un MAV per estinguere subito il debito.
- √ Trascorso un periodo di 8 mesi dall'avvenuta notifica per i produttori attivi senza che il debito sia stato riscosso, l'UCC procede con l'invio di una lettera "bonaria" con MAV da pagare entro 30 giorni, decorsi i quali saranno applicati gli interessi a partire dalla data della comunicazione; per i produttori non attivi l'UCC invia immediatamente (senza attendere gli 8 mesi) la lettera "bonaria".

√ Trascorso il termine di pagamento si procede con l'ingiunzione fiscale e poi con l'iscrizione a ruolo.

*\_\_\_\_\_\_\_\_\_\_\_\_\_\_\_\_\_\_\_\_\_\_\_\_\_\_\_\_\_\_\_\_\_\_\_\_\_\_\_\_\_\_\_\_\_\_\_\_\_\_\_\_\_\_\_\_\_\_\_\_\_\_\_\_\_\_\_\_\_\_\_\_\_\_\_\_\_\_\_\_\_\_\_\_\_\_\_\_\_\_\_\_\_\_\_\_\_\_\_\_\_\_\_\_\_\_\_* 

In caso di accertata inesistenza del debito, la competenza relativa all'emanazione e notifica degli atti conseguenti è in capo all'Ufficio che ha emanato l'ultimo atto precedente, ovvero l'Ufficio Autorizzativo dal momento della notifica del debito fino al momento della richiesta di pagamento (lettera bonaria), e l'UCC dalla lettera "bonaria" in avanti.

La compensazione dei debiti e degli accantonamenti con i pagamenti si realizza nella fase di esecuzione; in tale fase infatti le disposizioni di pagamento vengono confrontate con i provvedimenti di sospensione emanati (finalizzati al recupero o all'accantonamento) e ne viene data rispettiva esecuzione.

La responsabilità sui singoli atti è naturalmente in capo all'ufficio che li ha emanati.

La Figura 4 – Riscossione crediti non determinati da irregolarità, in appendice al documento, schematizza il flusso procedimentale.

# **3.6. INTERESSI LEGALI**

In linea generale la riscossione dei crediti deve essere accompagnata dalla riscossione dei relativi interessi legali.

Nei casi di "irregolarità volontarie" il calcolo degli interessi decorre dalla data di erogazione del pagamento non dovuto, mentre nei casi di "errore materiale" decorre dalla data di prima richiesta di restituzione.

Devono essere gestite anche situazioni specifiche, come ad esempio il prelievo nel settore lattiero-caseario, in cui la data di decorrenza e il tasso di interesse sono determinati dalla regolamentazione comunitaria.

Pertanto è necessario integrare le informazioni di ciascun debito con le seguenti:

- √ Applicazione interessi legali (SI/NO)
- √ Tipologia di interessi da applicare (tasso)
- √ Data di decorrenza degli interessi legali
- √ Capitolo contabile di destinazione degli interessi

*\_\_\_\_\_\_\_\_\_\_\_\_\_\_\_\_\_\_\_\_\_\_\_\_\_\_\_\_\_\_\_\_\_\_\_\_\_\_\_\_\_\_\_\_\_\_\_\_\_\_\_\_\_\_\_\_\_\_\_\_\_\_\_\_\_\_\_\_\_\_\_\_\_\_\_\_\_\_\_\_\_\_\_\_\_\_\_\_\_\_\_\_\_\_\_\_\_\_\_\_\_\_\_\_\_\_\_* 

# **3.7. SOSPENSIONI**

Le sospensioni sono classificate secondo le seguenti tipologie:

- 1. Sospensioni "tecniche" cautelative
- 2. Sospensioni cautelative, ai sensi del Decreto Legislativo 228/2001, articolo 33
- 3. Sospensioni totali, attivate da provvedimenti cautelari dell'Autorità giudiziaria (antimafia) e dal mancato rispetto delle disposizioni sulla BSE
- 4. Sospensioni cautelative "settoriali"
- 1. Le sospensioni "tecniche" cautelative sono disposte dall'UCC a fronte di un verbale di contestazione e sono temporanee: devono restare efficaci soltanto per il tempo strettamente necessario ad emettere una sospensione cautelare (massimo 10 giorni).

Il loro effetto sarà quello di impedire qualsiasi disposizione di pagamento nei confronti degli interessati, prima della delibazione e dell'emanazione del conseguente provvedimento di sospensione.

2. Le sospensioni ex art. 33 sono disposte dall'UCC per uno specifico importo e notificate agli interessati.

Il loro effetto sarà pertanto quello di impedire l'effettiva erogazione delle somme sospese, senza impedire una disposizione di pagamento nei confronti degli interessati.

Gli atti che descrivono l'iter del provvedimento di sospensione sono:

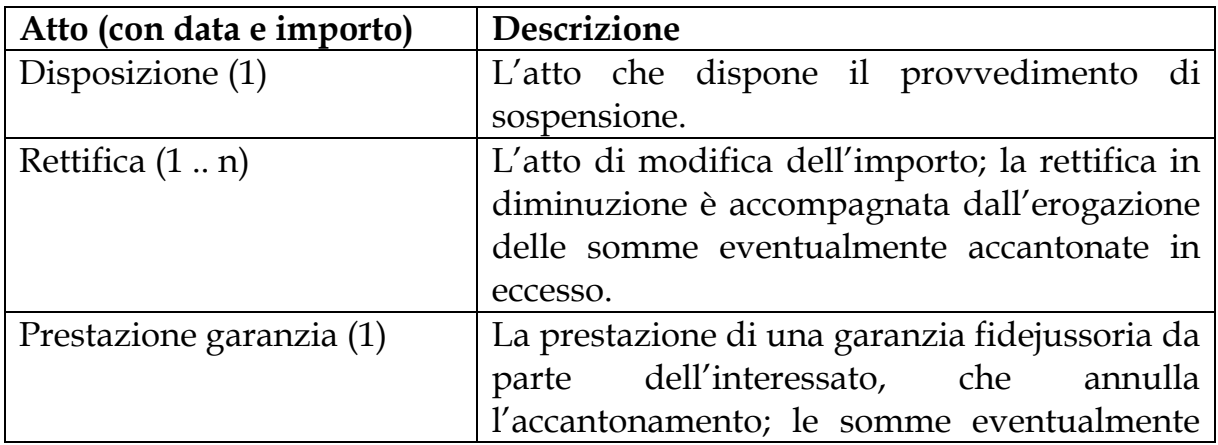

*\_\_\_\_\_\_\_\_\_\_\_\_\_\_\_\_\_\_\_\_\_\_\_\_\_\_\_\_\_\_\_\_\_\_\_\_\_\_\_\_\_\_\_\_\_\_\_\_\_\_\_\_\_\_\_\_\_\_\_\_\_\_\_\_\_\_\_\_\_\_\_\_\_\_\_\_\_\_\_\_\_\_\_\_\_\_\_\_\_\_\_\_\_\_\_\_\_\_\_\_\_\_\_\_\_\_\_* 

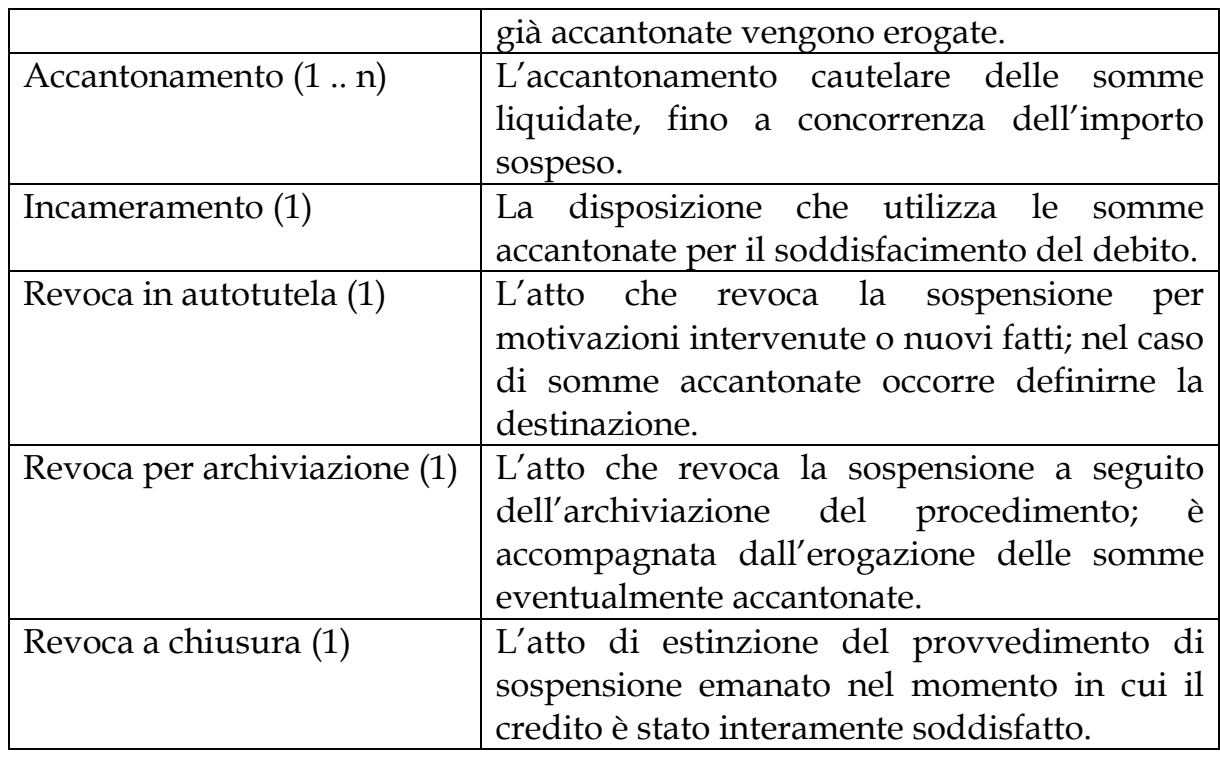

3. Le sospensioni totali sono disposte dall'UCC, con una data di decorrenza. Il loro effetto sarà quello di inibire qualsiasi disposizione di pagamento nei confronti degli interessati, le cui domande di aiuto non possono essere accolte.

Le somme eventualmente erogate nel periodo di efficacia devono essere recuperate.

Vengono revocate con una data di decorrenza della revoca, ripristinando la possibilità di beneficiare dei pagamenti, ma non riattivando i procedimenti già chiusi.

4. Le sospensioni cautelative "settoriali" sono disposte da un Ufficio Autorizzativo a seguito di segnalazioni che possono comportare pagamenti non dovuti. Devono essere disposte per uno specifico importo e con un periodo di validità non superiore a 60 giorni (rinnovabili).

\_\_\_\_\_\_\_\_\_\_\_\_\_\_\_\_\_\_\_\_\_\_\_\_\_\_\_\_\_\_\_\_\_\_\_\_\_\_\_\_\_\_\_\_\_\_\_\_\_\_\_\_\_\_\_\_\_\_\_\_\_\_\_\_\_\_\_\_\_\_\_\_\_\_\_\_\_\_\_\_\_\_\_\_\_\_\_\_\_\_\_\_\_\_\_\_\_\_\_\_\_\_\_\_\_\_\_\_

# **3.7.1 ACCANTONAMENTI**

Le sospensioni ex art. 33 (tipo 2) per importo intercettano tutte le disposizioni di pagamento e realizzano un accantonamento delle somme, trasferendole su un apposito capitolo del bilancio di cassa – gestione finanziaria.

*\_\_\_\_\_\_\_\_\_\_\_\_\_\_\_\_\_\_\_\_\_\_\_\_\_\_\_\_\_\_\_\_\_\_\_\_\_\_\_\_\_\_\_\_\_\_\_\_\_\_\_\_\_\_\_\_\_\_\_\_\_\_\_\_\_\_\_\_\_\_\_\_\_\_\_\_\_\_\_\_\_\_\_\_\_\_\_\_\_\_\_\_\_\_\_\_\_\_\_\_\_\_\_\_\_\_\_* 

Le sospensioni cautelative settoriali (tipo 4) intercettano le disposizioni di pagamento dell'Ufficio che le ha disposte e realizzano un accantonamento delle somme, come le precedenti.

Tutte le somme accantonate devono essere collegate al beneficiario (CUAA) e al procedimento che le ha erogate (numero domanda), oltre che al provvedimento di sospensione.

Nel momento in cui una sospensione ha prodotto un accantonamento parziale, resta attiva per l'importo restante.

Nel momento in cui una sospensione ha prodotto un accantonamento totale, non impedisce più l'erogazione di ulteriori pagamenti nei confronti dell'interessato.

Quando il procedimento che ha generato la sospensione realizza la fase di accertamento dell'indebito, le somme nel frattempo accantonate vengono destinate all'estinzione del debito oppure vengono materialmente pagate al beneficiario.

Tale destinazione dei fondi è effettuata dall'ufficio che ha disposto la sospensione, ovvero l'UCC per le sospensioni ex art. 33 (tipo 2) oppure l'Ufficio Autorizzativo per le sospensioni cautelative (tipo 4).

# **3.7.2 ALTRI ORGANISMI PAGATORI**

Le sospensioni cautelari (tipo 2) per importo fanno parte a tutti gli effetti della banca dati debitori.

Pertanto devono essere rese disponibili agli altri Organismi Pagatori perché qualsiasi disposizione di pagamento sul territorio nazionale realizzi l'accantonamento delle somme sospese.

Allo stesso modo dei crediti le somme accantonate da un altro Organismo Pagatore vengono trasferite all'Organismo Pagatore che ha disposto la sospensione.

# **3.8. AMBITI COMPLEMENTARI**

#### **3.8.1 ESECUZIONE PROVVEDIMENTI GIURISDIZIONALI**

L'esecuzione di provvedimenti giurisdizionali resi all'esito di procedimenti che vedono Agea citata in giudizio per l'erogazione degli aiuti, va ricondotta ai diversi Uffici dell'Agenzia in funzione del tipo di decisione.

*\_\_\_\_\_\_\_\_\_\_\_\_\_\_\_\_\_\_\_\_\_\_\_\_\_\_\_\_\_\_\_\_\_\_\_\_\_\_\_\_\_\_\_\_\_\_\_\_\_\_\_\_\_\_\_\_\_\_\_\_\_\_\_\_\_\_\_\_\_\_\_\_\_\_\_\_\_\_\_\_\_\_\_\_\_\_\_\_\_\_\_\_\_\_\_\_\_\_\_\_\_\_\_\_\_\_\_* 

Nei casi in cui la decisione produce un credito dell'Agea, sarà l'UCC ad attivare la procedura di riscossione, sia per quanto riguarda la sorte capitale, che gli interessi e le spese.

Nei casi in cui la decisione produce un debito dell'Agea, sarà il competente Ufficio dell'area Autorizzazione Pagamenti o l'Ufficio Aiuti Nazionali ad attivare la procedura di pagamento, sia per quanto riguarda la sorte capitale, che gli interessi e le spese.

Nei casi invece di restituzione di somme già recuperate (e riversate quindi alla UE), sarà cura dell'UCC evidenziare la situazione alla UE ai fini della riconciliazione contabile e giuridica, nonché ad effettuare i relativi eventuali pagamenti.

Nei casi di restituzione delle sole spese legali, gravanti sul bilancio di competenza, sarà cura dell'UCC – Area Amministrativa provvedere.

#### **3.8.1 GESTIONE DELLE GARANZIE**

La gestione delle garanzie fidejussorie viene svolta dall'Ufficio che ha in carico il procedimento.

Quindi le garanzie prestate a fronte di sospensioni ex art. 33 sono gestite dall'UCC, mentre le garanzie prestate nell'ambito di procedimenti amministrativi volti all'erogazione dei aiuti sono gestite dall'Ufficio di Autorizzazione Pagamenti.

Relazione WG Det. 392-2007 del T.U.M. - Versione finale.doc Pagina 16/24

#### **4. ADEGUAMENTO SISTEMA INFORMATIVO**

# **4.1. PRATICA DIGITALE (GESTIONE DOCUMENTALE)**

Deve essere realizzato, come componente di tipo "trasversale" del sistema informativo, un sistema di fascicolazione dei documenti inerenti una specifica pratica amministrativa, che permetta di raggruppare sia documenti protocollati che altre tipologie di documenti generati internamente all'Agenzia.

*\_\_\_\_\_\_\_\_\_\_\_\_\_\_\_\_\_\_\_\_\_\_\_\_\_\_\_\_\_\_\_\_\_\_\_\_\_\_\_\_\_\_\_\_\_\_\_\_\_\_\_\_\_\_\_\_\_\_\_\_\_\_\_\_\_\_\_\_\_\_\_\_\_\_\_\_\_\_\_\_\_\_\_\_\_\_\_\_\_\_\_\_\_\_\_\_\_\_\_\_\_\_\_\_\_\_\_* 

Ciascuna pratica deve essere identificata da un numero di riferimento, ed essere collegata al codice utilizzato per l'archiviazione del fascicolo cartaceo.

Per quanto riguarda il procedimento di gestione delle irregolarità il numero unico di pratica deve essere attribuito al momento della delibazione.

Relativamente alle pratiche di contenzioso comunitario le modalità suindicate identificate per la gestione della pratica digitale dovranno essere applicabili e applicate anche a quanto inerente al pregresso – di fatto "vivo" al pari dell'alimento corrente – e ad oggi in corso di lavorazione e strutturazione informatica.

Il sistema di gestione documentale deve essere ovviamente integrato con il protocollo informatico AGEA, ma non può coincidere con esso, in quanto deve essere abbastanza flessibile da poter gestire, oltre ai documenti protocollati in entrata o in uscita, qualunque altro tipo di documento che nel corso della normale gestione amministrativa viene generato e gestito. In più deve disporre di funzioni applicative che lo rendano utilizzabile in maniera integrata dalle applicazioni verticali.

Come è noto, Agea partecipa al Focus Group sul Software Open Source (OSS) coordinato dal CNIPA, che ha individuato nella gestione documentale un filone di interesse trasversale alle amministrazioni ed ha preso in considerazione un prodotto di gestione documentale Open Source già abbastanza maturo, intorno al quale intende creare una community di sviluppo. In questo contesto, è già in corso in Agea una attività di verifica della caratteristiche attuali del prodotto e della sua integrabilità con il protocollo informatico interno. Tale soluzione, pertanto, ad esito delle verifiche, sarà potenzialmente candidata a divenire il sistema di gestione documentale a supporto dei procedimenti.

#### **4.2. SUPPORTO AL PROCEDIMENTO (WORKFLOW)**

Occorre prevedere un sistema di supporto ai procedimenti amministrativi dell'UCC che:

*\_\_\_\_\_\_\_\_\_\_\_\_\_\_\_\_\_\_\_\_\_\_\_\_\_\_\_\_\_\_\_\_\_\_\_\_\_\_\_\_\_\_\_\_\_\_\_\_\_\_\_\_\_\_\_\_\_\_\_\_\_\_\_\_\_\_\_\_\_\_\_\_\_\_\_\_\_\_\_\_\_\_\_\_\_\_\_\_\_\_\_\_\_\_\_\_\_\_\_\_\_\_\_\_\_\_\_* 

- ne consenta un semplice ed efficace monitoraggio
- permetta di "integrare" i diversi sistemi di gestione (debitori, sospensioni, garanzie, ecc.) quando vari elementi sono connessi al medesimo procedimento
- consenta un dialogo strutturato, tracciabile e (quanto più possibile) automatizzato fra l'UCC e i diversi Uffici con cui l'UCC medesimo dovrà interfacciarsi

Tale sistema di supporto deve anzitutto fornire delle funzionalità di tipo *workflow*, che implementi le procedure amministrative condivise e definite preventivamente. L'obiettivo di tale approccio è quello di fornire una "guida" ai funzionari addetti ai procedimenti amministrativi, garantendo in tal modo uniformità, rigoroso rispetto dei tempi di lavorazione delle diverse pratiche e tracciabilità di azione.

I workflow devono aumentare l'efficienza complessiva permettendo l'emanazione dei provvedimenti individuati nel corso del procedimento amministrativo proprio delle schede di irregolarità (delibazione, sospensione cautelare, accertamento con archiviazione e revoca della sospensione, accertamento con determinazione del debito, ecc.) mediante l'utilizzo di fac-simile preimpostati che vengono personalizzati; deve comunque essere possibile intervenire manualmente sul testo prima dell'emanazione del provvedimento.

Pur se il sistema di workflow sarà implementato per supportare il maggior numero possibili di casistiche gestite dall'UCC, sarà ad ogni modo previsto che - pur mantenendo la primaria funzione di guida di processo – esso sia sufficientemente flessibile da consentire al funzionario, nella sua piena competenza e responsabilità, di poter operare per eccezioni o comunque con i dovuti gradi di libertà dipendenti dal contesto.

Eventuali deroghe ai casi "standard" dovranno comunque essere opportunamente tracciate sul sistema per garantire - all'occorrenza - di ricostruire responsabilità e motivazioni.

Relazione WG Det. 392-2007 del T.U.M. - Versione finale.doc Pagina 18/24

#### **4.3. REGISTRO DEBITORI**

E' necessario adeguare e/o integrare tutte le funzionalità del sistema informativo che lo richiedano a quanto definito nel precedente capitolo 3.

*\_\_\_\_\_\_\_\_\_\_\_\_\_\_\_\_\_\_\_\_\_\_\_\_\_\_\_\_\_\_\_\_\_\_\_\_\_\_\_\_\_\_\_\_\_\_\_\_\_\_\_\_\_\_\_\_\_\_\_\_\_\_\_\_\_\_\_\_\_\_\_\_\_\_\_\_\_\_\_\_\_\_\_\_\_\_\_\_\_\_\_\_\_\_\_\_\_\_\_\_\_\_\_\_\_\_\_* 

Di seguito si evidenziano gli interventi principali.

- 1. Conseguentemente a quanto previsto nel paragrafo "Definizione perimetro attività e competenze", devono essere modificate le funzionalità del registro debitori in modo che:
	- √ vengano definiti diversi "profili" di accesso, che consentano o la gestione delle schede di credito connesse a schede di irregolarità (UCC) oppure la gestione di crediti derivanti da procedimenti amministrativi (Autorizzazione Pagamenti);
	- √ all'atto del caricamento di ciascun debito (on-line o batch) sia obbligatoriamente collegato il provvedimento che lo determina e che sia conseguentemente possibile accedere alla relativa pratica digitale.
- 2. Conseguentemente a quanto definito nel paragrafo "Interessi legali" devono essere modificate le funzionalità del registro debitori per:
	- $\sqrt{\ }$  consentire la registrazione delle informazioni aggiuntive
	- √ effettuare automaticamente il calcolo degli interessi legali con cadenza mensile
	- √ effettuare comunque il calcolo degli interessi legali "alla data", per esempio al momento dell'invio di comunicazioni al debitore (lettera bonaria con MAV, ingiunzione fiscale)

Per tutti i debiti cui si applicano gli interessi legali inseriti in banca dati, per il cui recupero viene adottato il meccanismo della compensazione automatica, si applica un metodo di ricalcolo automatico degli interessi stessi.

Mensilmente, con riferimento al tasso legale da applicare, il sistema informativo provvede ad attualizzarne gli importi.

Il recupero effettuato mediante compensazione automatica, e secondo le regole del codice civile, verrà effettuato sulla somma capitale e sull'interesse così attualizzato.

*\_\_\_\_\_\_\_\_\_\_\_\_\_\_\_\_\_\_\_\_\_\_\_\_\_\_\_\_\_\_\_\_\_\_\_\_\_\_\_\_\_\_\_\_\_\_\_\_\_\_\_\_\_\_\_\_\_\_\_\_\_\_\_\_\_\_\_\_\_\_\_\_\_\_\_\_\_\_\_\_\_\_\_\_\_\_\_\_\_\_\_\_\_\_\_\_\_\_\_\_\_\_\_\_\_\_\_* 

I componenti del Gruppo di lavoro

Dott. Alberto Migliorini

Dott.ssa Concetta Lo Conte

Dott. Francesco Martinelli

Dott. Francesco Sofia

Dott. Gianluca Di Sotto

#### **5.APPENDICE**

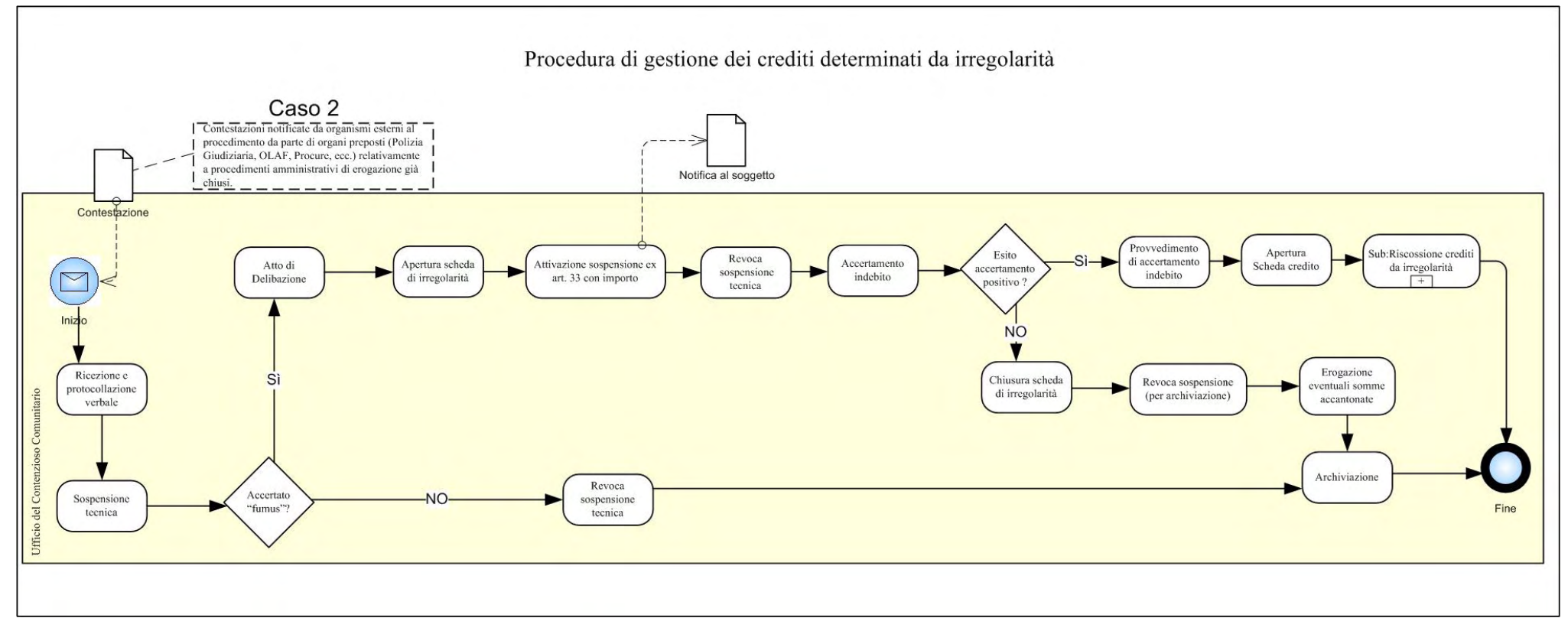

**Figura 1- Procedura di gestione dei crediti determinati da irregolarità** 

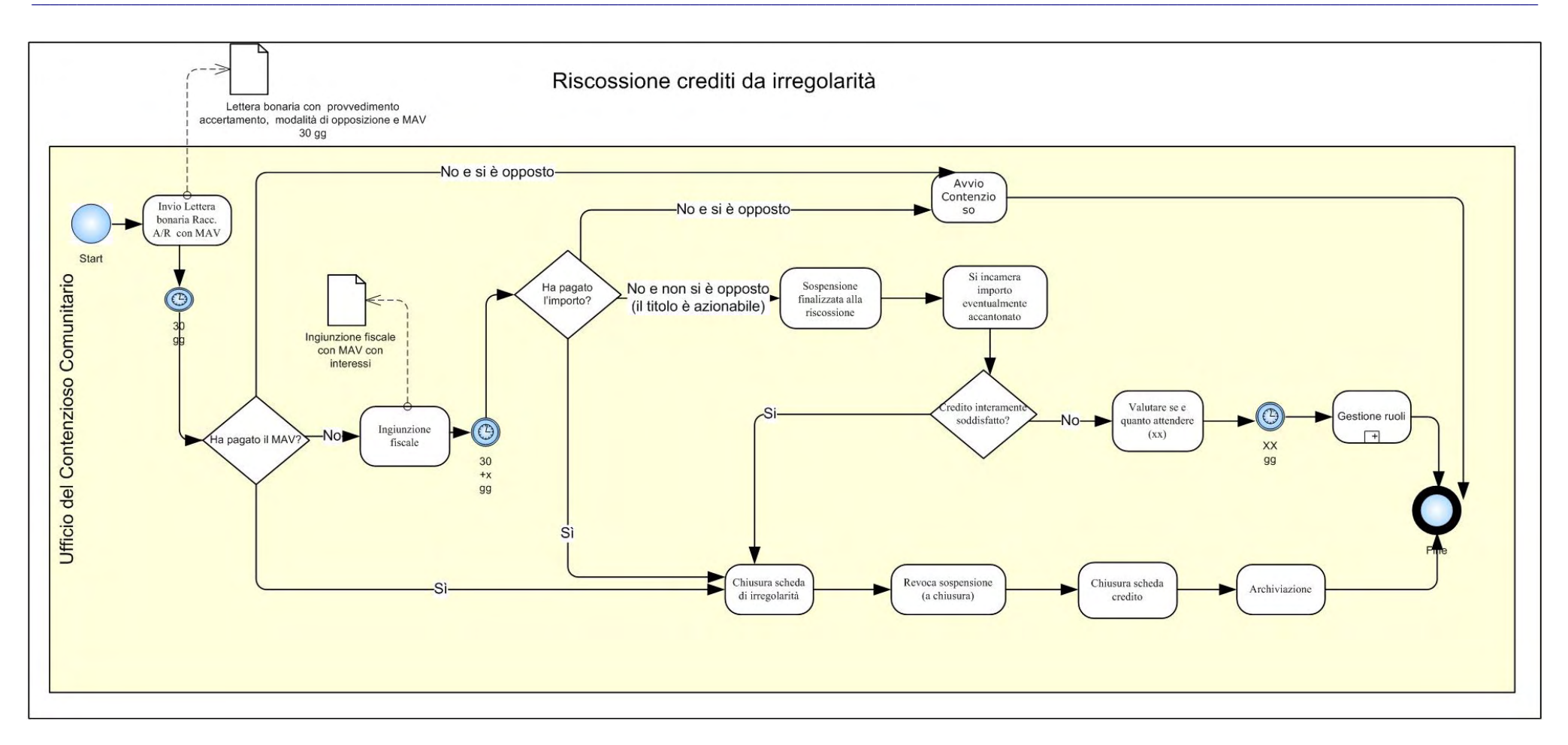

**Figura 2 – Riscossione crediti da irregolarità** 

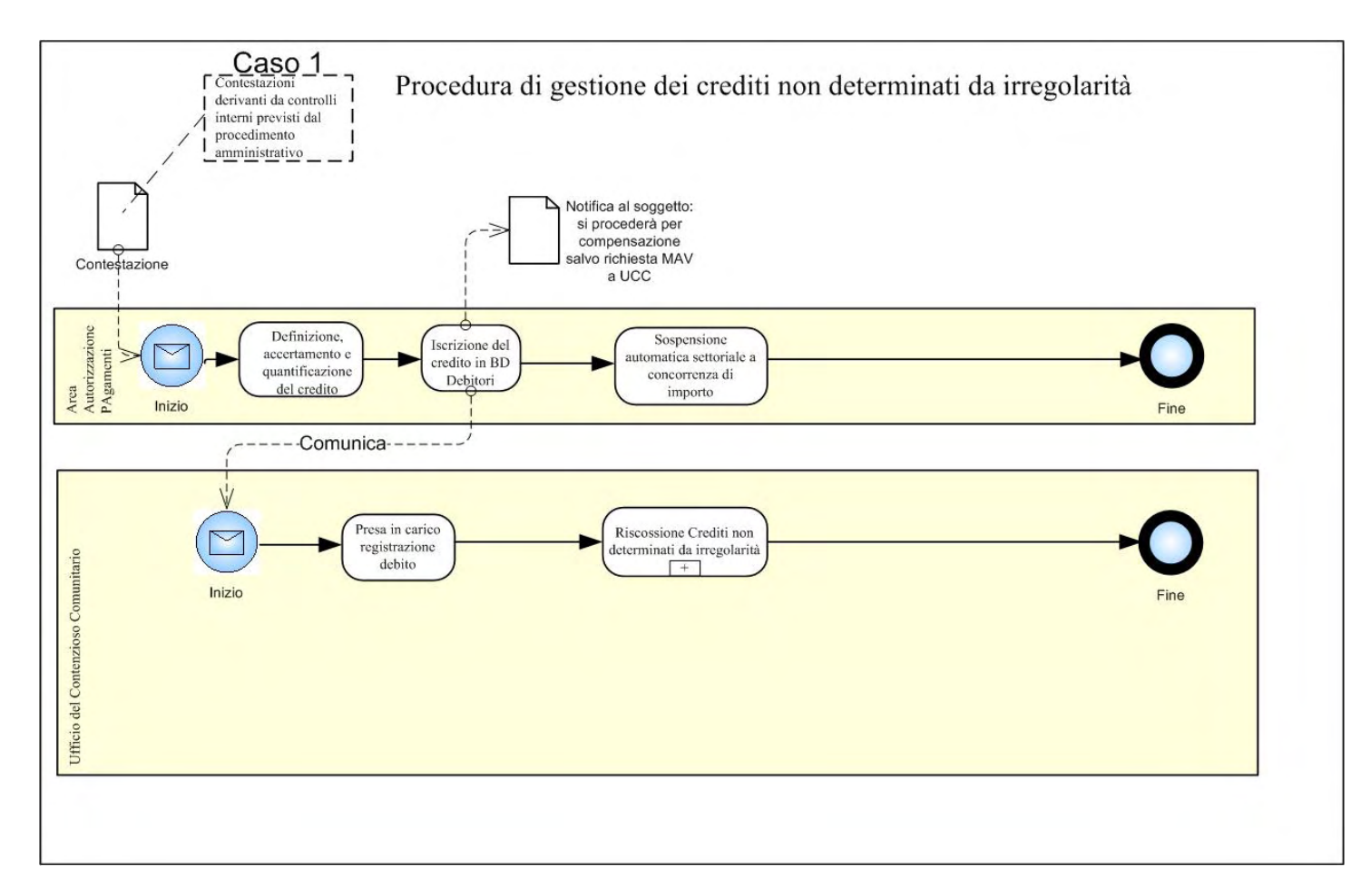

#### **Figura 3 – Gestione crediti non determinati da irregolarità**

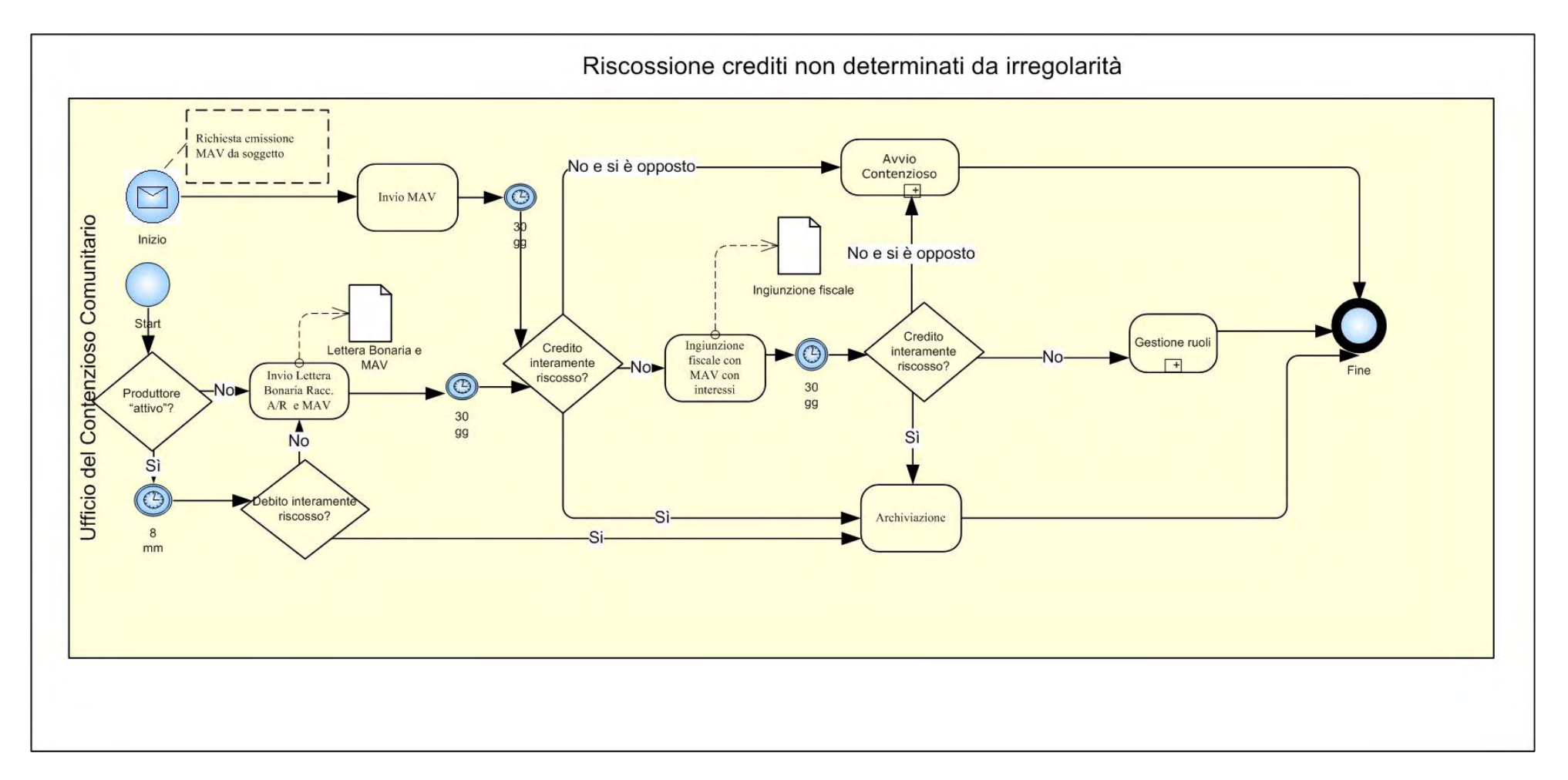

**Figura 4 – Riscossione crediti non determinati da irregolarità**
ASRAC3PRD *Edizione 1 vers. 0.1 Ottobre 2008* 

*ALLEGATO 2* 

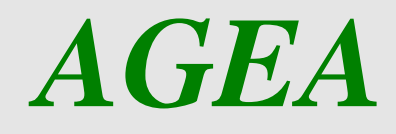

Guida operativa

Procedura Registrazione Debiti

Versione software 3.3

Settore: SVILUPPO RURALE

Applicazione: PRD - Procedura Registrazione Debiti V. 3.3

Settore: Sviluppo Rurale

# Sommario

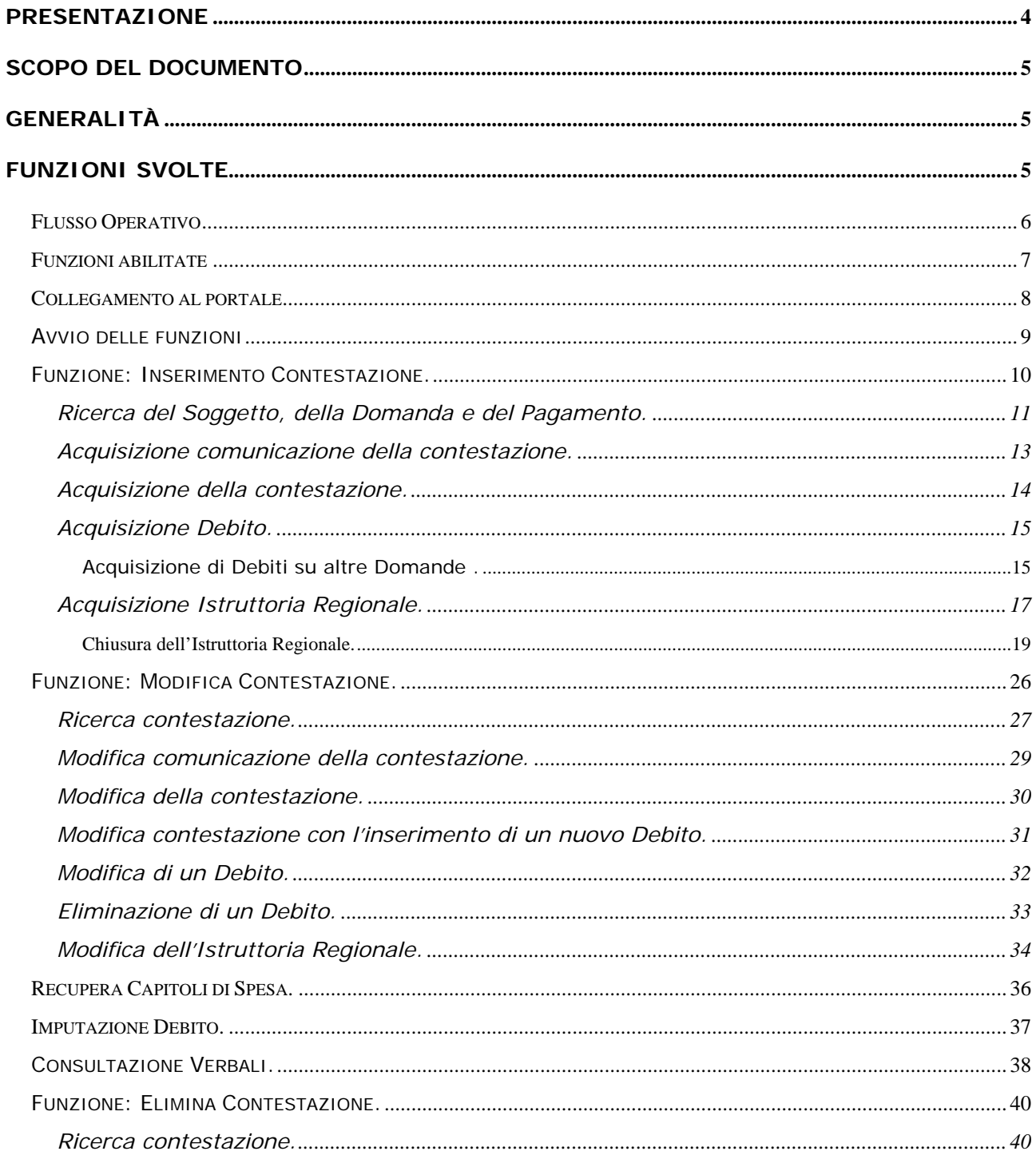

**Applicazione: PRD – Procedura Registrazione Debiti V. 3.3**

Settore: Sviluppo Rurale

# **Indice delle figure**

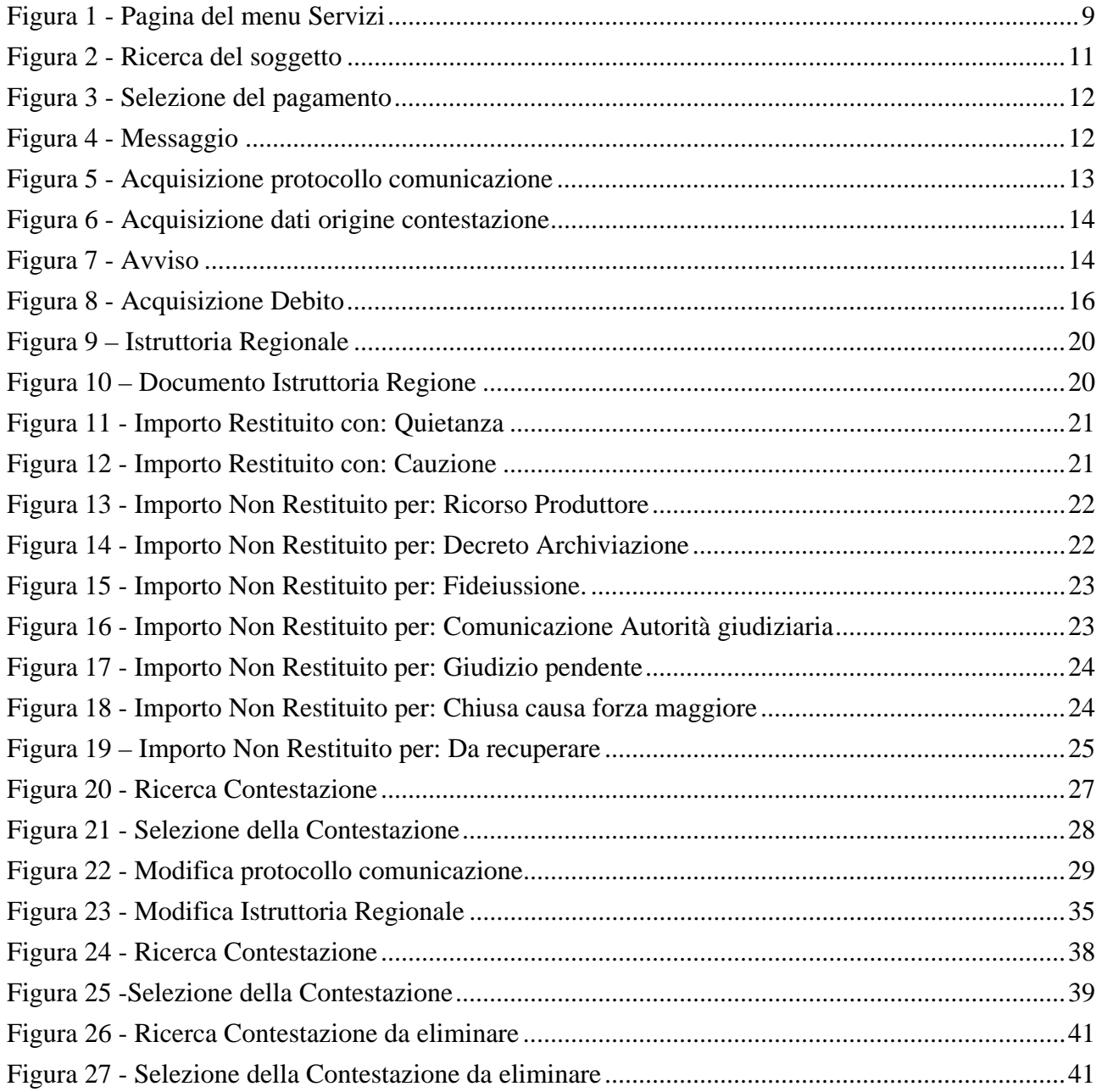

**Applicazione: PRD – Procedura Registrazione Debiti V. 3.3**

Settore: Sviluppo Rurale

# **Presentazione**

Il documento si articola nei seguenti capitoli:

# **Scopo del documento**

Definisce lo scopo, i soggetti interessati, i documenti utilizzati e la tracciabilità del documento stesso.

# **Generalità**

Illustra sinteticamente le finalità della procedura documentata dalla presente guida operativa.

# **Funzioni svolte**

Descrive le funzioni che implementano la procedura in essere, le transazioni che compongono ciascuna funzione, le maschere attivabili e la loro iterazione con l'Utente.

5 - 41

Settore: Sviluppo Rurale

# **Scopo del documento**

Il presente documento descrive l'operatività tra l'Utente Regionale e l'applicazione "Procedura Registrazione Debito"

# **Generalità**

La procedura in oggetto copre l'esigenza di informatizzare i procedimenti di contestazione, definiti all'interno di questa guida come Verbali di Contestazione.

L'iter di un procedimento amministrativo è il seguente: nasce da un controllo interno o sul luogo, prosegue con le comunicazioni obbligatorie per legge e con le successive "azioni" svolte dal soggetto verbalizzato (restituzione del Debito, azione legale ecc) e termina con l'archiviazione della contestazione o con l'iscrizione del soggetto, per il Residuo (differenza fra Debito e Restituito), nella Banca dati Debitori.

# **Funzioni svolte**

L'applicazione è stata realizzata seguendo l'iter del procedimento amministravo e rispettando le competenze dei soggetti interessati (utenti Regione ed Agea). Di seguito è illustrato il "Flusso Operativo" delle fasi e delle competenze per gli utenti dell'applicazione.

**Applicazione: PRD – Procedura Registrazione Debiti V. 3.3**

Settore: Sviluppo Rurale

# *Flusso Operativo*

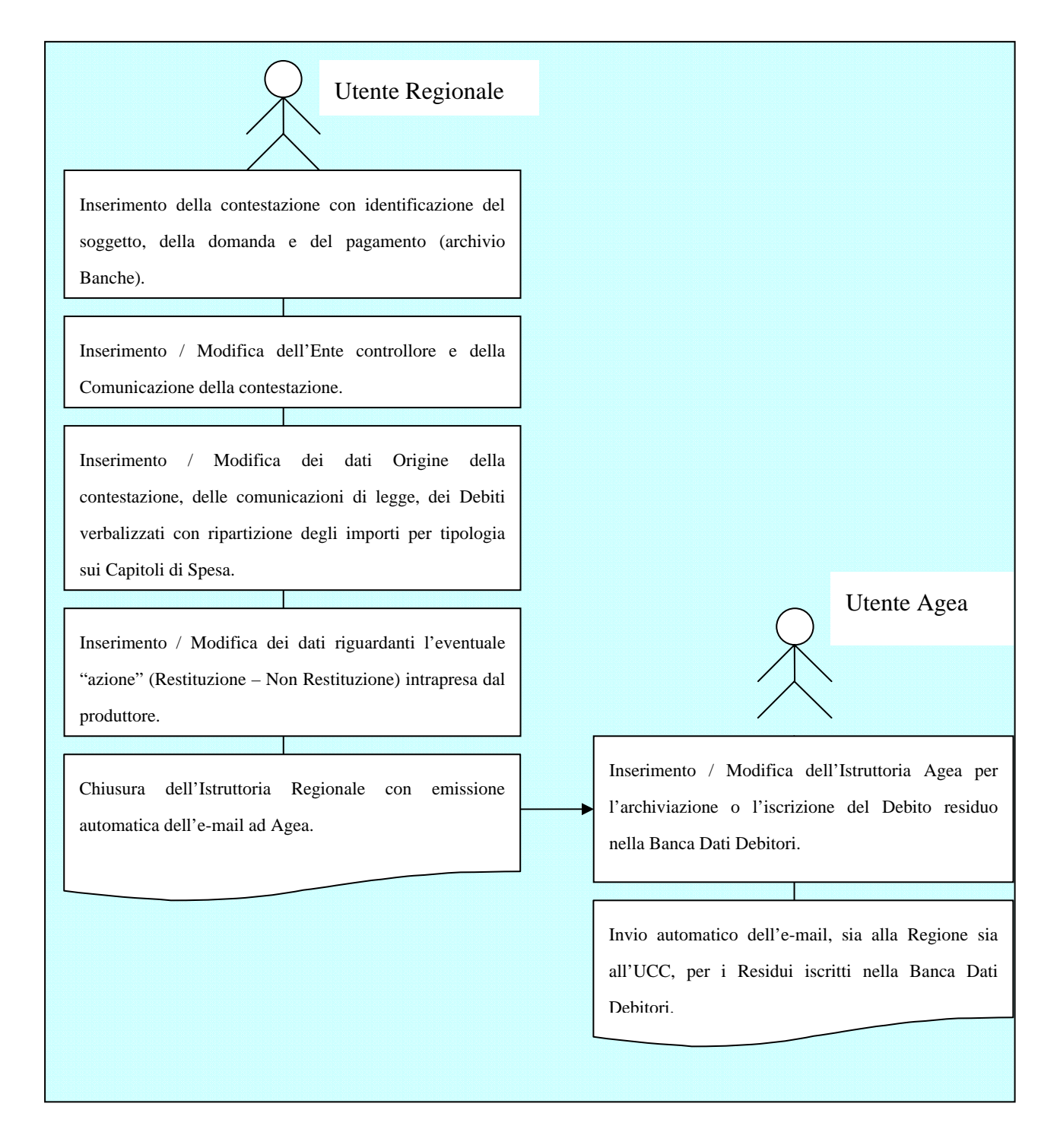

**Applicazione: PRD – Procedura Registrazione Debiti V. 3.3**

Settore: Sviluppo Rurale

# *Funzioni abilitate*

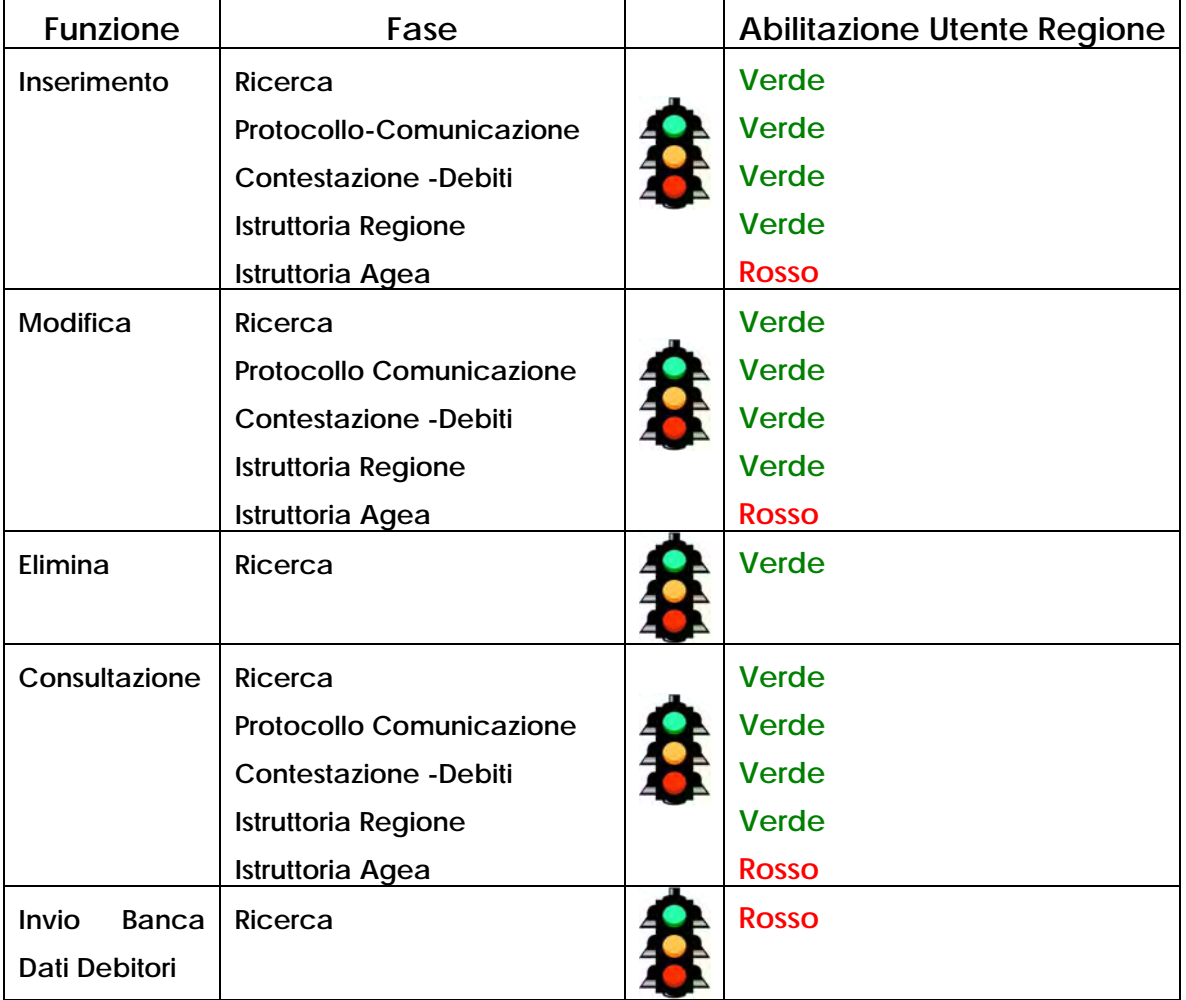

**Applicazione: PRD – Procedura Registrazione Debiti V. 3.3**

Settore: Sviluppo Rurale

# *Collegamento al portale*

Per utilizzare l'applicazione, è necessario connettersi al portarle SIAN, indirizzo (URL): http://www.sian.it. con una utente Regionale.

Una volta collegati, sarà possibile cliccare sulla voce Accedi all'area riservata, situata in alto a destra.

A questo punto è sufficiente inserire la user name (nome utente Regionale) e password per poi cliccare sul comando Login. In tal modo, si accederà alla pagina con tutti i servizi disponibili in base alle abilitazioni dell'utente.

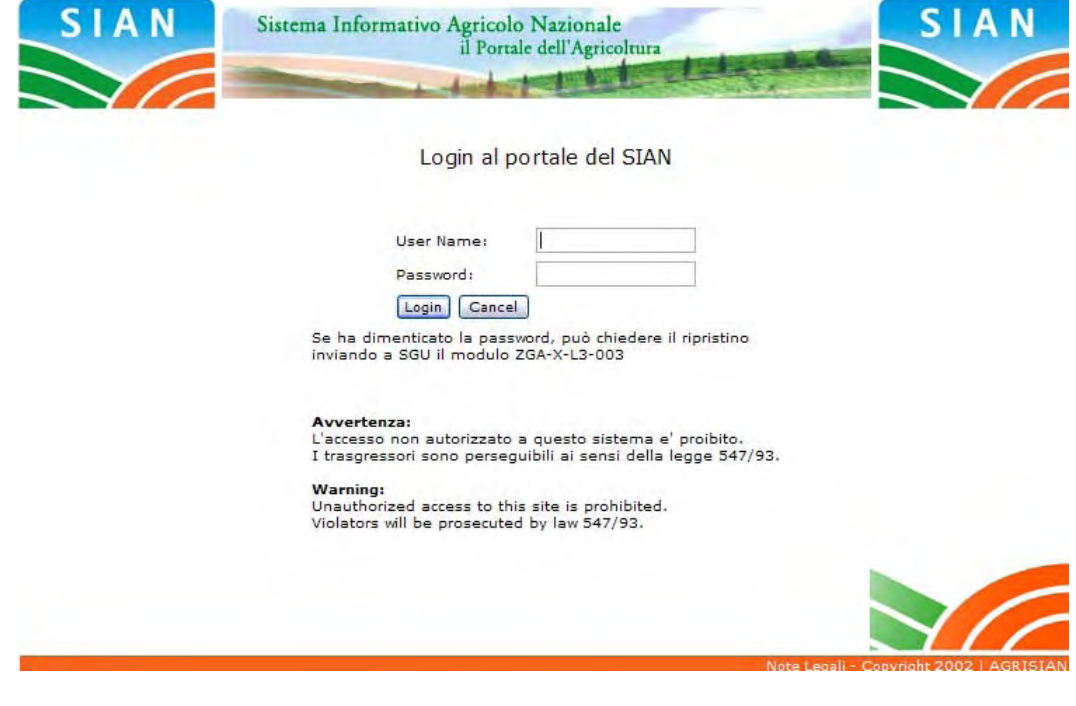

**Applicazione: PRD – Procedura Registrazione Debiti V. 3.3**

Settore: Sviluppo Rurale

# *Avvio delle funzioni*

Per avviare il menu funzioni cliccare prima sulla voce "Servizi"e dopo sulla funzione desiderata (vedi figura seguente).

Elenco funzioni:

- Inserimento verbale di Contestazione.
- Modifica verbale di Contestazione.
- Elimina verbali di contestazione
- Consultazione verbale di Contestazione.

### **Figura 1 - Pagina del menu Servizi**

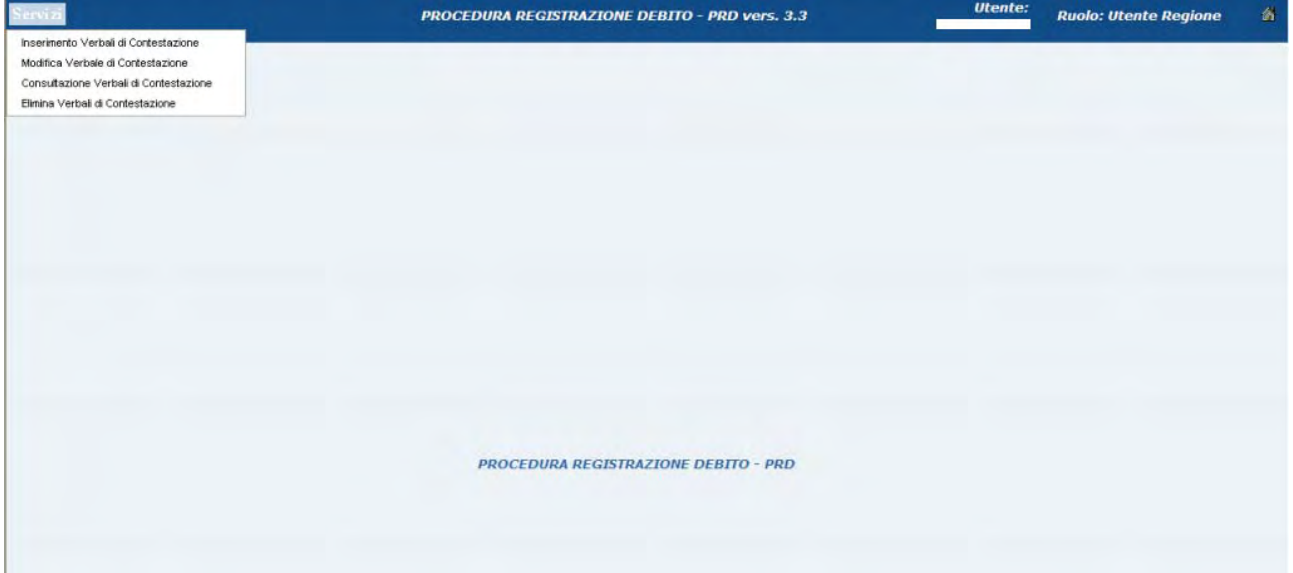

**Applicazione: PRD – Procedura Registrazione Debiti V. 3.3**

Settore: Sviluppo Rurale

# *Funzione: Inserimento Contestazione.*

## *Condizioni obbligatorie per l'inserimento della contestazione nel sistema*.

- Presenza dell'Anagrafica del Soggetto in archivio.
- Presenza del Pagamento della Domanda.
- Assenza in archivio di una precedente contestazione per la stessa Domanda.

## *Informazioni necessarie.*

Una volta soddisfatte le condizioni sopra elencate, si deve disporre almeno dei seguenti dati: Identificazione dell'Ente che ha compiuto il controllo, il tramite utilizzato per le comunicazioni di legge, gli estremi del verbale e degli eventuali "debiti" e relative "azioni" svolte dal Produttore. Tali informazioni sono raccolte dall'applicazione come specificato nei seguenti capitoli.

11 - 41

# **Ricerca del Soggetto, della Domanda e del Pagamento.**

Per inserire una contestazione è indispensabile individuare il soggetto fisico o giuridico, la domanda oggetto della contestazione e il pagamento; di conseguenza la fase di ricerca è suddivisa in due maschere, la prima presenta i campi di ricerca, mentre la seconda permette di selezionare un soggetto/domanda/pagamento dalla lista (vedi figure 1 e 2).

*Attenzione: se per la Domanda esiste già una Contestazione, l'applicazione emette il messaggio riportato in figura 4.* 

### **Figura 2 - Ricerca del soggetto**

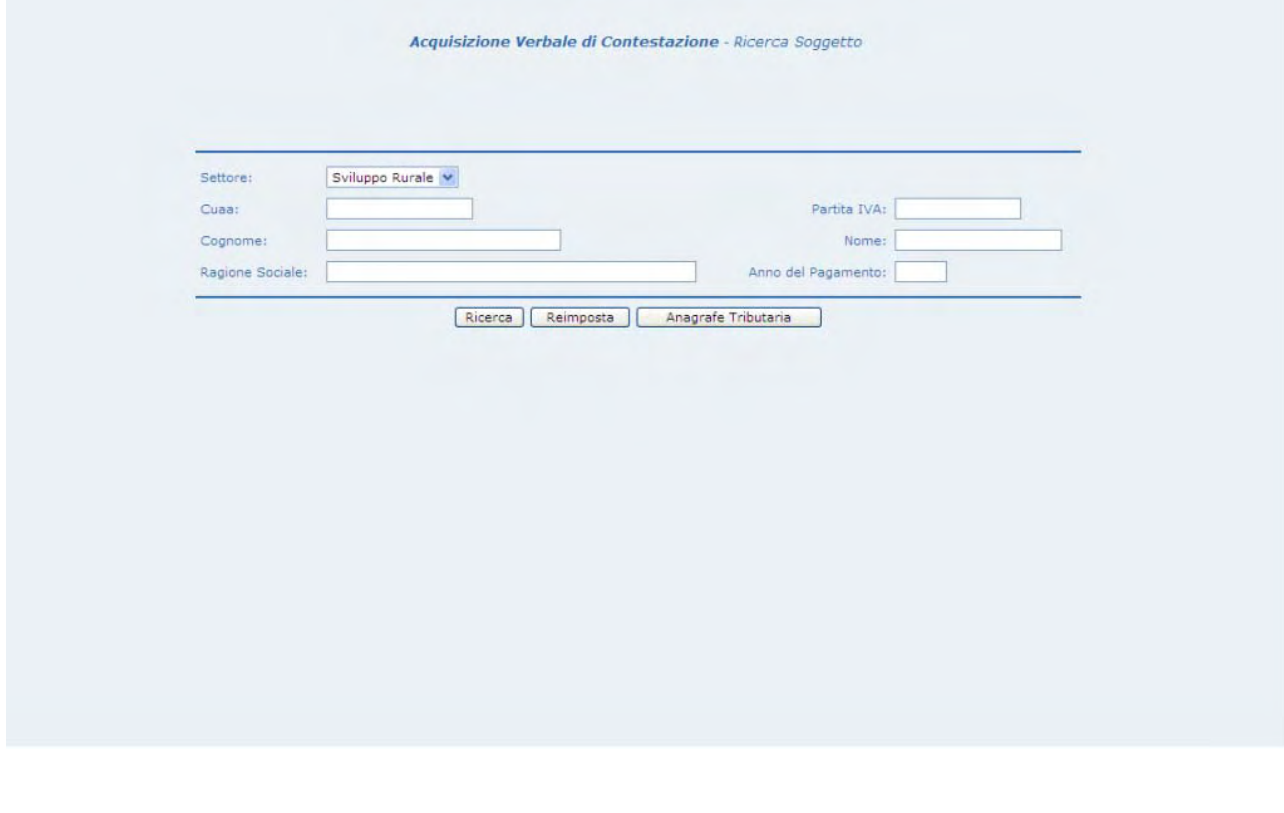

Ŷ.

### Guida Operativa

**Applicazione: PRD – Procedura Registrazione Debiti V. 3.3**

Settore: Sviluppo Rurale

### **Figura 3 - Selezione del pagamento**

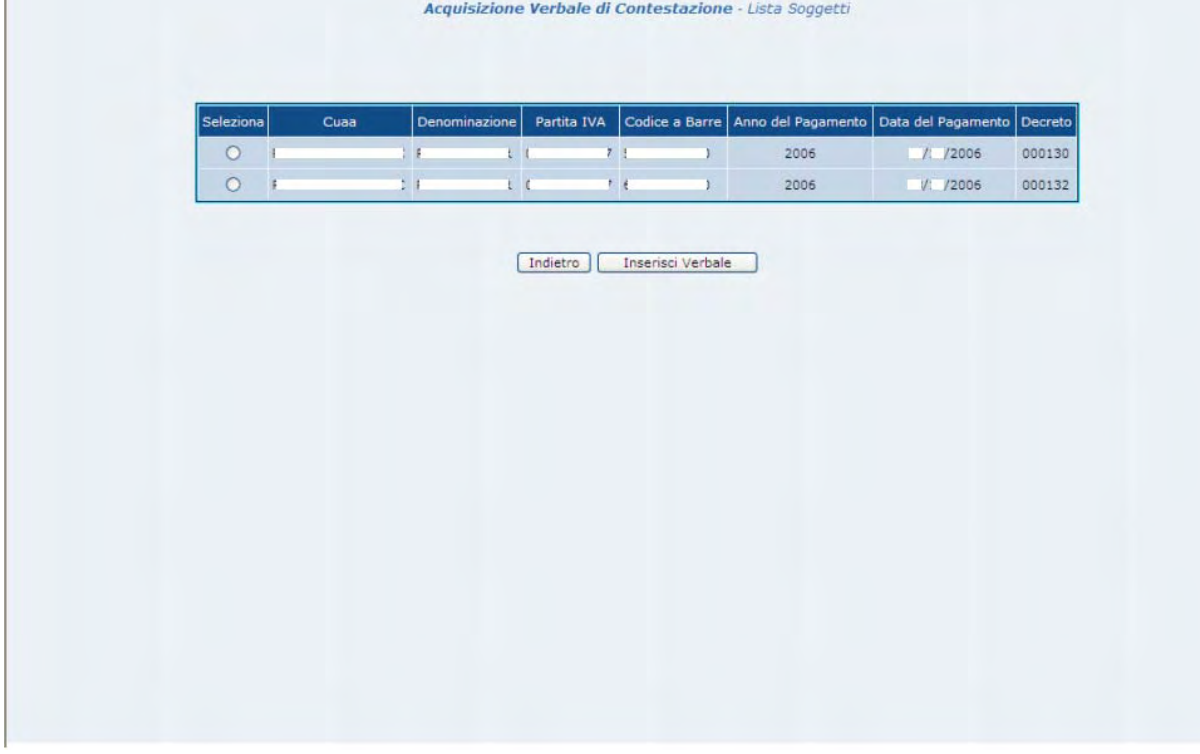

### **Figura 4 - Messaggio**

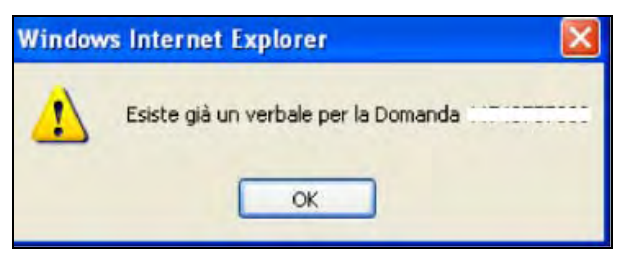

# **Acquisizione comunicazione della contestazione.**

La fase serve ad inserire i dati della *Comunicazione* del verbale, che coincide con l'Ente che ha svolto il controllo e la regione che ha ricevuto la contestazione se il controllo è avvenuto in luogo, oppure della regione stessa come Ente controllore se il controllo è interno; il mezzo con cui è stato comunicato all'agricoltore il verbale di contestazione ("Inoltro all'agricoltore") riporta il Numero e la Data della Raccomandata con Ricevuta di Ritorno o della Notifica dell'ufficiale Giudiziario.

*Attenzione: i campi "Inoltrato all'agricoltore" e "in data" sono obbligatori.* 

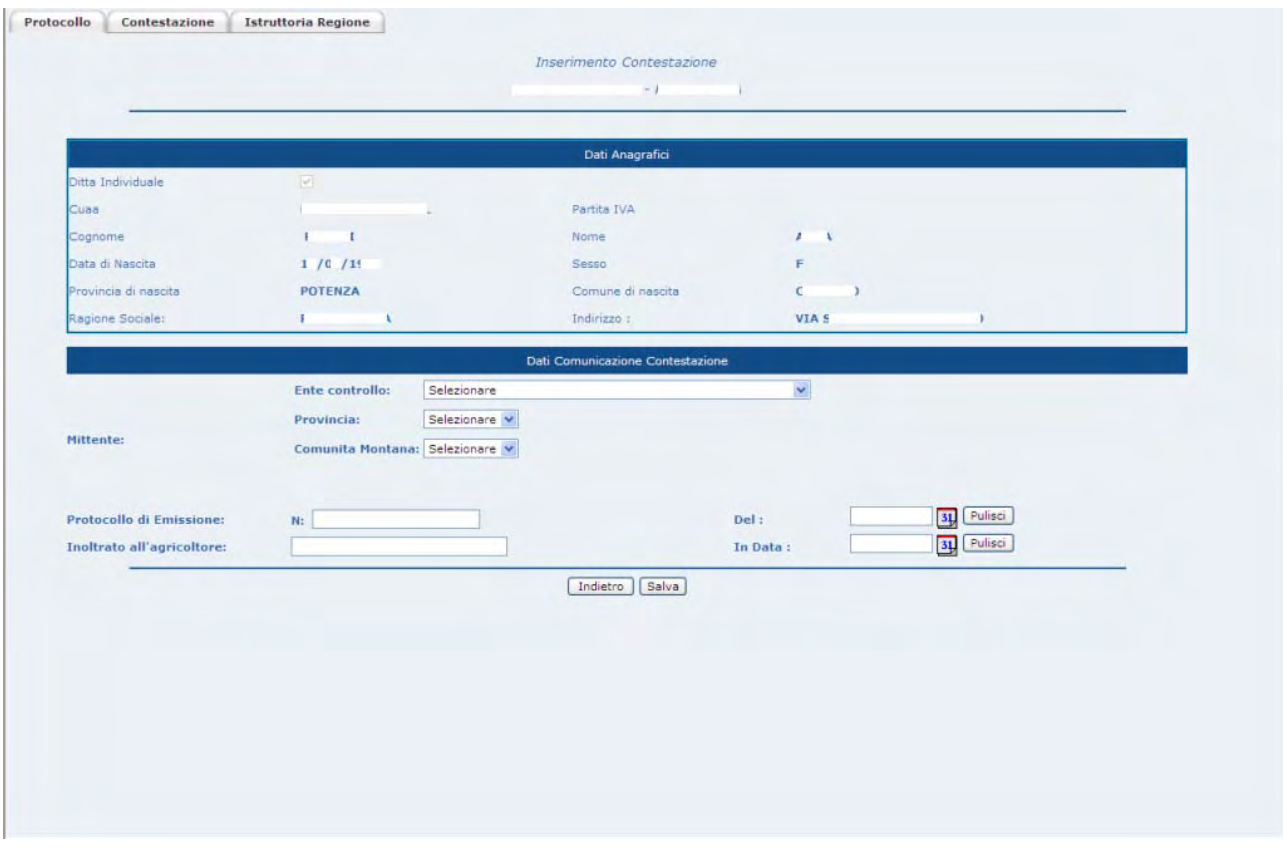

### **Figura 5 - Acquisizione protocollo comunicazione**

# **Acquisizione della contestazione.**

La fase serve ad inserire gli estremi del verbale (Numero e Data del verbale, anno del controllo ecc) e della sua immagine elettronica (campo: Scansione).

Settore: Sviluppo Rurale

14 - 41

E' possibile salvare una contestazione senza aggiungere alcun Debito, selezionando il pulsante Salva e rispondendo "OK" al successivo messaggio di conferma (figura 7).

*Attenzione: i campi "Numero contestazione" e data" sono obbligatori.* 

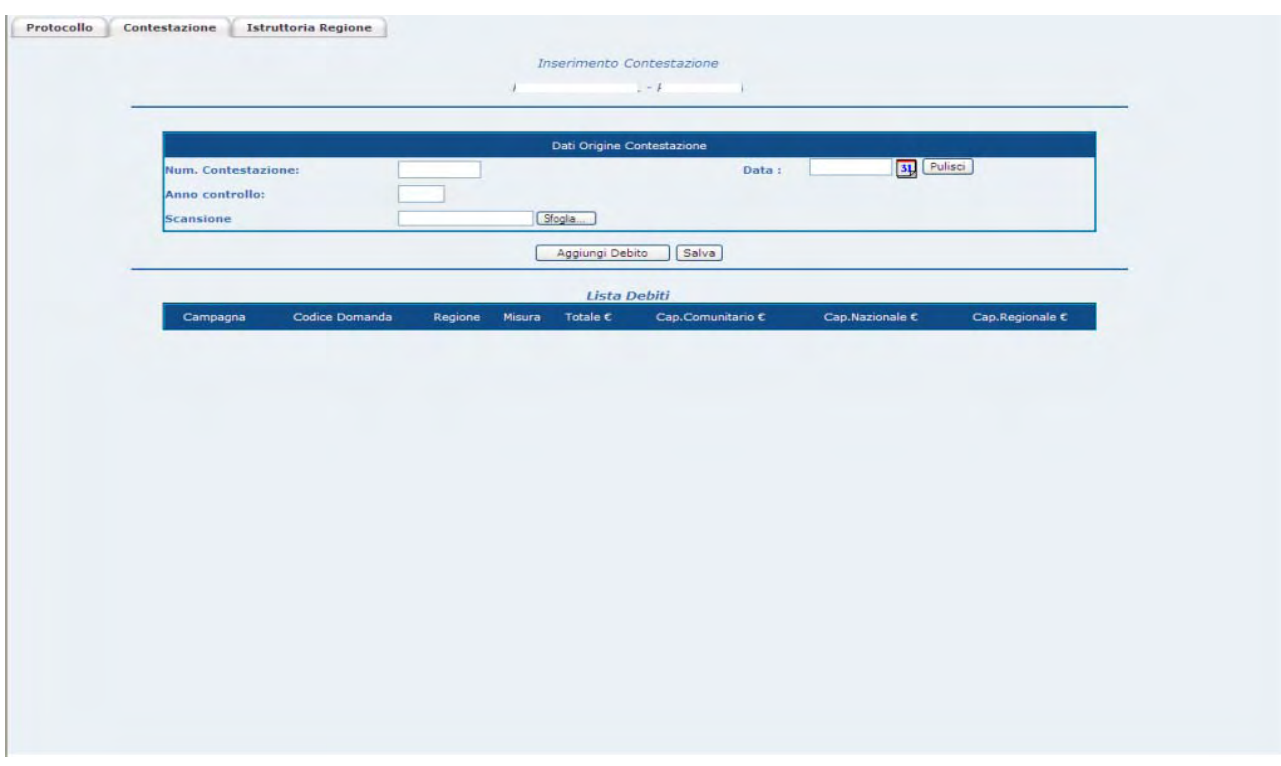

## **Figura 6 - Acquisizione dati origine contestazione**

### **Figura 7 - Avviso**

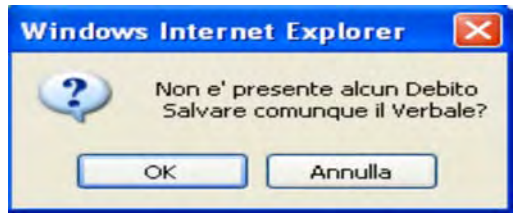

# **Acquisizione Debito.**

La fase serve ad acquisire le indebite percezioni stabile nel verbale (da 0 a n), tra le informazioni richieste si evidenzia l'indispensabilità del campo "Lettera bonaria" utilizzato per il proseguimento del procedimento amministrativo e il campo Aiuti di Stato (Si/No) da valorizzare (Si) solo per gli "Aiuti FEASR del PSR 2007 – 2013".

La maschera di creazione del debito si ottiene selezionando il pulsante [Aggiungi Debito] nella funzione "Acquisizione della contestazione" (figura 8).

Al termine dell'operazione di inserimento dati, selezionare il pulsante [Recupera Capitolo di Spesa], in modo da avviare la ripartizione automatica del debito nei Capitoli di Spesa (vedi capitolo "Recupera Capitoli di Spesa".

Dopo aver recuperato i Capitoli di Spesa, selezionare il Pulsante [Salva Debito] per rendere persistenti le nuove informazioni (salvataggio in archivio).

*Attenzione: i campi "lettera bonaria e "data" sono necessari per completare l'istruttoria regionale (vedi anche cap. "istruttoria regionale").* 

# **Acquisizione di Debiti su altre Domande .**

E' possibile che all'interno dello stesso verbale siano presenti contestazioni relative a pagamenti avvenuti in più annualità o su Domande di Aiuto diverse o per diverse Misure. Al fine di soddisfare quanto appena affermato, l'applicazione carica nei campi "Annualità di Pagamento" e "Codice Domanda" i valori estratti dalle Domande, che hanno avuto almeno un pagamento, relative al soggetto precedentemente selezionato dall'utente.

Per acquisire i Debiti relative ad ulteriori Domande è sufficiente selezionare la combo "Annualità di Pagamento" per individuare il nuovo Codice Domanda, Data e il Numero del Decreto. Una volta individuata la nuova Domanda l'operatività rimane invariata.

*Attenzione: l'acquisizione di contestazioni su Domande diverse determina il seguente scenario:* 

- *Sulla Domanda di Aiuto iniziale, quella selezionata dall'elenco, NON sarà possibile inserire ulteriori Verbali.*
- *Sulle ulteriori Domande di Aiuto, quelle selezionate nella maschera "Acquisizione Debito" (figura 8), sarà possibile acquisire altri Verbali.*
- *Non è MAI possibile acquisire più volte lo stesso Verbale.*

### **Figura 8 - Acquisizione Debito**

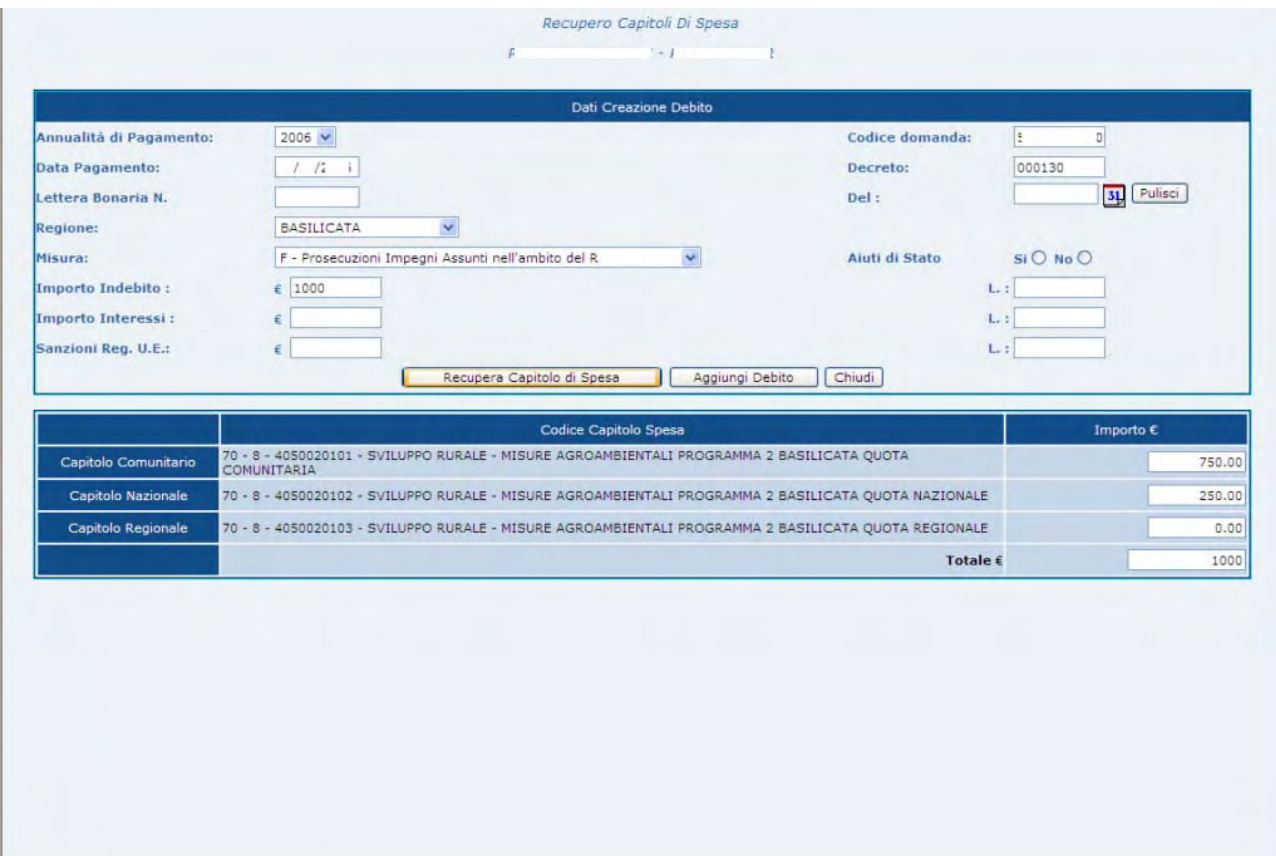

17 - 41

# **Acquisizione Istruttoria Regionale.**

Per inserire l'istruttoria regionale è necessario conoscere l'"azione" svolta dal soggetto verbalizzato; tale "azione" determina lo "Stato" del Debito (vedere la seguente tabella "Azioni"). La fase di inserimento dell'istruttoria regionale è suddivisa in più maschere, la prima delle quali consente la selezione del debito di interesse (vedi figura 9), la seconda oltre a proporre il dettaglio finanziario del debito permette la selezione della tipologia di Restituzione (vedi figura 10) e una serie di terze maschere (una per ogni azione) permettono di acquisire gli estremi del documento (vedi figure 11, 12, 13, 14, 15, 16, 17, 18 e 19).

L'operatività, a fronte di quanto sopra descritto, prevede di:

- selezionare il Debito di interesse e il pulsante [Aggiungi Documento]
- selezionare il Tipo di Restituzione e il Tipo Documento
- imputare gli estremi del Documento e allegarne la scansione.

### **Applicazione: PRD – Procedura Registrazione Debiti V. 3.3**

### Settore: Sviluppo Rurale

## **Tabella "Azioni"**

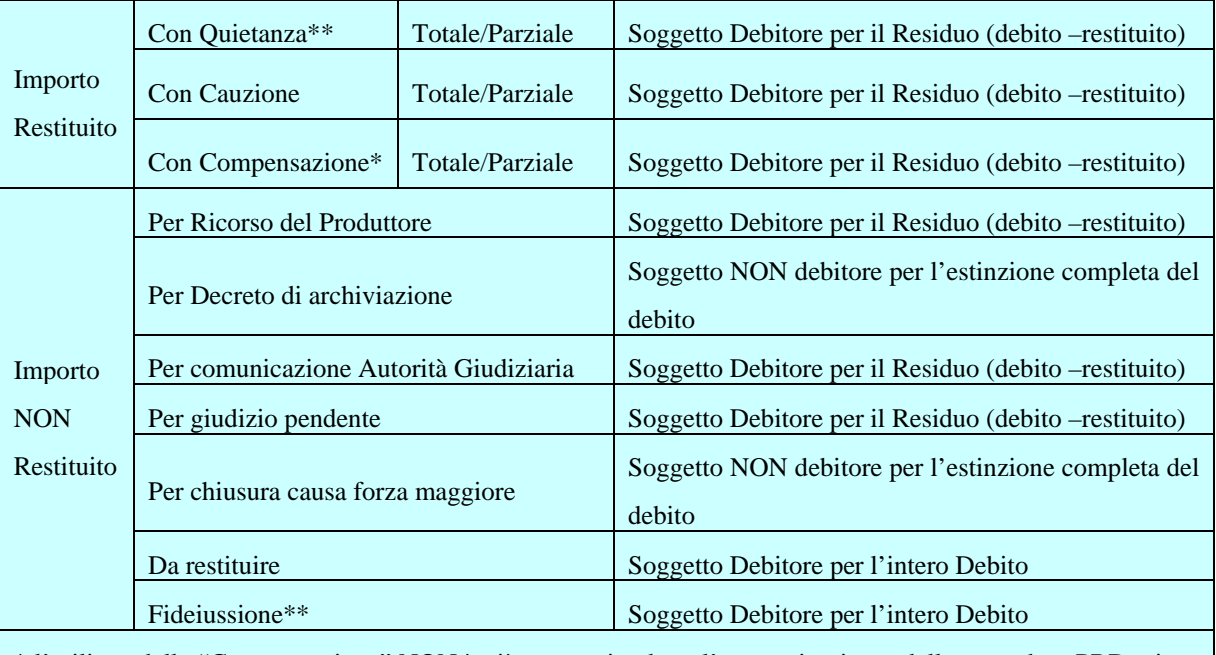

\* l'utilizzo della "Compensazione" NON è più consentita dopo l'entrata in vigore della procedura PRD, viene comunque gestita dall'applicazione al fine di permetterne la registrazione dei vecchi verbali.

\*\* il procedimento per i debiti coperti da Garanzie (valide) è il seguente:

se la regione è in possesso della quietanza ne registra gli estremi tra debiti Restituiti,

altrimenti registra gli estremi della Garanzia tra i Non restituiti, chiude l'istruttoria e avvia il processo di "incameramento" della fideiussione. Una volta chiusa l'istruttoria sarà competenza di Agea attendere (ai fini della registrazione) la quietanza del pagamento de debito.

Per tutte le "azioni" che prevedono la Restituzione, questa deve avvenire imputando l'importo sull'appropriata "Tipologia di Importo" (Indebito, Sanzioni reg U. E. o Interessi) e "Capitolo di Spesa". A tal fine l'applicazione pre-carica nella combo "Tipologie di Importo" soltanto quelle imputate all'atto della creazione del debito, così come nella combo "Capitoli di Spesa" soltanto i capitoli sui quali è stato ripartito. Inoltre l'applicazione propone l'importo originariamente ripartito all'atto della creazione del debito o l'eventuale Residuo se già parzialmente restituito con altri documenti, comunque questo importo può essere modificato *ma non può essere maggiorato*.

Per le situazioni in cui i soggetti verbalizzati hanno chiuso il Debito con un'unica "azione" consultare il capitolo Imputazione Debito.

Per rendere persistenti le informazioni relative all'"Azione" svolta dal produttore selezionare il pulsante "Salva" (vedi figura 8 – Istruttoria Regione).

Per ottenere il resoconto finanziario in formato PDF è disponibile il pulsante [Stampa Resoconto].

*Attenzione: non è possibile inserire ulteriori azioni (Documenti) quando il Debito risulta estinto (Residuo a zero).* 

## **Chiusura dell'Istruttoria Regionale.**

Una volta terminata l'acquisizione delle azioni svolte dal produttore si può passare la competenza ad Agea dell'intero verbale selezionando il pulsante [Fine Istruttoria].

*Attenzione: il pulsante [Fine Istruttoria] è visibile nella maschera solo se presenti gli estremi della "Lettera bonaria" e relativa "Data" (vedi capitolo Creazione Debito.). Alla selezione del pulsante l'applicazione invia automaticamente la comunicazione (e-mail) con gli estremi del verbale ad Agea e rende il verbale non più disponibile all'Utente Regionale per ulteriori modifiche. Il verbale rimane comunque disponibile all'utente Regionale nella funzionalità "Consultazione".* 

**Applicazione: PRD – Procedura Registrazione Debiti V. 3.3**

Settore: Sviluppo Rurale

## **Figura 9 – Istruttoria Regionale**

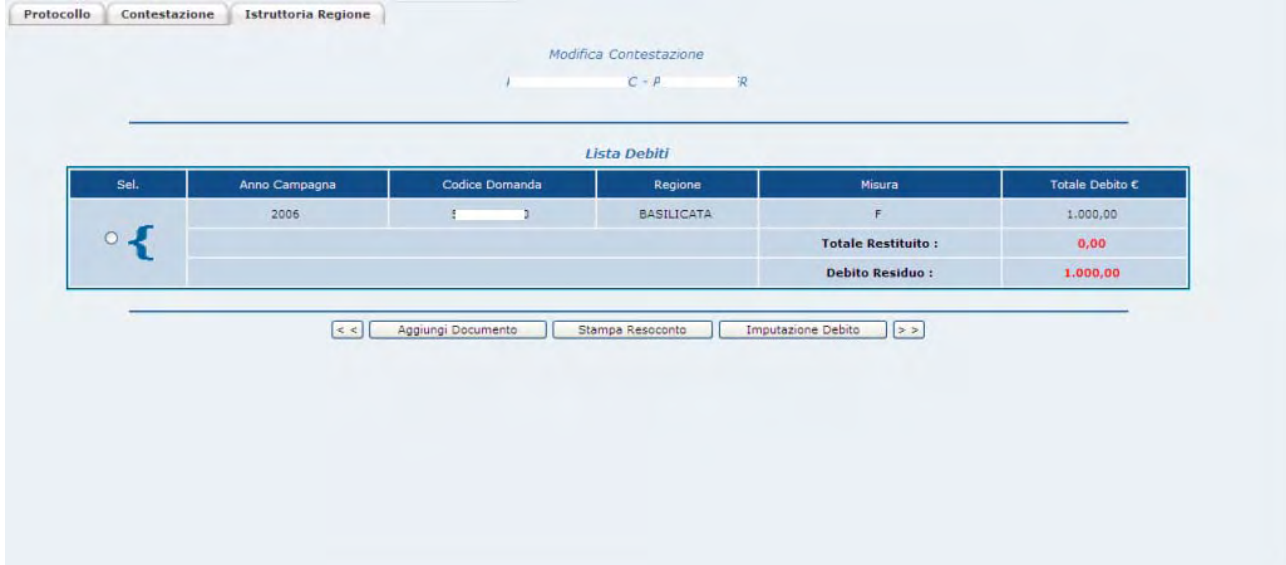

**Figura 10 – Documento Istruttoria Regione** 

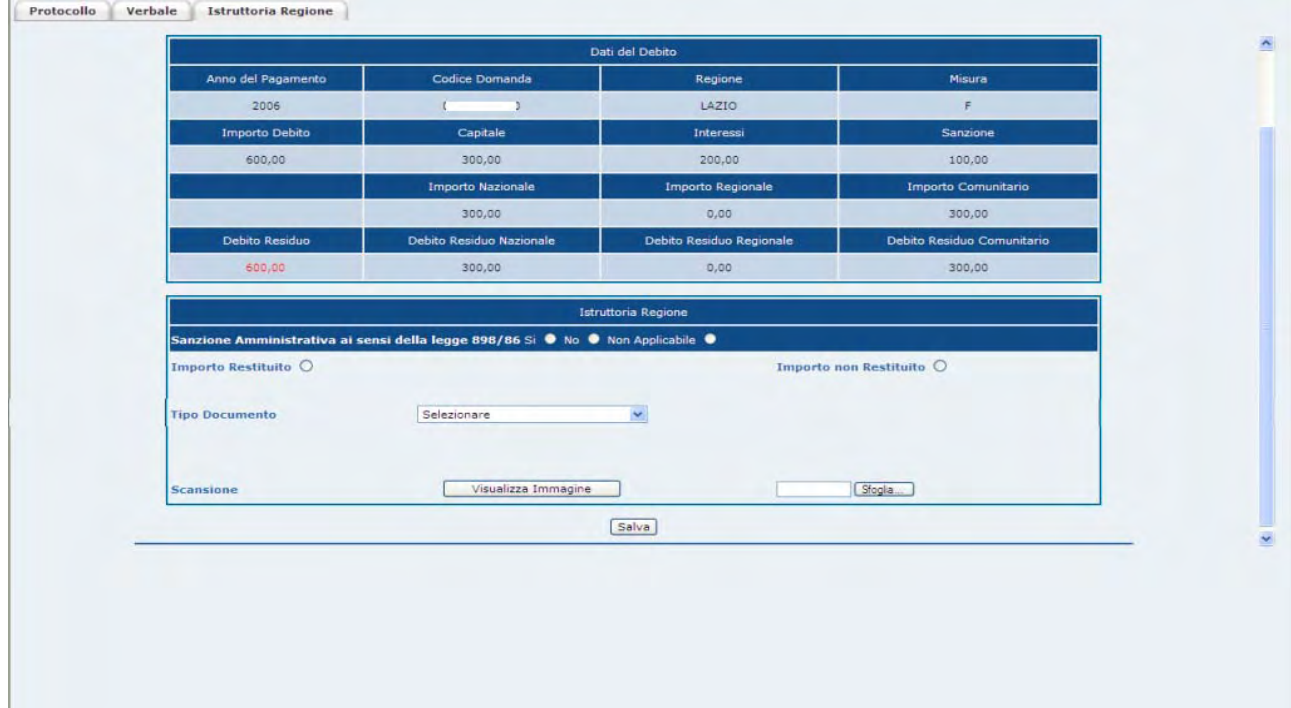

**Applicazione: PRD – Procedura Registrazione Debiti V. 3.3**

### Settore: Sviluppo Rurale

### **Figura 11 - Importo Restituito con: Quietanza**

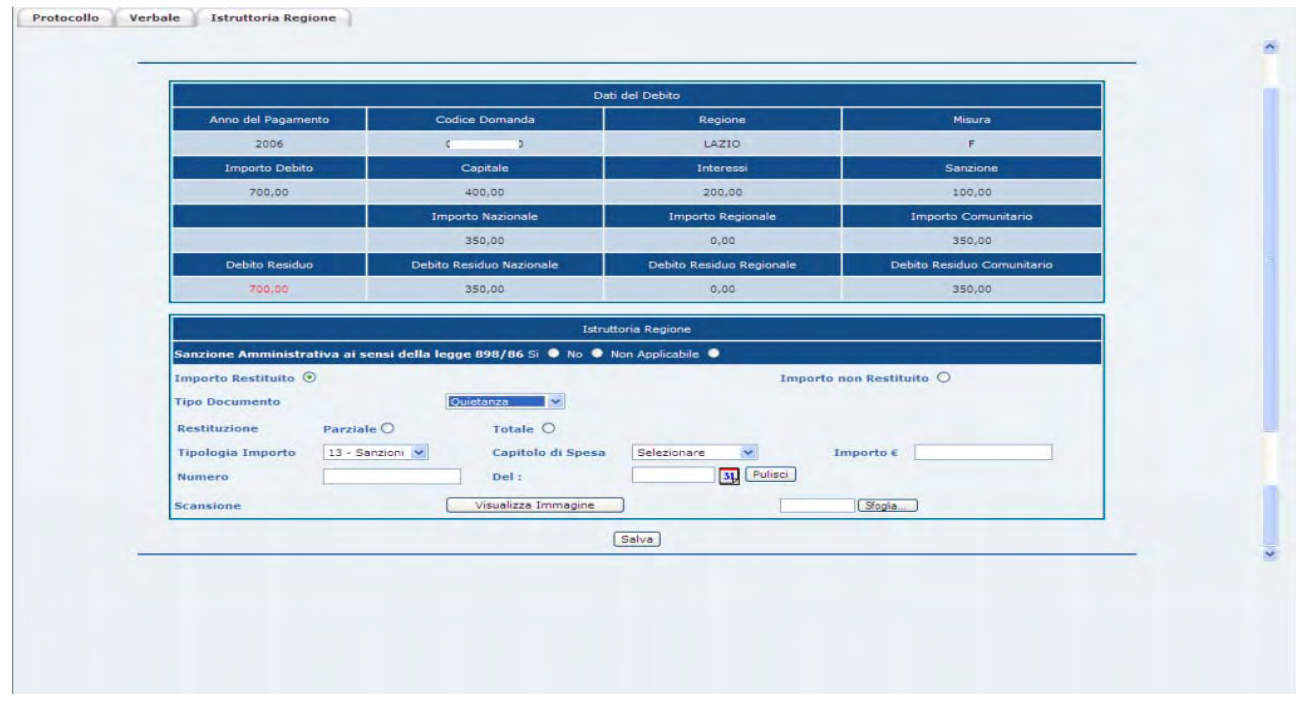

*Attenzione: non è possibile restituire importi superiori al Residuo del Capitolo di Spesa.* 

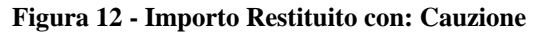

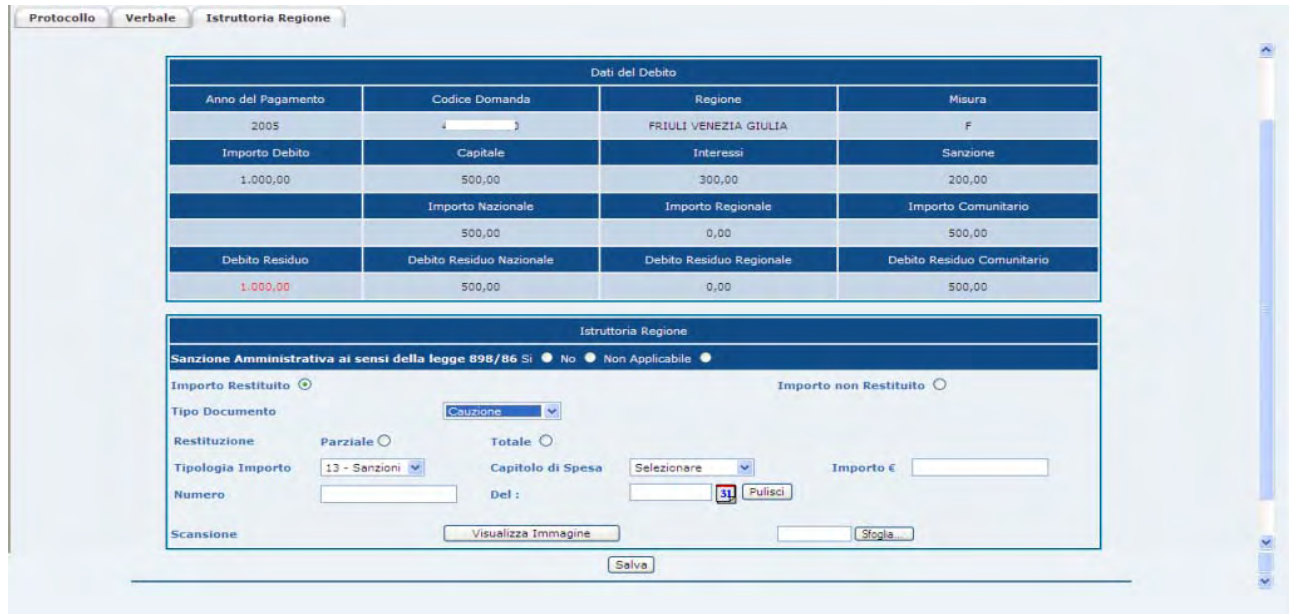

*Attenzione: non è possibile restituire importi superiori al Residuo del Capitolo di Spesa.* 

**Applicazione: PRD – Procedura Registrazione Debiti V. 3.3**

Settore: Sviluppo Rurale

### **Figura 13 - Importo Non Restituito per: Ricorso Produttore**

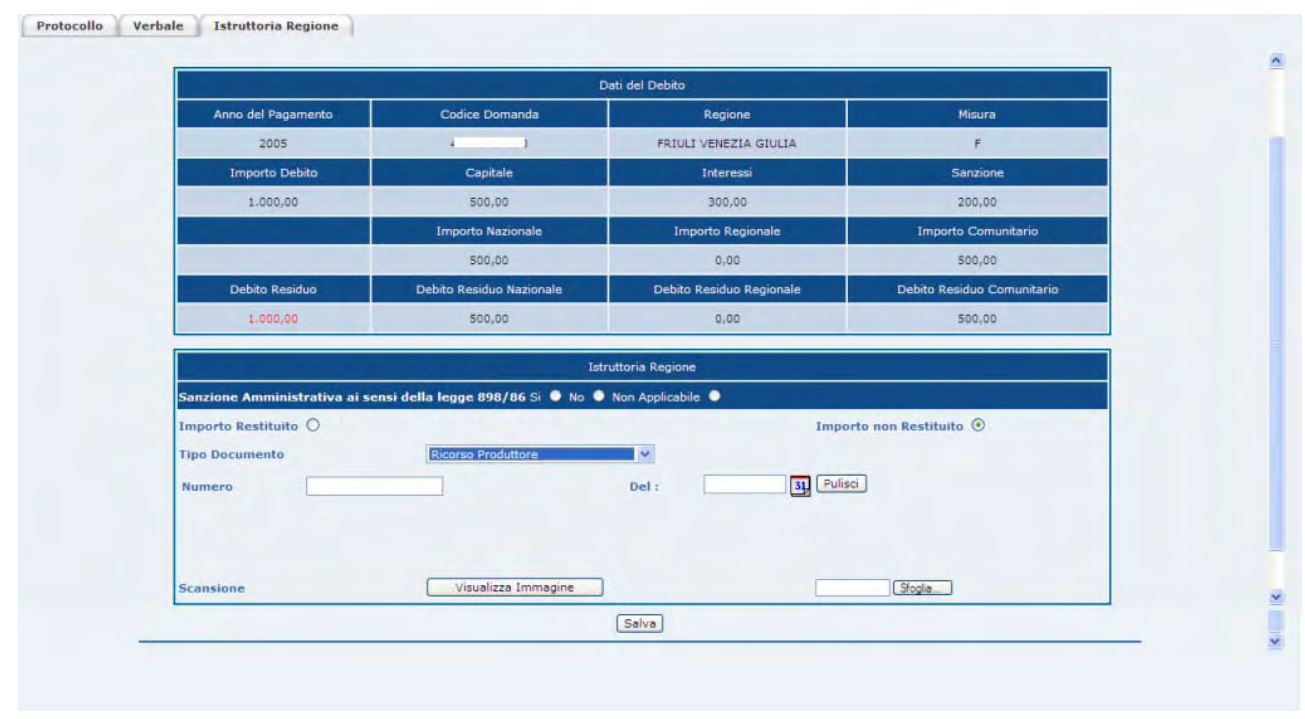

### **Figura 14 - Importo Non Restituito per: Decreto Archiviazione**

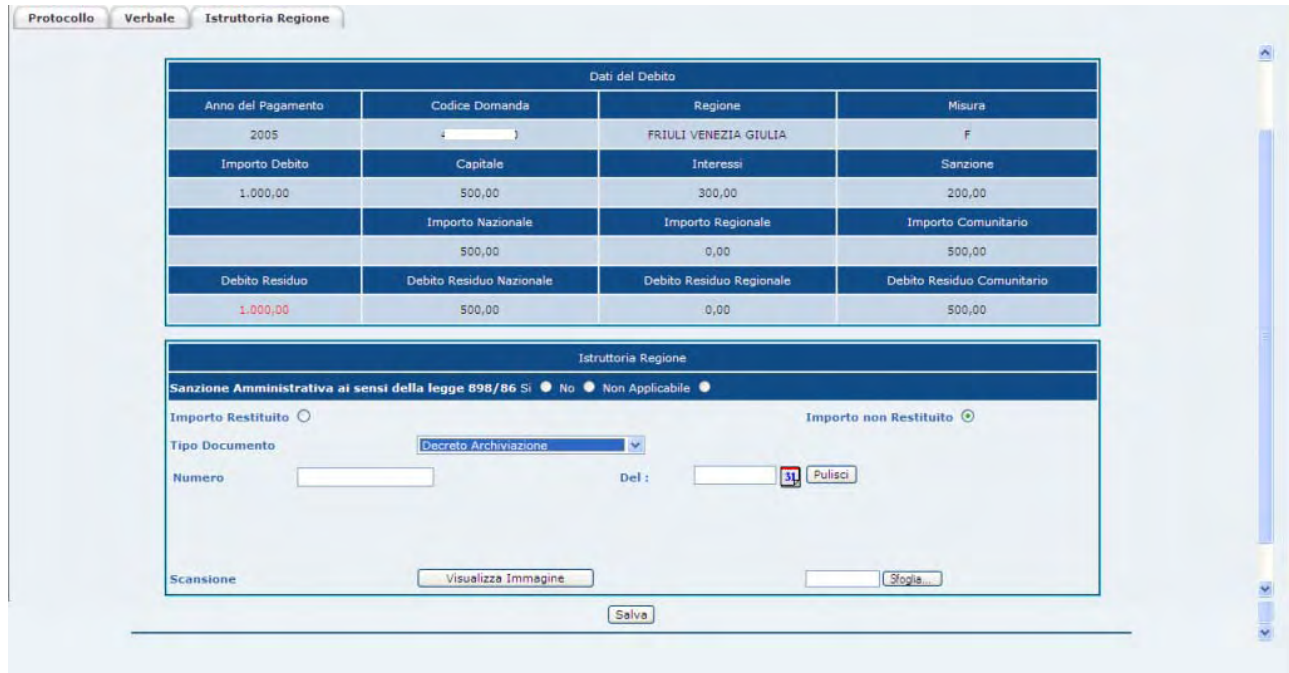

*Attenzione: questo tipo di procedimento azzera il Debito Residuo.*

**Applicazione: PRD – Procedura Registrazione Debiti V. 3.3**

### Settore: Sviluppo Rurale

### **Figura 15 - Importo Non Restituito per: Fideiussione.**

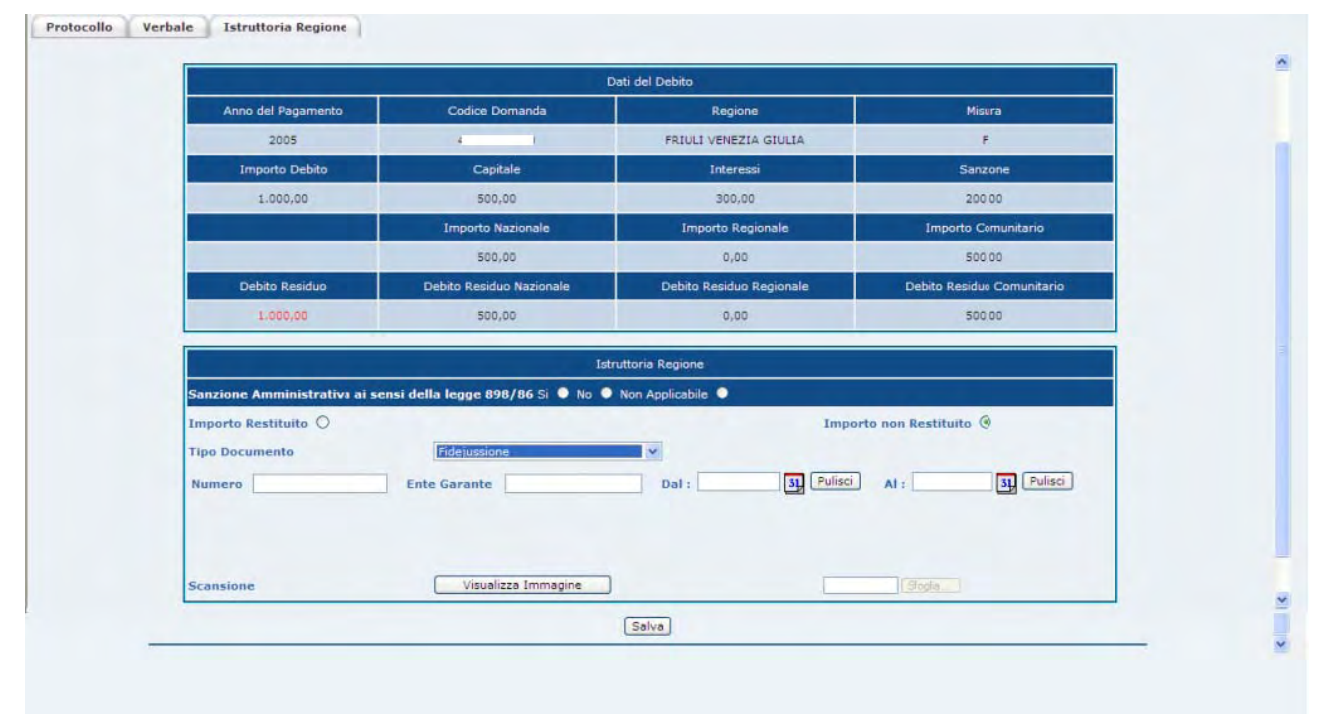

**Figura 16 - Importo Non Restituito per: Comunicazione Autorità giudiziaria** 

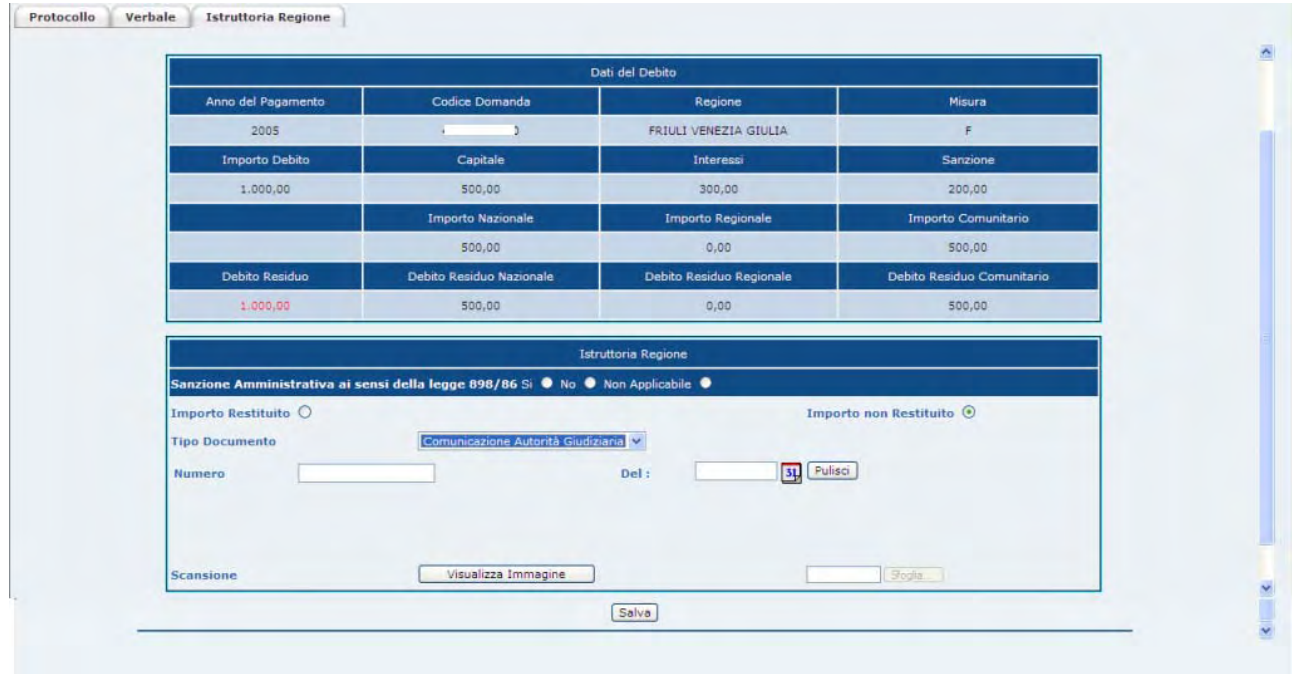

**Applicazione: PRD – Procedura Registrazione Debiti V. 3.3**

Settore: Sviluppo Rurale

### **Figura 17 - Importo Non Restituito per: Giudizio pendente**

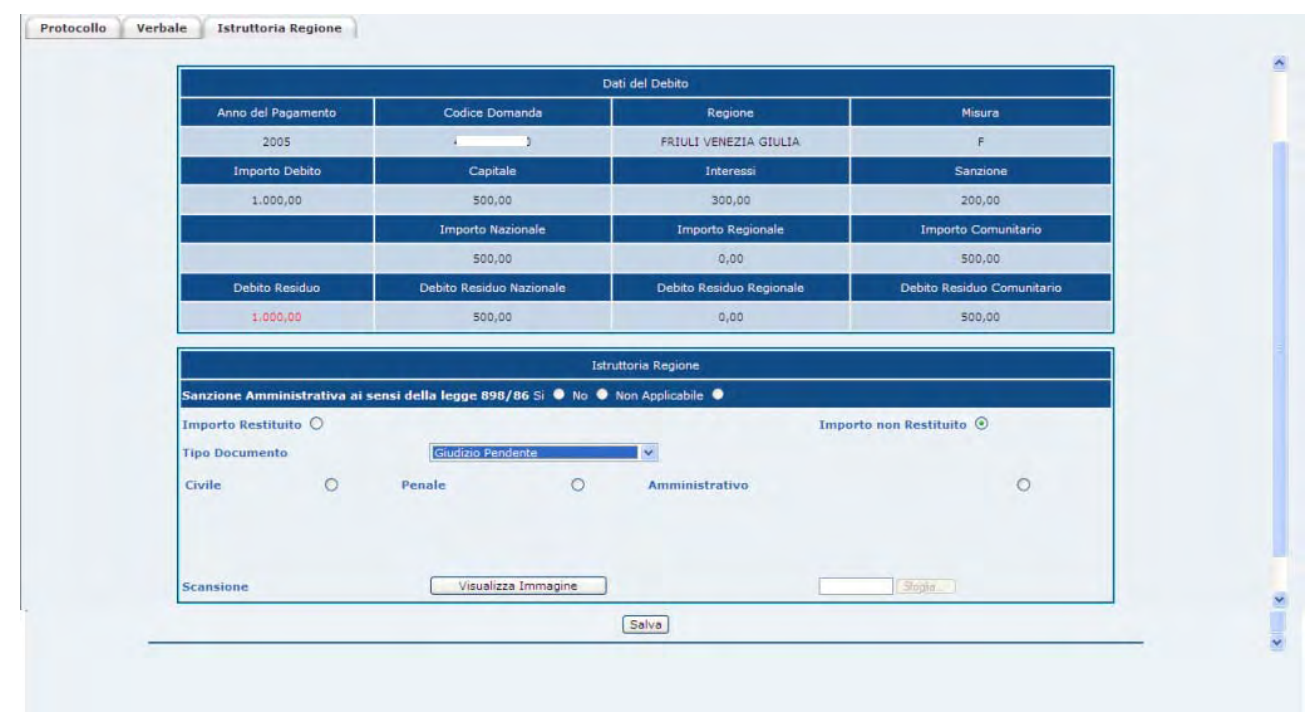

### **Figura 18 - Importo Non Restituito per: Chiusa causa forza maggiore**

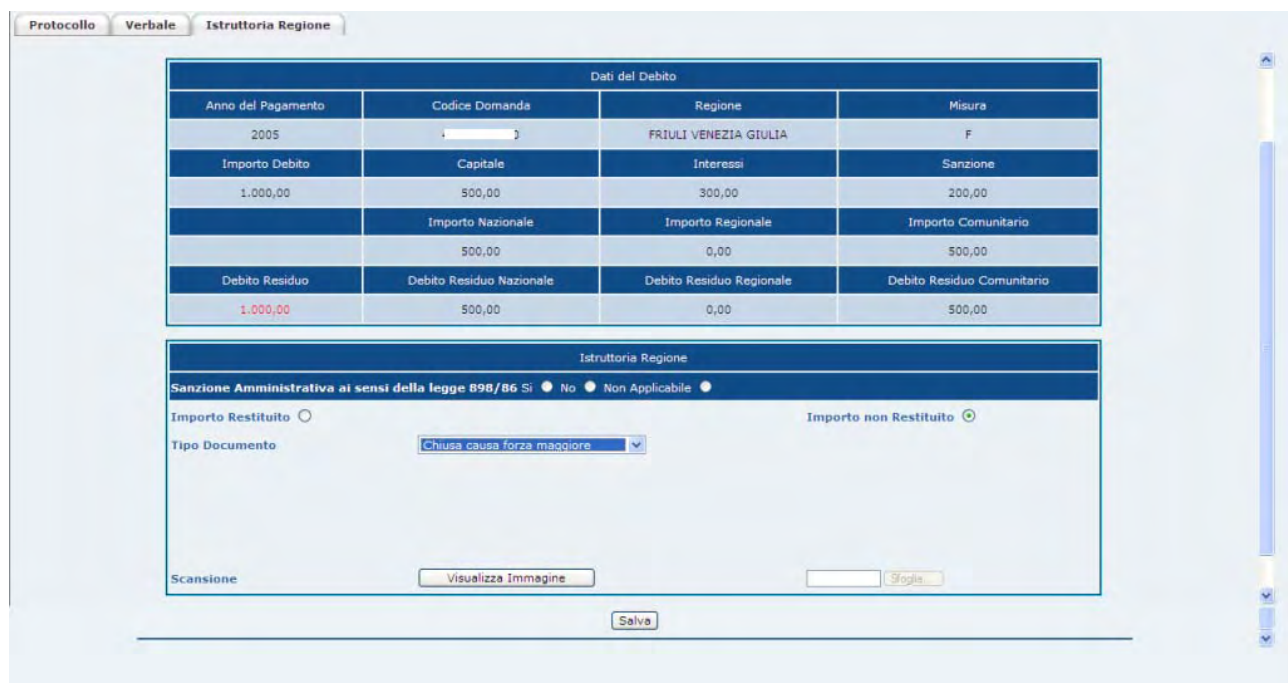

*Attenzione: questo tipo di procedimento azzera il Debito Residuo.*

**Applicazione: PRD – Procedura Registrazione Debiti V. 3.3**

Settore: Sviluppo Rurale

#### **Figura 19 – Importo Non Restituito per: Da recuperare**

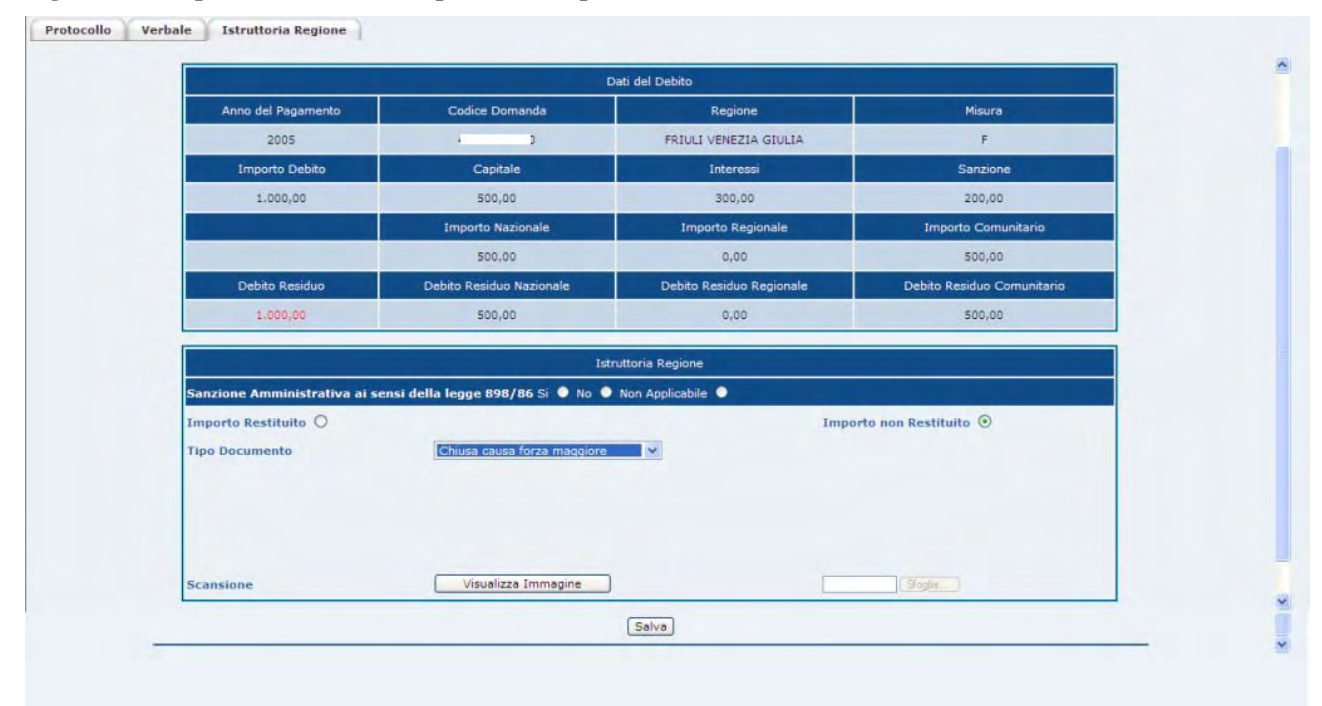

**Applicazione: PRD – Procedura Registrazione Debiti V. 3.3**

Settore: Sviluppo Rurale

# *Funzione: Modifica Contestazione.*

*Condizioni obbligatorie per l'aggiornamento della contestazione nel sistema*.

- Presenza del verbale di contestazione in archivio.
- Istruttoria Regionale aperta.

## *Informazioni necessarie.*

Una volta soddisfatte le condizioni sopra elencate rimangono in essere le stesse modalità riportate nel capitolo Inserimento Verbale.

# **Ricerca contestazione.**

La fase di ricerca è suddivisa in due maschere, la prima presenta i campi di ricerca, mentre la seconda permette di selezionare un verbale dalla lista (vedi figure 20 e 21).

La maschera di ricerca presenta 3 sezioni, la prima permette di ricercare i verbali con gli estremi anagrafici del soggetto/azienda, la seconda con gli estremi del verbale, la terza per "stato" di lavorazione.

*Attenzione: i Verbali con l'Istruttoria regionale conclusa non sono più modificabili.* 

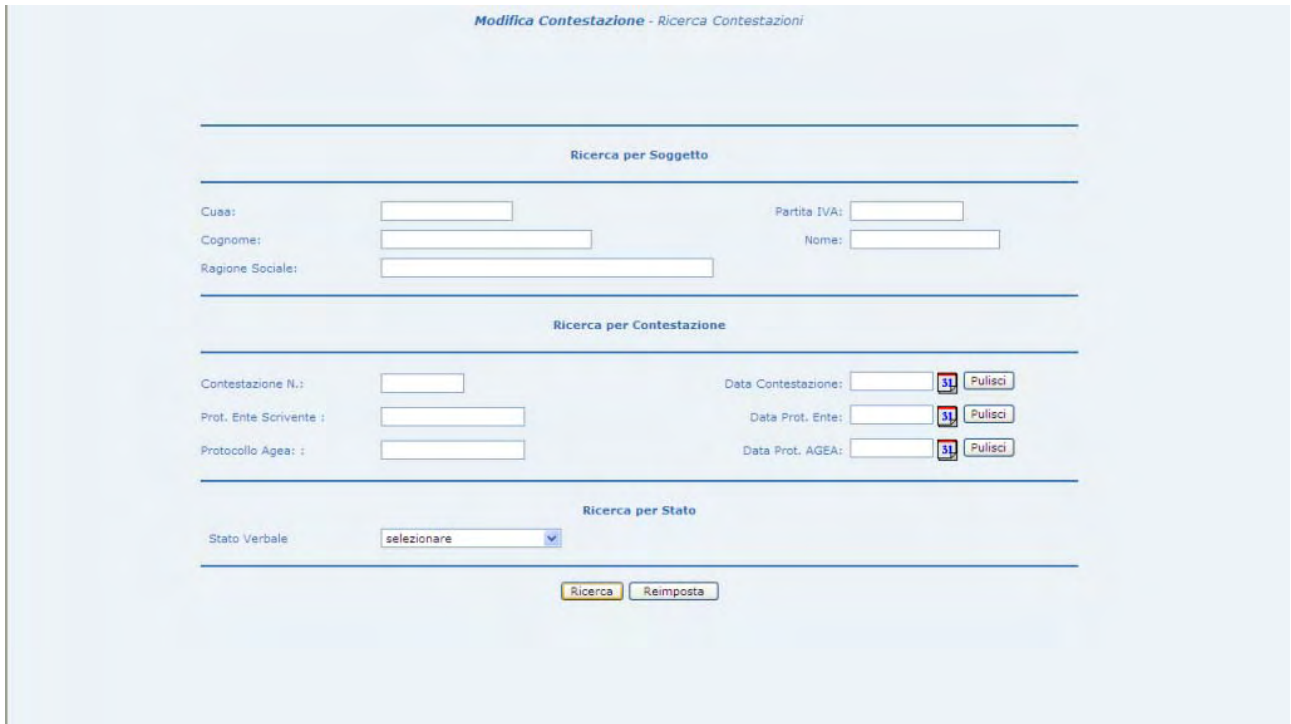

### **Figura 20 - Ricerca Contestazione**

**Applicazione: PRD – Procedura Registrazione Debiti V. 3.3**

Settore: Sviluppo Rurale

## **Figura 21 - Selezione della Contestazione**

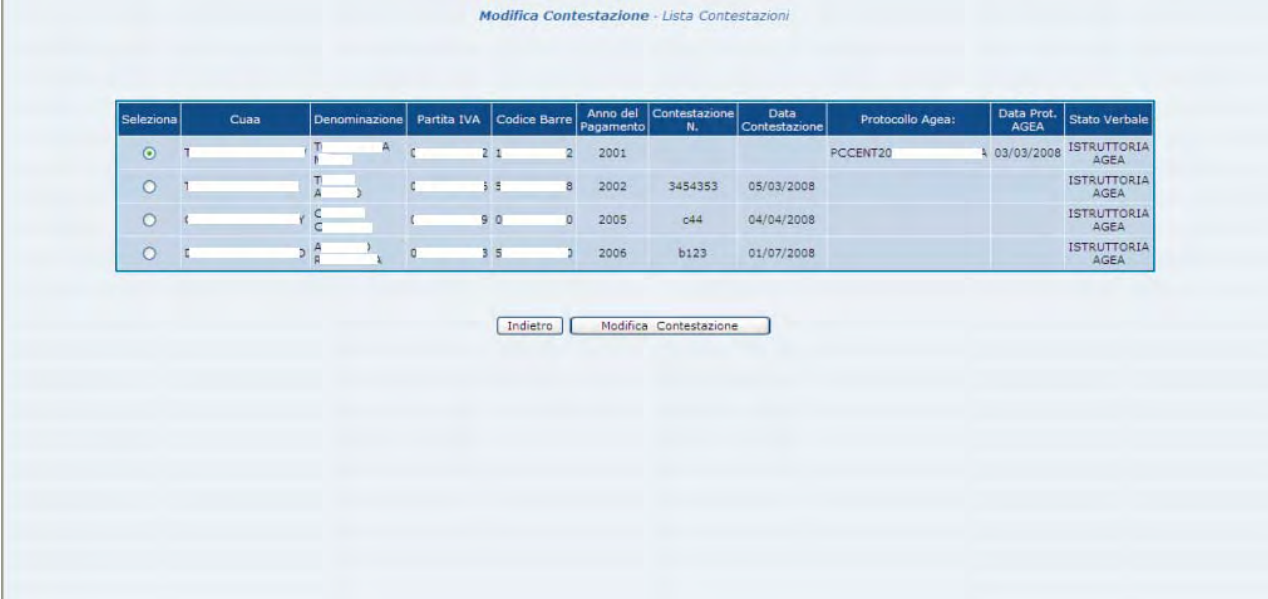

# **Modifica comunicazione della contestazione.**

La fase serve a modificare i dati della Comunicazione del verbale avvenuta tra l'Ente controllore e la Regione.

*Attenzione: i campi "Inoltrato all'agricoltore" e "in data" sono obbligatori.* 

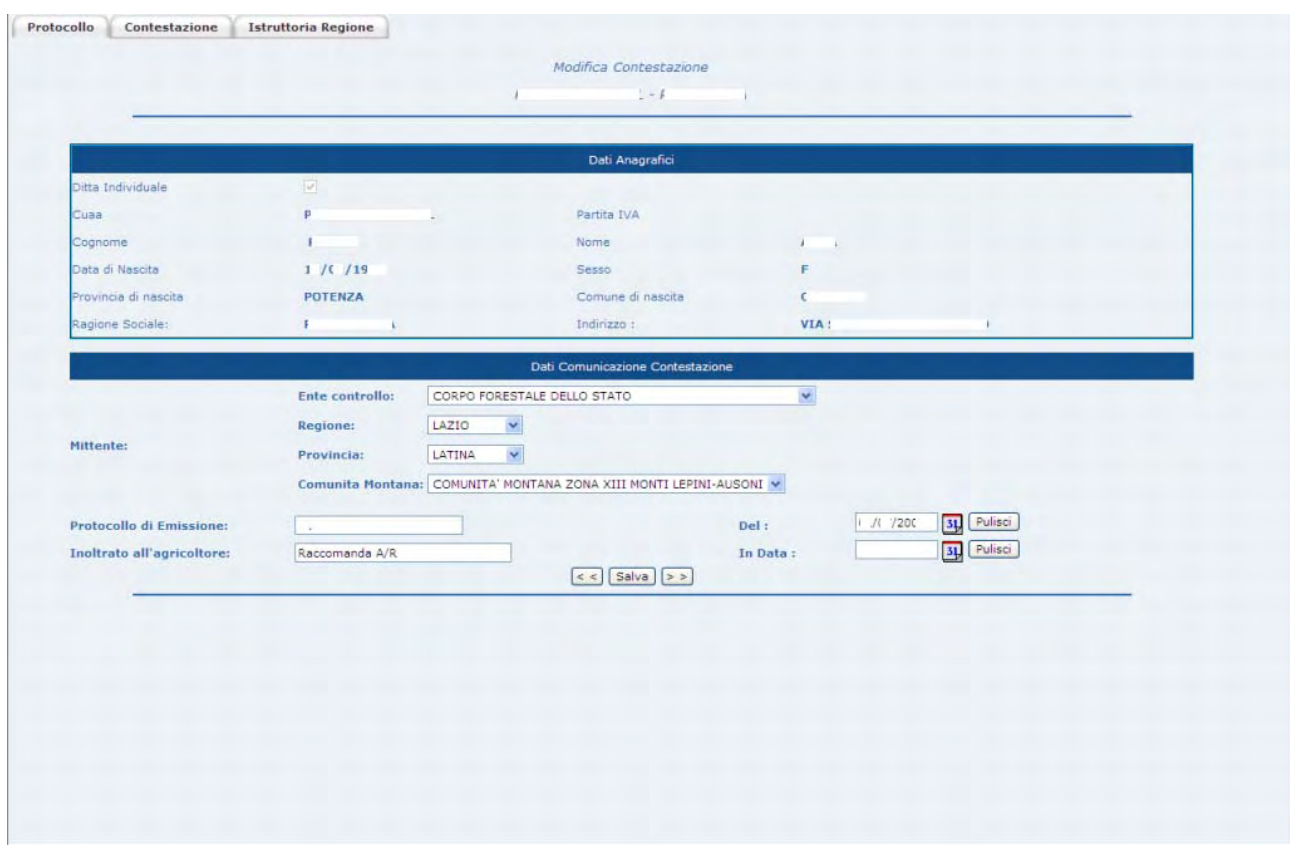

## **Figura 22 - Modifica protocollo comunicazione**

# **Modifica della contestazione.**

La fase serve a modificare gli estremi del verbale e i debiti. L'operatività con la quale si modificano i debiti sono descritti di seguito.

*Attenzione: i campi "Numero contestazione" e "data" sono obbligatori.* 

## **Figura 21 - Dati origine del verbale**

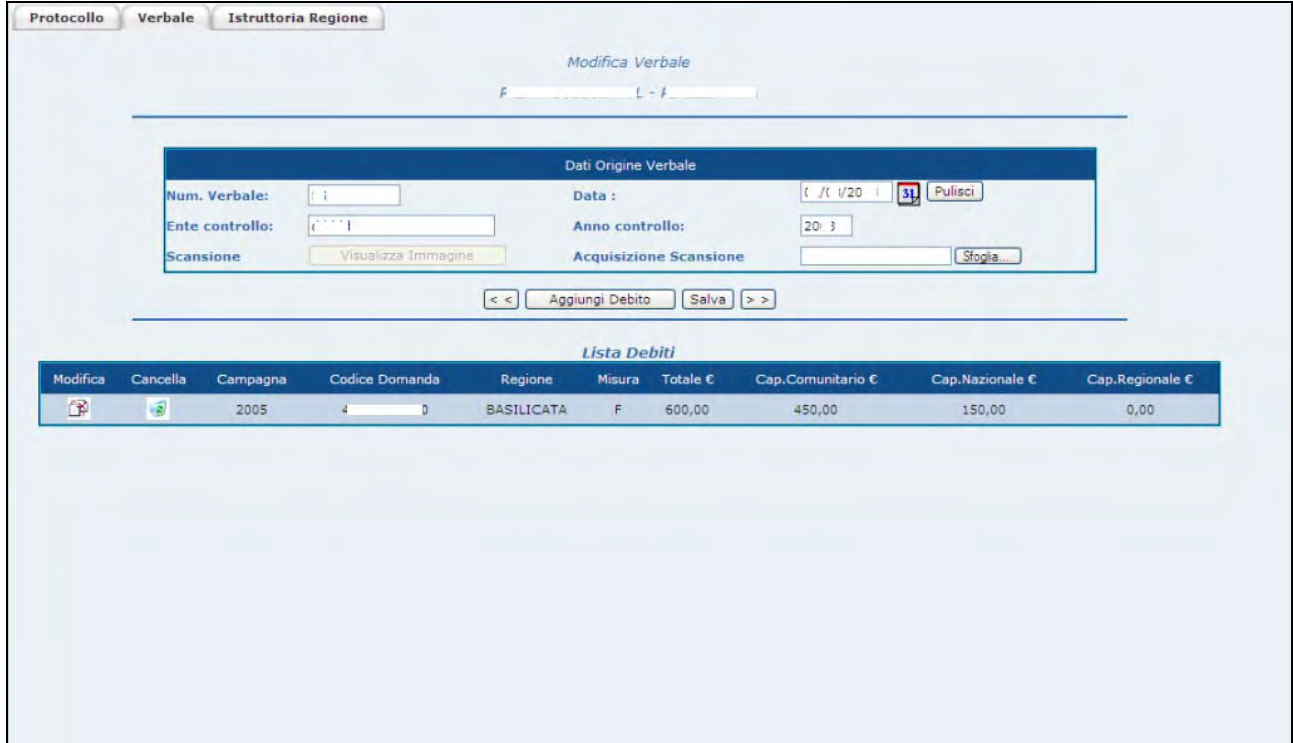

**Applicazione: PRD – Procedura Registrazione Debiti V. 3.3**

Settore: Sviluppo Rurale

# **Modifica contestazione con l'inserimento di un nuovo Debito.**

La fase serve ad acquisire le indebite percezioni contestate nel verbale (da 0 a n). La maschera di inserimento si ottiene selezionando il pulsante [Aggiungi Debiti] presente nella funzione "Modifica della contestazione".

Al termine dell'operazione di inserimento dati, selezionare il pulsante [Recupera Capitolo di Spesa] in modo da avviare la ripartizione automatica del debito nei Capitoli di Spesa (vedi capitolo "Recupera Capitoli di Spesa".

Dopo aver recuperato i Capitoli di Spesa, selezionare il Pulsante [Aggiungi Debito] per rendere persistenti le nuove informazioni (salvataggio in archivio).

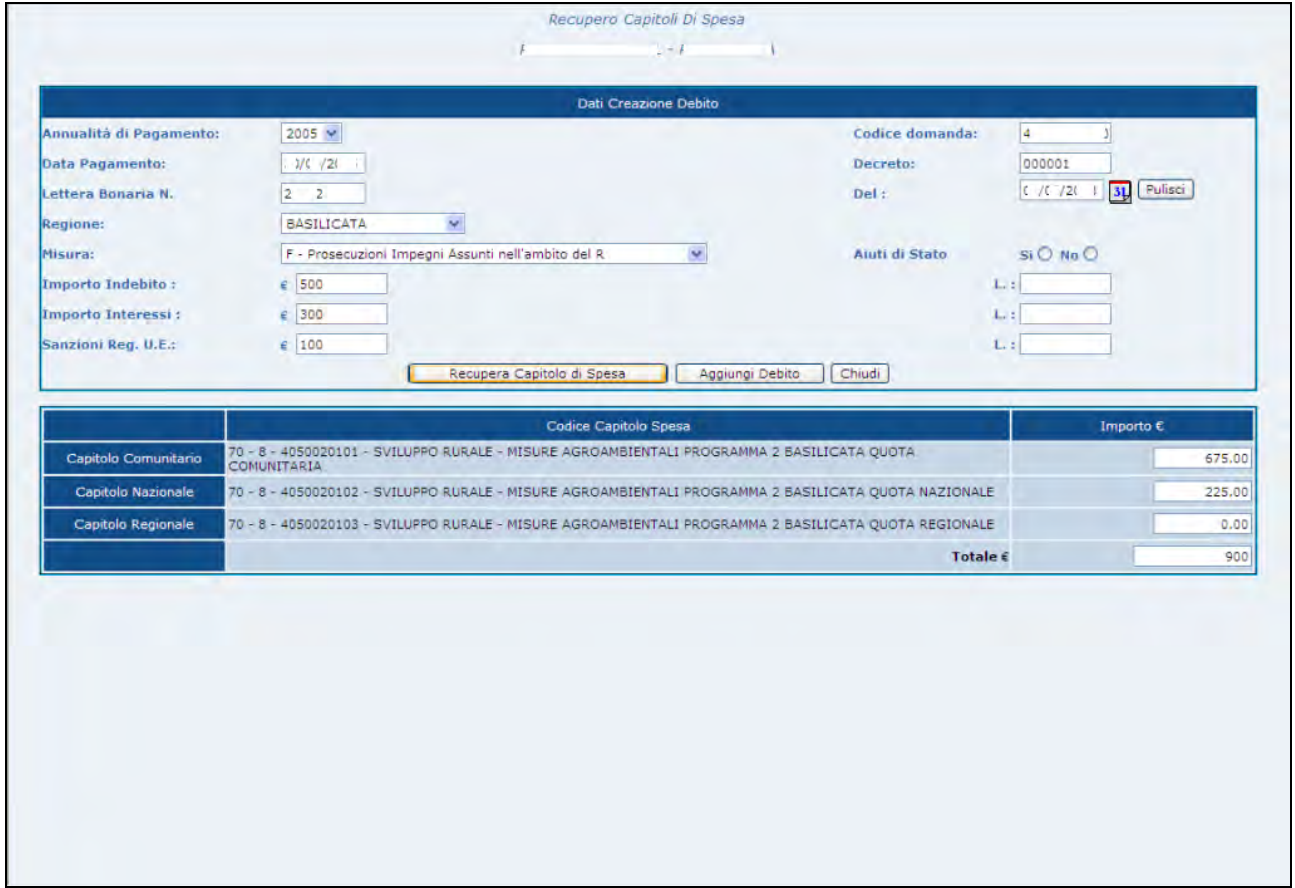

**Figura 22 - Inserimento Debito** 

**Applicazione: PRD – Procedura Registrazione Debiti V. 3.3**

Settore: Sviluppo Rurale

# **Modifica di un Debito.**

Per ottenere la maschera di modifica delle indebite percezioni Modifica 图 acquisite nel verbale selezionare l'icona <sup>n</sup>u presente nella

funzione "Modifica della contestazione".

*Attenzione: i campi "lettera bonaria e "del" sono necessari per completare l'istruttoria regionale (vedi anche cap. "istruttoria regionale").* 

### **Figura 23 - Modifica Debito**

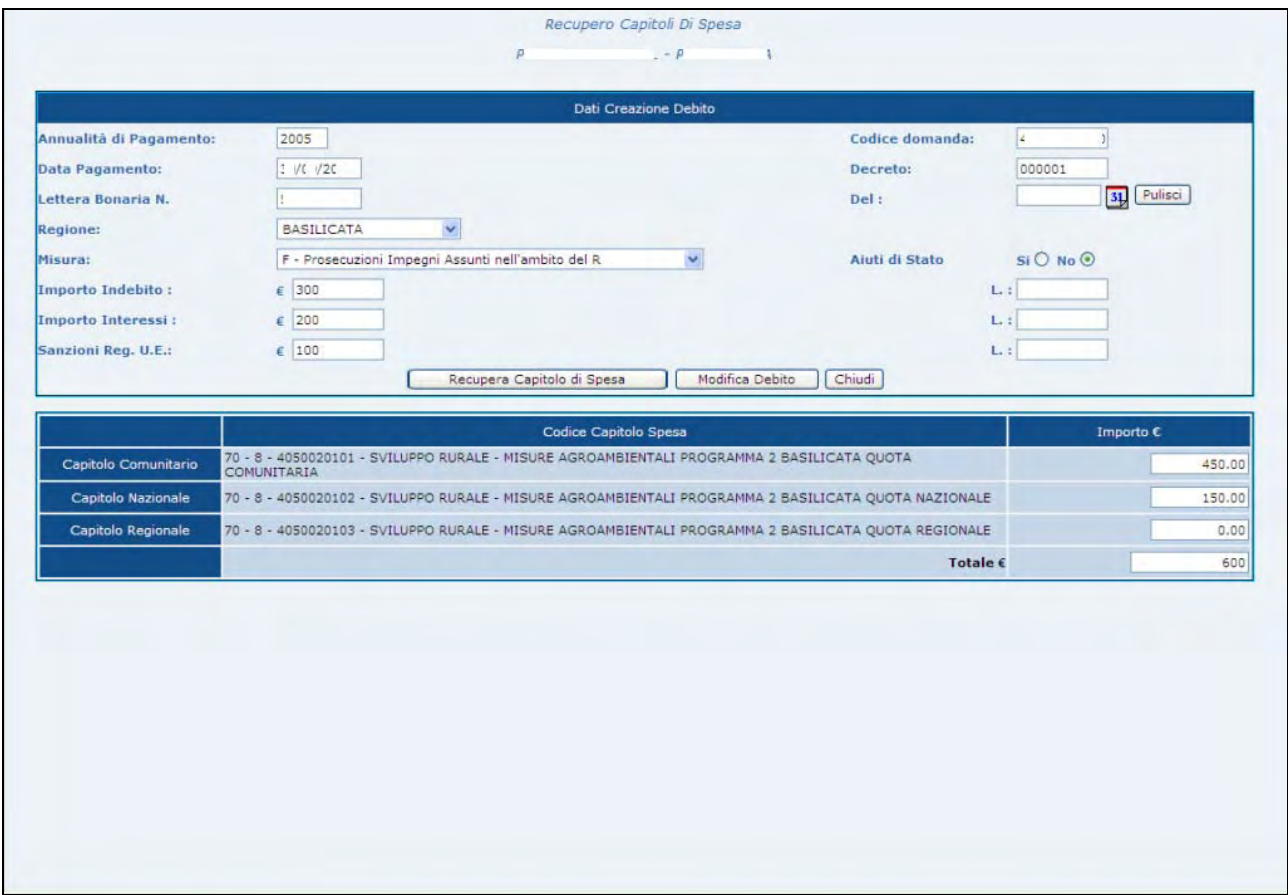

**Applicazione: PRD – Procedura Registrazione Debiti V. 3.3**

Settore: Sviluppo Rurale

# **Eliminazione di un Debito.**

La funzione consente di cancellare le indebite percezioni acquisite nel

 $\sqrt{g}$ 

verbale selezionando l'icona <sup>pr</sup> presente nella funzione "Modifica della contestazione" e rispondendo "OK" al successivo messaggio proposto dall'applicazione (figura seguente).

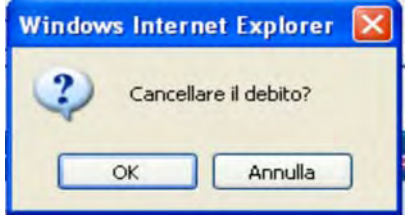

**Applicazione: PRD – Procedura Registrazione Debiti V. 3.3**

Settore: Sviluppo Rurale

# **Modifica dell'Istruttoria Regionale.**

La fase serve a modificare gli estremi dell'"azione" svolta dal soggetto verbalizzato e precedentemente acquisita, oppure alla sostituzione dell'"azione" svolta in virtù di una nuova documentazione, ma anche ad aggiungere "azioni" su interi Debiti (*vedi capitolo "Imputazione Debito"*) o su parti di essi.

Per **inserire** una nuova "Azione" selezionare il Debito di interesse e poi il pulsante "Aggiungi Documento" (vedi figura 23- Modifica Istruttoria Regionale).

*Attenzione: non è possibile inserire ulteriori azioni (Documenti) quando il Debito risulta estinto (Residuo a zero).* 

Per **modificare** una "Azione" già presente in archivio selezionare Modifica

l'icona modifica del Documento di interesse e poi il pulsante "Aggiungi Documento" (vedi figura 23- Modifica Istruttoria Regionale).

*Attenzione: non è possibile modificare le azioni (Documenti) quando il Debito risulta estinto (Residuo a zero).* 

Per **cancellare** una "Azione" già presente in archivio selezionare Cancella l'icona cancella **del Documento di interesse** (vedi figura 23-

Modifica Istruttoria Regionale)e poi il pulsante "OK" al successivo messaggio di conferma.

Per visualizzare la maschera riguardante l'"Azione" svolta dal produttore è sufficiente selezionare le informazioni: "Importo Restituito" o "Non restituito" e "Tipo Documento" (vedi figura 10), alla selezione di queste informazioni, l'applicazione propone automaticamente la maschera preposta per l'azione (vedi figure 11,

## 12, 13, 14, 15, 16, 17, 18 e 19).

Una volta terminata l'acquisizione/modifica delle eventuali azioni svolte dal produttore si può passare la competenza ad Agea dell'intero verbale selezionando il pulsante [Fine Istruttoria] vedi capitolo "Chiusura Istruttoria Regionale".

Per ottenere il resoconto finanziario in formato PDF è disponibile il pulsante [Stampa Resoconto].

*Attenzione: se si è nella circostanza di variare le azioni (Documenti) su un debito che risulta estinto (Residuo a zero) è necessario utilizzare la funzione "Cancella Documento".* 

### **Figura 23 - Modifica Istruttoria Regionale**

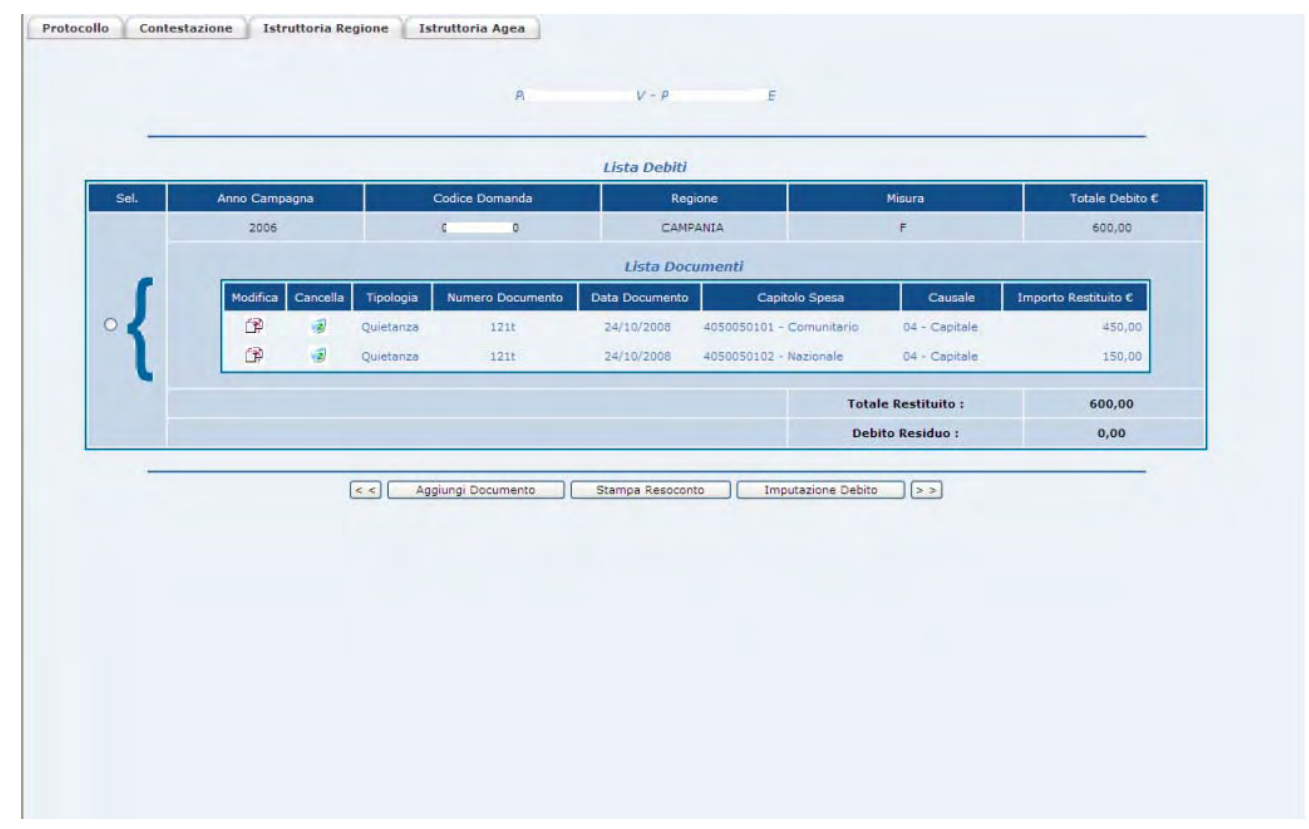

**Applicazione: PRD – Procedura Registrazione Debiti V. 3.3**

Settore: Sviluppo Rurale

# *Recupera Capitoli di Spesa.*

I Capitoli di Spesa sono recuperati in archivio attraverso i campi Anno pagamento, Regione e Misura che quindi sono campi obbligatori.

Ogni importo inserito dall'utente (Indebito, Interessi e Sanzioni Reg. u.e.) è ripartito singolarmente nei Capitoli di Spesa, quindi è obbligatoria l'immissione di almeno uno di questi campi.

*Attenzione alla ripartizione automatica del Dedito nei Capitoli di Spesa*: la suddivisione degli importi digitati dall'utente (Indebito, Interessi e Sanzioni reg. U.E.) nei Capitoli di Spesa avviene con l'arrotondamento a due (2) decimali. Questa operazione può causare una differenza nell'ordine di centesimi fra l'importo digitato e il totale della suddivisione nei Capitoli di Spesa. La mancata quadratura fra i due importi (importo digitato e totale della ripartizione nei Capitoli di Spesa) è segnalata dall'applicazione con l'emissione di un apposito messaggio. Alla presenza di tale messaggio l'utente *dovrà modificare manualmente almeno uno degli importi dei Capitoli di Spesa in modo da ottenere la quadratura*.

*Attenzione: nel caso di misure relative al "Set Aside - Reg. CE 1272/88" l'applicazione recupera automaticamente i Capitoli di Spesa ma non propone alcuna ripartizione che rimane a carico dell'utente.*
**Applicazione: PRD – Procedura Registrazione Debiti V. 3.3**

Settore: Sviluppo Rurale

## *Imputazione Debito.*

Per l'acquisizione dell'Istruttoria Regionale relativa a Debiti restituiti interamente e con un solo documento ("Cauzione" o "Quietanza") è disponibile il tasto-funzione [Imputazione Debito].

La funzione richiede di:

- selezionare il Debito di interesse e poi il pulsante [Imputazione Debito]
- rispondere affermativamente (OK) al messaggio di conferma
- selezionare il Tipo di Documento e imputarne gli estremi, allegare l'eventuale scansione del Documento
- selezionare nuovamente il pulsante [Imputazione Debito]
- l'applicazione riproporrà la maschera Lista Debiti, nella quale sarà presente il nostro debito interamente restituito (Residuo azzerato).

*Attenzione: questo tipo di restituzione prevede sempre l'azzeramento del Debito (Residuo pari a zero).*

**Applicazione: PRD – Procedura Registrazione Debiti V. 3.3**

Settore: Sviluppo Rurale

# *Consultazione Verbali.*

La navigazione all'interno delle fasi previste per questa funzione è garantita attraverso i tasti Avanti e Indietro o attraverso la selezione dei Tag (<sup>| Protocollo | Contestazione |</sup> Istruttoria Regione | ).

L'insieme delle fasi realizzate nella funzione permettono all'Utente di visualizzare tutte le informazioni relative al "protocollo di comunicazione", alla "contestazione", ai "debiti" ed all'intera "Istruttoria Regionale". Di particolare importanza è la colonna "Stato Verbale" presente nella maschera Lista Contestazioni (figura 25) in quanto esplicita la conclusione del procedimento amministrativo o l'avanzamento di esso.

La fase di ricerca è realizzata su due maschere, la prima serve per imputare i criteri di ricerca, la seconda per selezionare il verbale dalla Lista Contestazioni (figure 24 e 25).

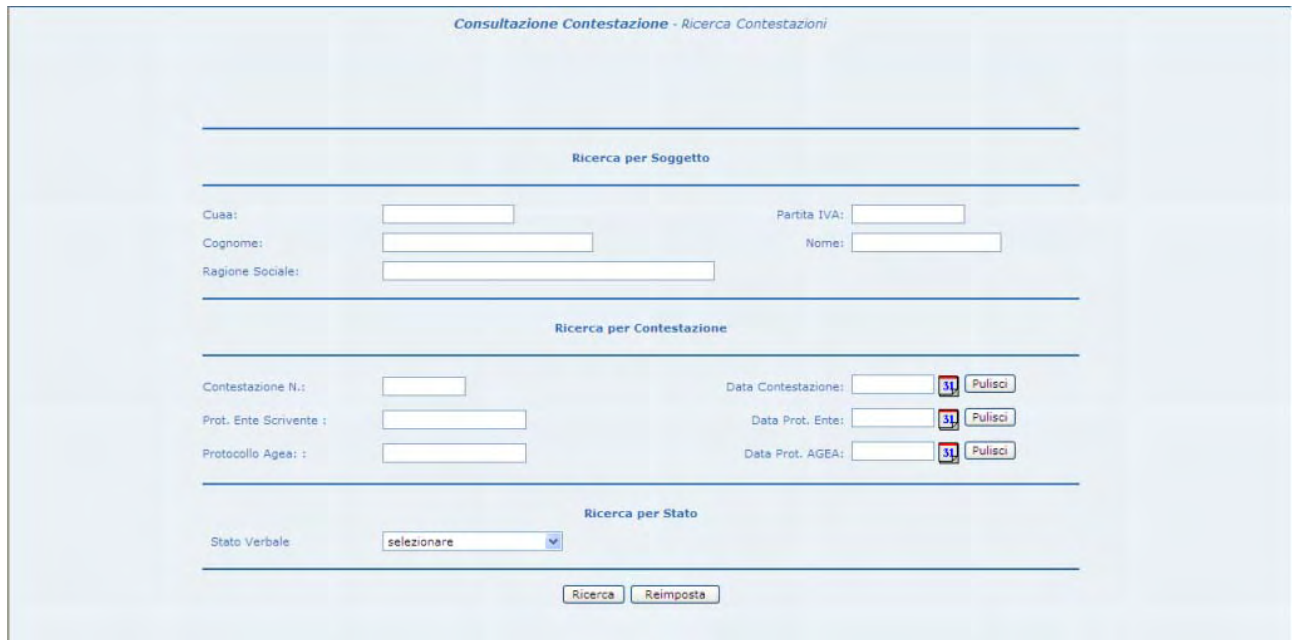

#### **Figura 24 - Ricerca Contestazione**

**Applicazione: PRD – Procedura Registrazione Debiti V. 3.3**

Settore: Sviluppo Rurale

## **Campi obbligatori.**

Valorizzare almeno un criterio di ricerca.

#### **Figura 25 -Selezione della Contestazione**

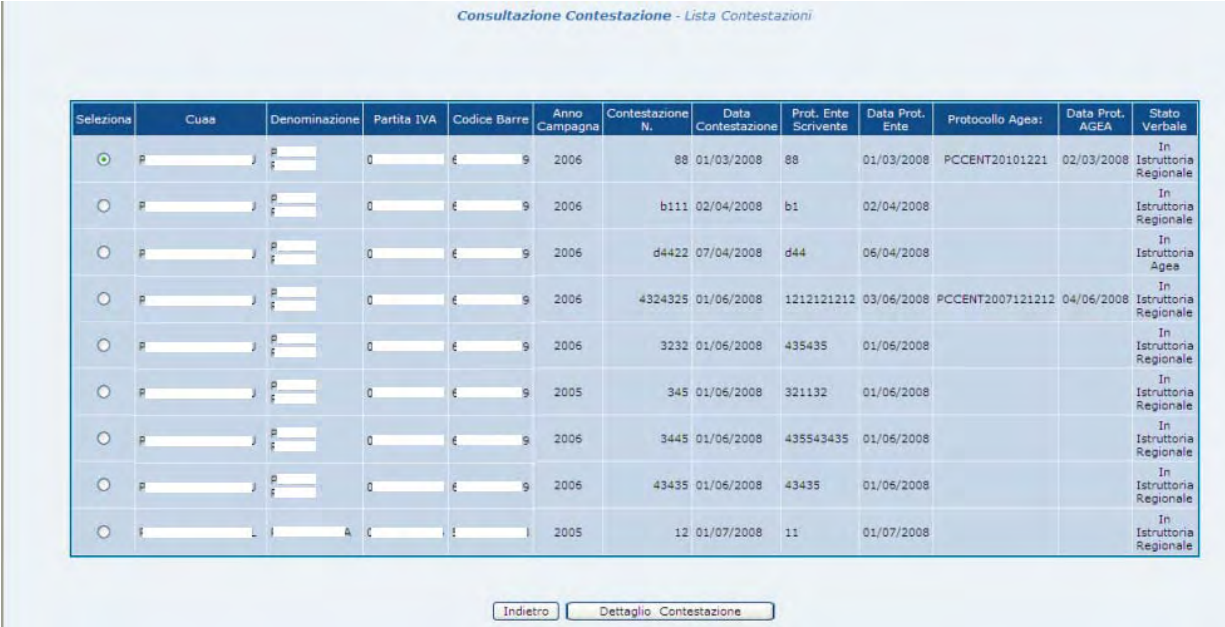

## **Campi obbligatori.**

Selezionare un solo Verbale.

**Applicazione: PRD – Procedura Registrazione Debiti V. 3.3**

Settore: Sviluppo Rurale

# *Funzione: Elimina Contestazione.*

*Condizioni obbligatorie per poter eliminare una contestazione dal sistema*.

- La contestazione deve essere stata inserita nel sistema dallo stesso utente che ne richiede l'eliminazione.
- Istruttoria Regionale aperta.

## **Ricerca contestazione.**

La fase di ricerca è suddivisa in due maschere, la prima presenta i campi di ricerca, mentre la seconda permette di selezionare un verbale dalla lista (vedi figure 26 e 27).

La maschera di ricerca presenta 2 sezioni, la prima permette di ricercare i verbali con gli estremi anagrafici del soggetto/azienda mentre la seconda con gli estremi della contestazione.

*Attenzione: i Verbali con l'Istruttoria regionale conclusa non sono più eliminabili.* 

**Applicazione: PRD – Procedura Registrazione Debiti V. 3.3**

Settore: Sviluppo Rurale

#### **Figura 26 - Ricerca Contestazione da eliminare**

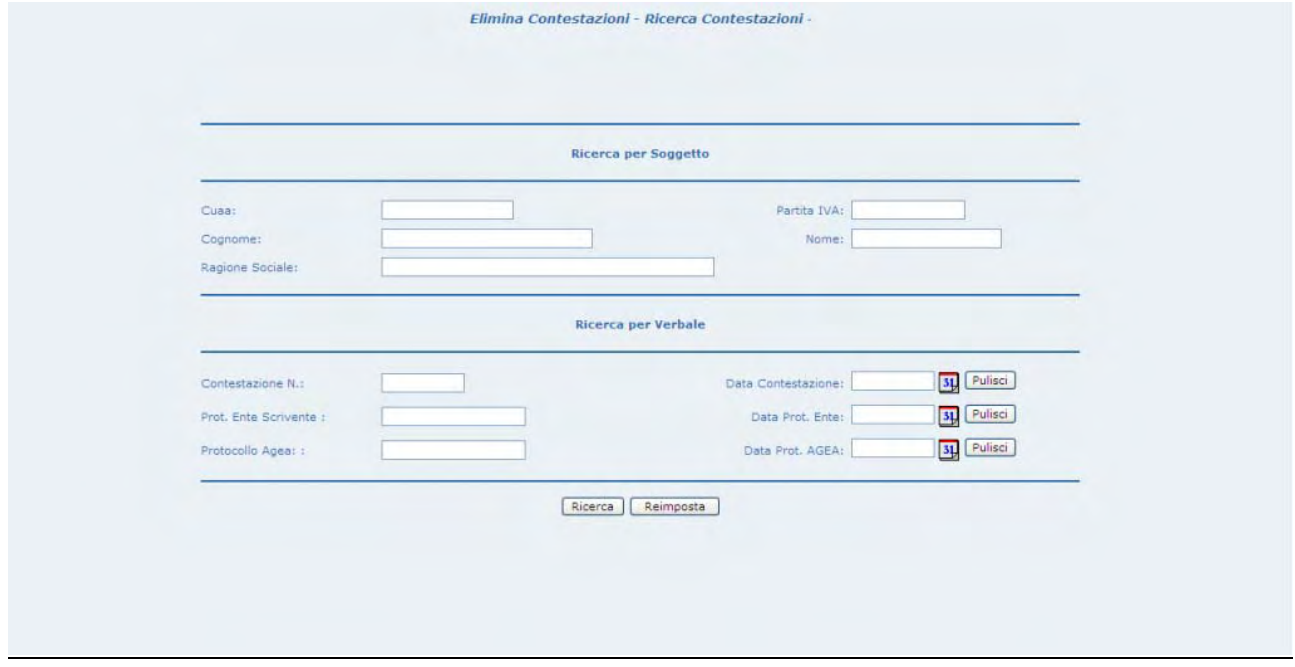

**Figura 27 - Selezione della Contestazione da eliminare** 

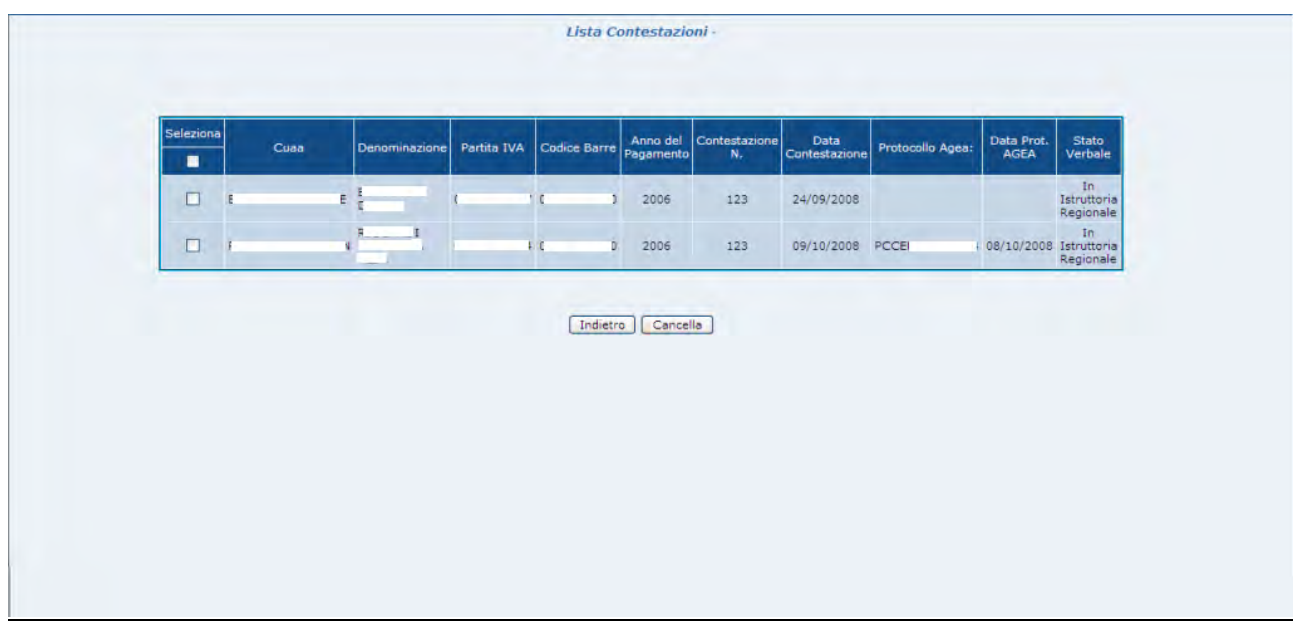

# **Allegato 3 - Modalità di accesso al portale SIAN**

## **1. Premessa**

 $\overline{a}$ 

Il Portale del SIAN è disponibile sul sito www.sian. it ed è composto da un'area pubblica ed un'area riservata alla quale è possibile accedere solo se in possesso di opportune credenziali.

A seguito della Legge n° 4 del 9 gennaio 2004 che stabilisce le disposizioni per favorire l'accesso dei disabili agli strumenti informatici ed al processo di decentramento dei servizi agli enti locali che prevede l'attivazione degli Organismi Pagatori Regionali, il Portale del SIAN è stato adeguato per migliorare gli aspetti di usabilità e adeguarlo alle recenti normative il rispetto delle norme relative all'accessibilità.

Sono accessibili tutte le pagine di navigazione e i servizi propri del portale (aree di *content*, funzioni di redazione, servizi di *download*, ecc.) fino all'attivazione dei servizi verticali, una pagina intermedia avvisa gli utenti in caso della non conformità alle regole dell'accessibilità del servizio richiesto.

La presente nota ha l'obiettivo di illustrare le operazioni da effettuare per poter fruire dei servizi protetti del SIAN pubblicati nell'area riservata del Portale ed è articolata nelle seguenti sezioni:

- o Configurazione della Postazione
- o Abilitazione ai servizi protetti del SIAN
- o Registrazione di postazione conforme

## **2. Configurazione Postazione di Lavoro**

L'utente dovrà disporre di una postazione tipo PC e di un collegamento alla rete Internet<sup>1</sup>.

Per fruire correttamente dei servizi verticali del SIAN, alcuni dei quali ancora richiedono particolari configurazioni *software*, la postazione dovrà possedere i requisiti *hardware* minimi che consentano l'installazione e il funzionamento di:

- o *browser Microsoft Internet Explorer* 6 SP1 (o versioni successive),
- o ambiente di esecuzione *Java* versione 1.4.1 (o versioni successive),
- o *plugin* di lettore di documenti *PDF Adobe Acrobat Reader 5.0* (o versioni successive).

<sup>1</sup> L'utente, in funzione delle proprie esigenze e possibilità, può decidere di dotarsi di qualsiasi tipo di collegamento alla rete Internet, erogato da qualsiasi *provider*. Per una fruizione ottimale delle applicazioni si consiglia tuttavia di utilizzare un collegamento a banda larga (DSL, HDSL, ecc.).

Tutto il software citato è di utilizzo gratuito e disponibile nell'area pubblica del Portale SIAN, al *link* "File di Utilità" raggiungibile selezionando Utilità e poi *Help*.

Maggiori informazioni sono disponibili nell'area riservata del Portale, al *link* "Istruzioni tecniche per la fruizione dei servizi" raggiungibile selezionando Utilità e poi *Help*.

## **3. Abilitazione ai servizi protetti del SIAN**

E' possibile accedere all'area riservata del Portale attivando il *link* "Accedi all'area Riservata" (in alto a destra della *Home Page*); viene in tal modo richiesta l'immissione delle credenziali per l'autenticazione (*User Name e Password*).

Agli utenti del SIAN è assegnata una *User Name*, nel seguito *userid*, composta dalla prima lettera del nome seguita dal cognome dell'utente (ad esempio per Mario Rossi la *userid* è *mrossi*).

A fronte di coincidenza delle **userid** di utenti differenti, possono essere effettuate assegnazioni di **userid** diverse da quella standard ed in tal caso le eccezioni verranno comunicate puntualmente al responsabile delle utenze.

La password da utilizzare per la prima autenticazione è impostata secondo una regola comunicata al responsabile delle utenze.

I nuovi utenti devono eseguire i passi necessari per l'attivazione della loro utenza.

Alla prima autenticazione al portale del SIAN l'utente è guidato a modificare la **password** di accesso al portale: tale password è quella da utilizzare per le successive autenticazioni.

Alla successiva autenticazione, l'utente riceverà un messaggio personale, in alto a destra sulla *Home Page*, che lo guiderà a stampare il modulo di "Comunicazione Informazioni Riservate" (modulo ZGA-X-L3-001) contenente la password di ripristino, cioè la password che l'utente può chiedere di impostare per la propria *userid* se dovesse dimenticare la *password* in uso. Si raccomanda di stampare il modulo che non sarà più disponibile nei successivi collegamenti.

A seguire, l'utente sarà re-indirizzato alla *Home Page*, dove troverà disponibile un nuovo messaggio personale tramite il quale è guidato alla stampa dei seguenti moduli:

## o "Accettazione Autorizzazione Accesso" (modulo ZGA-X-L3-002)

deve essere compilato dall'utente ed inviato via *fax* al numero riportato nel modulo stesso (*si raccomanda di non effettuare foto-riduzioni per non compromettere la leggibilità*). Perché possa essere attivata l'utenza deve essere concessa l'autorizzazione al trattamento dei dati personali ai sensi del D.L. 196/2003 e bisogna dichiarare di disporre personalmente dei moduli ZGA-X-L3-001, ZGA-X-L3002, ZGA-X-L3-003, ZGA-X-L3-004 e delle informazioni in essi contenute (Integrità dei Plichi)

- o "Richiesta Ripristino *Password*" (modulo ZGA-X-L3-003) deve essere conservato dall'utente ed utilizzato per richiedere il ripristino della password.
- o "Autorizzazione Accesso al SIAN" (modulo ZGA-X-L3-004) deve essere conservato dall'utente e contiene la *userid* assegnata.

L'utente avrà a disposizione i servizi protetti dell'area riservata per cui è abilitato al massimo entro tre giorni lavorativi dalla ricezione del modulo Accettazione Autorizzazione Accesso.

## **4. Registrazione di postazione conforme**

Per la fruizione di alcuni servizi del SIAN, al fine di soddisfare requisiti di sicurezza, è obbligatoriamente richiesto di operare da postazioni di lavoro identificate univocamente tramite un opportuno *software* di conformità.

Per rendere la postazione conforme al Sistema di Servizi SIAN è necessario che vengano effettuate le seguenti operazioni:

- o accedere alla postazione di lavoro come utente Amministratore;
- o accedere all'area riservata del portale del SIAN;

eseguire tutte le indicazioni riportate al link Registrazione Postazione Conforme, disponibile selezionando Utilità e poi *Help*; tali indicazioni consentono di installare il software di conformità, attivarlo ed, infine, di effettuare la registrazione della postazione.